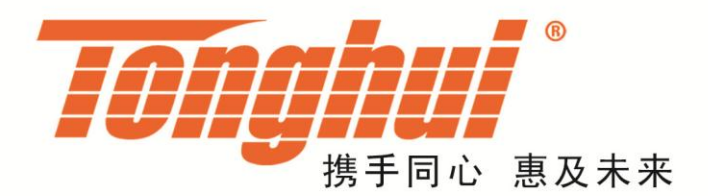

# TH1952 型 台式数字多用表

**TH1952 Digit Multimeter** 

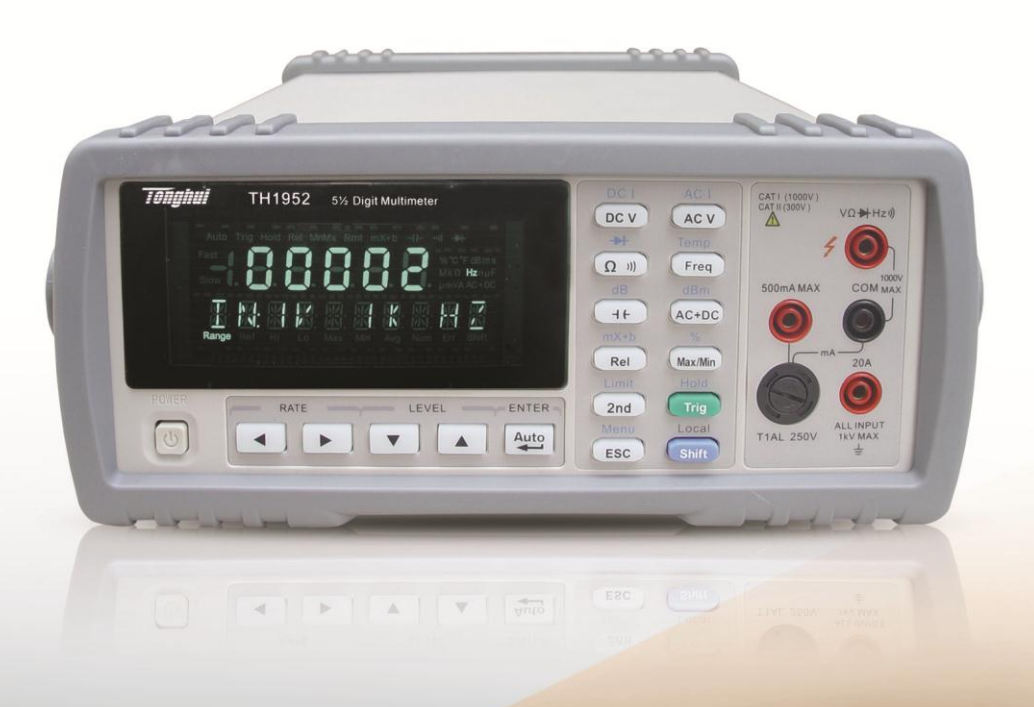

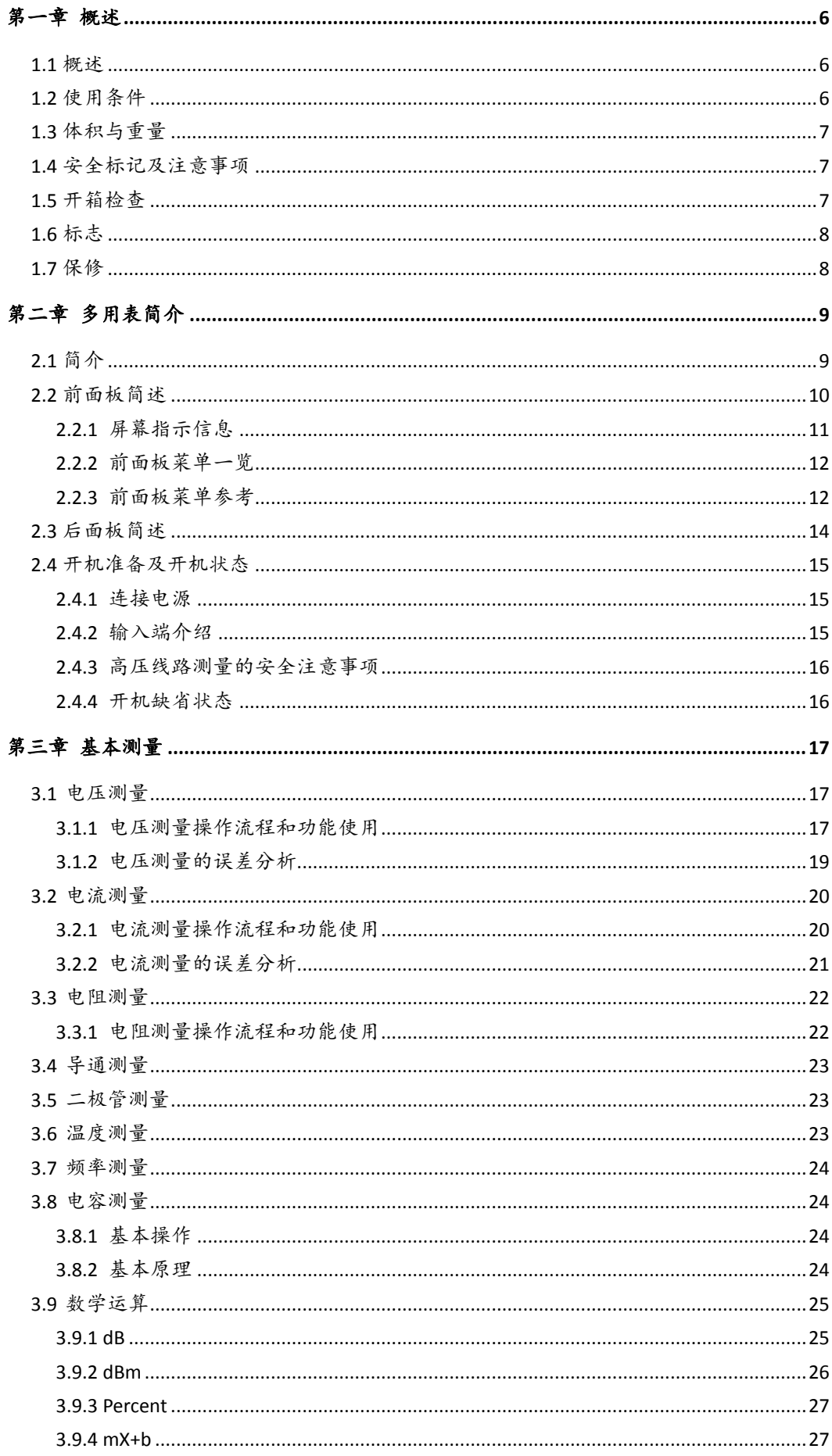

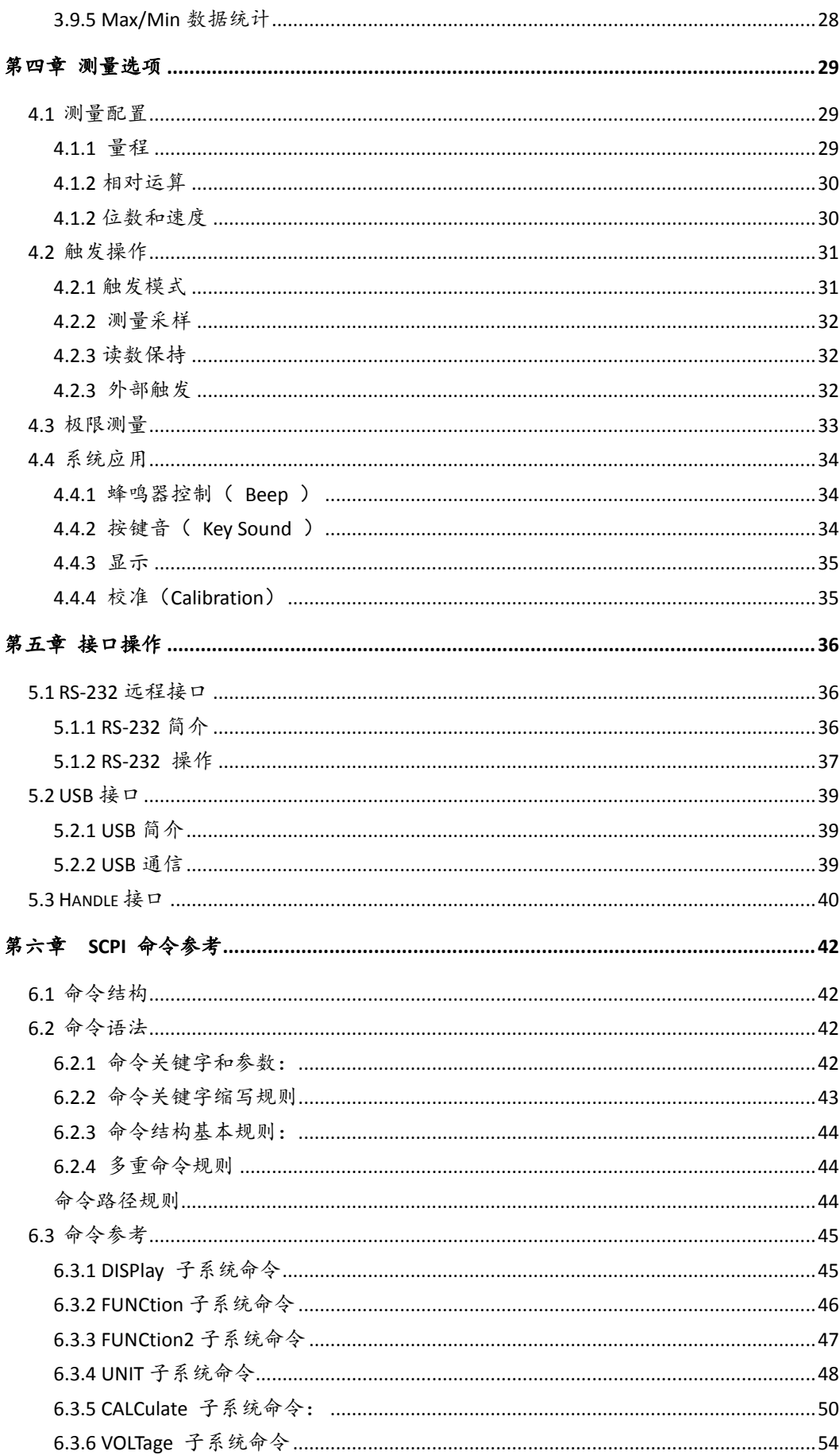

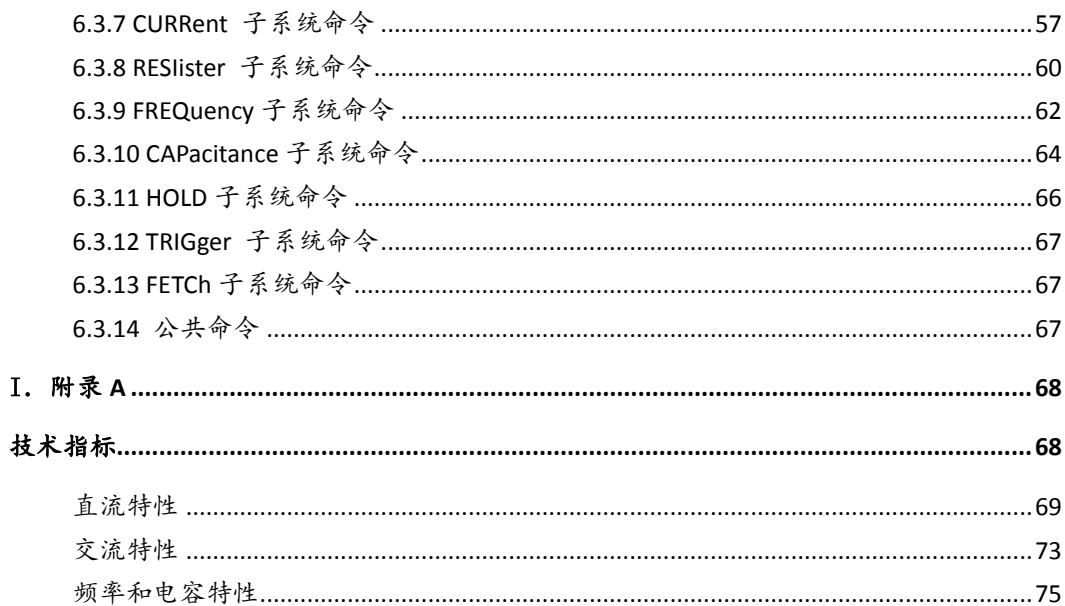

# 第一章 概述

<span id="page-4-0"></span>感谢您购买和使用我公司产品。在您使用本仪器前,首先,请根据该手册中 本章的 **1.5** 开箱检查 一节的事项进行确认。若有不符,请尽快与我公司联系以 维护您的权益。

假如您阅读完本手册后仍有疑问,请您联系当地的经销商或直接致电我公司 的工程师进行询问。

### <span id="page-4-1"></span>**1.1** 概述

TH1952 是一台高精度、高稳定、快速的5 1/2读数的双显示数字多用表。仪 器以最快 100 次/秒的 ADC 采样速率, 0.012%的直流电压基本精度以及 0.05%的 基本电阻精度等一系列优良的性能。

#### **TH1952** 有很宽的测量范围:

- · 5 1/2读数,双参数显示
- · 直流电压 1μV 至 1000V
- · 交流电压 1μV 至 750V
- · 交直流电压 1μV 至 750V RMS
- · 直流电流 10nA 至 12A
- · 交流电流 10nA 至 12A
- · 交直流电流 10nA 至 12A RMS
- · 电阻测量 1mΩ 至 100MΩ
- · 频率 1Hz 至 1MHz

除上述功能之外,TH1952 还有一些额外的功能:

- · 全部功能:除上述功能之外,它增加了周期(Period)、dB、dBm、导通测试 功能(Continuity)、二极管测试、Max/Min 记录以及百分比(Percent)计算等 功能。
- · 编程语言及控制接口:本机提供 SCPI 编程控制语言,提供 RS-232C 控制 接口、USB 接口和 Handler 接口供您使用。
- · 完备的校正:本机可以通过远程控制接口来进行校正。为了使用者方便使 用,本机还增加的手动校准功能。

### <span id="page-4-2"></span>**1.2** 使用条件

电源电压:110V/220V±10% 电源频率:50Hz/60Hz±5% 功耗: ≤ 10VA 正常工作温度:0℃~45℃,湿度 ≤ 90%RH

# <span id="page-5-0"></span>**1.3** 体积与重量

体积 (W×H×D) : 277mm×115mm×354mm 重量: 约 2.5 Kg

### <span id="page-5-1"></span>**1.4** 安全标记及注意事项

仪器上的 △ 标记,表示使用者必须参考手册上的操作指示后再操作。

仪器上的 金标记,表示端子上可能会有比较高的电压,需留意并避免人 员直接接触。

仪器上有标 →记,表示为接地。

本手册中有警告(WARNING)标记之处,表示高压危险,可能会造成使用人员 受到伤害,甚至死亡。因此,希望使用者在操作前仔细阅读本手册中的每一个操 作步骤,以确保自己的安全。

本手册中有注意(CAUTION)标记之处,是提醒操作者,若未按照操作说明使 用,很有可能会造成仪器的损坏,因这种疏忽所造成仪器损坏的维修和更换,不 在厂家保修范围之内。

### <span id="page-5-2"></span>**1.5** 开箱检查

TH1952 在出厂前,已针对机体部分及电气方面的特性做过仔细的检验。 拆 箱后,请检查机体是否有因运送而造成的明显损伤。若有任何损伤,请立刻通知 运送单位,安排更换。此外,请保留厂家的纸箱,以便日后可能需要再搬运时使 用。每一台 TH1952 都应包含下列物品:

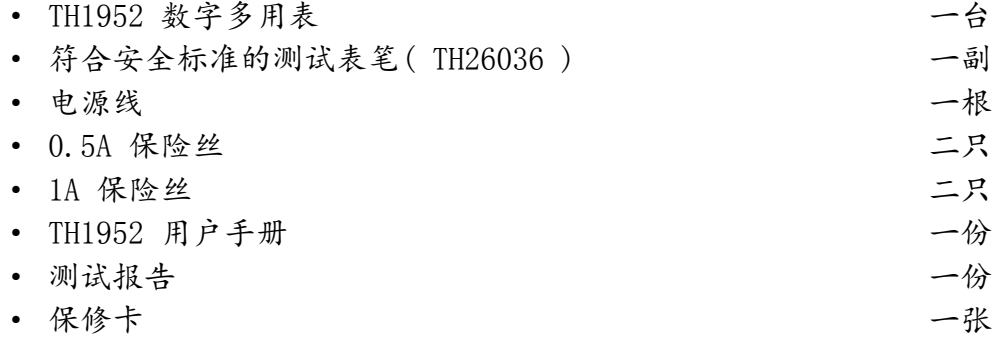

· 客户所订购的附件

用户收到仪器后,请开箱检查并核对以上物品,若发生遗缺,请立即与本公 司或经销部门联系。

# <span id="page-6-0"></span>**1.6** 标志

每台仪器面板或铭牌上有下列标志:

- · 制造厂名或商标
- · 产品名称和型号
- · 产品编号
- · 制造计量器具许可证标志和编号
- · 测试端标志

# <span id="page-6-1"></span>**1.7** 保修

保修期:用户从本公司购买仪器者,自公司发运日期计算;从经营部门购买 者,从经营部门发运日期计,保修期二年。保修应出具该仪器保修卡。保修期内, 由于操作不当而造成仪器损坏的,维修费用由用户承担。仪器由本公司负责终生 维修。本仪器维修须要专业技术人员进行,维修时请不要擅自更换仪器内部各器 件。对仪器维修后,需重新计量校准,以免影响测试精度。由于用户盲目维修, 更换仪器部件造成仪器损坏不属于保修范围,用户应承担维修费用。

仪器应防晒、防湿,应在本手册中所述的环境中正确使用仪器。 长期不使用仪器,应将仪器用出厂时包装箱包装封存。

# 第二章 多用表简介

# <span id="page-7-1"></span><span id="page-7-0"></span>**2.1** 简介

TH1952 型 5 1/2 数字多用表是一种快速、精确的电压 / 电流 / 电阻测试 仪器。简洁的前面板设计使您能快捷地得到所需测量功能,双参数显示测试参数, 多种功能组合显示为测试带来更大方便。它固有的测试平台和系统特性,无论对 您现在和将来的测量需要,该多用表将成为一个万能的测量解决方案。

方便的测试平台特性:

- 高亮度的真空荧光管大屏显示(VFD)
- 内置数学运算功能
- 短路和二极管测试功能
- 手动设置的读数保持功能
- 便携方便的外形设计

灵活的系统特性:

- RS-232 接口
- Handler 接口
- USB 接口
- 标准的程序语言 SCPI
- ADC 内部最快采样速度可达到 200/秒
- Limit 测试带有 HI /LO 信号可以帮助您选择优良产品

# <span id="page-8-0"></span>**2.2** 前面板简述

TH1952 的前面板如图 2-1 所示。该图包括一些重要简短的信息,应该在操 作仪器之前浏览。

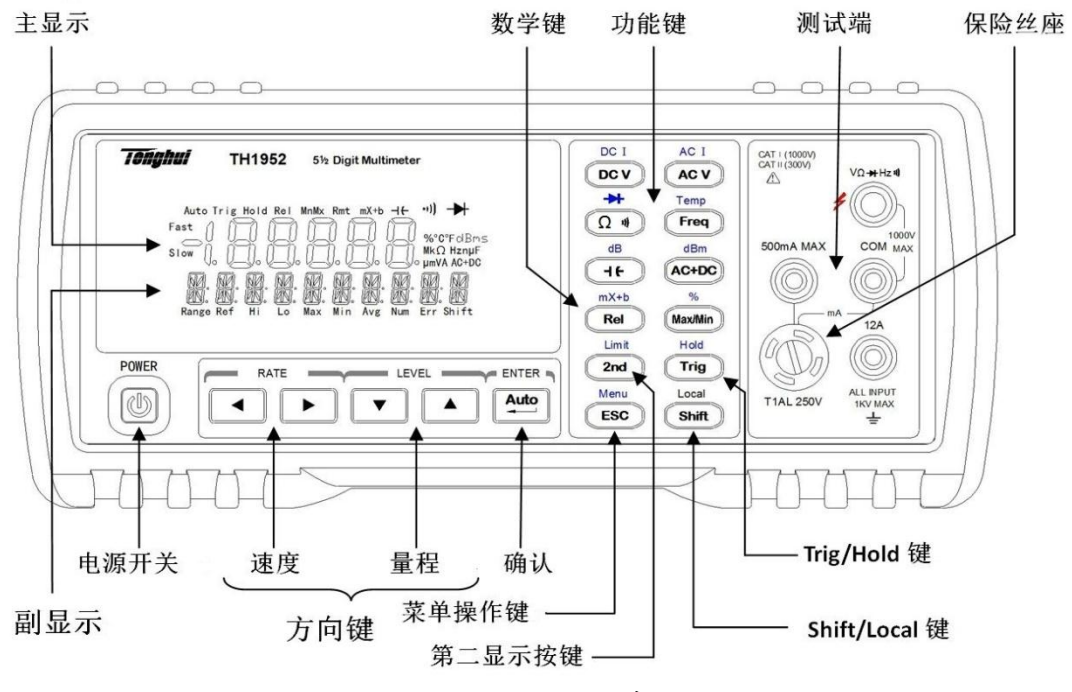

图 2-1 TH1952 前面板

### 1.功能键

选择测量功能:直流电压(DC V)/直流电流(DC I),交流电压(AC V)/ 交 流电流(AC I), 电阻(Ω)/导通( ou), /频率(Freq) / 周期(Period), 交直流真有效值 $(AC+DC)/dB$ , 二极管(→)/dBm。

#### 2.数学键

打开或关闭数学功能(Rel/mX+b, Max/Min/%)

3.Trig/Hold 键

[108] 在前面板触发一次测量(需在菜单内选择正确的触发条件)。 shift+ Trig 锁定一个稳定的读数

#### 4.Shift/Local 键

使用该按键访问上档功能

Shift (Local) 取消远程控制模式

5.第二显示键

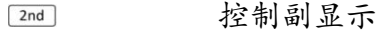

shift + [2nd] 打开 Limit 功能

### 6.确认键

 在设置界面该键进行选择或者保存。在测量界面的时候对自 动和手动功能进行切换。

### **7.**量程键

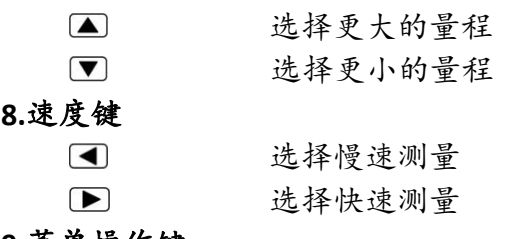

#### **9.**菜单操作键

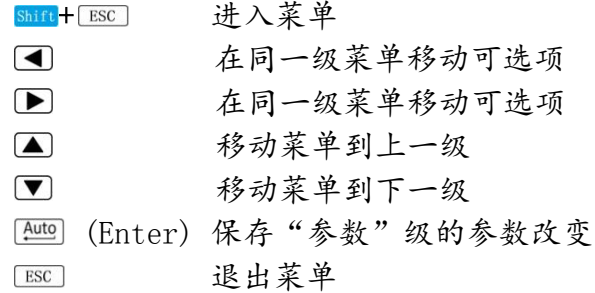

### <span id="page-9-0"></span>**2.2.1** 屏幕指示信息

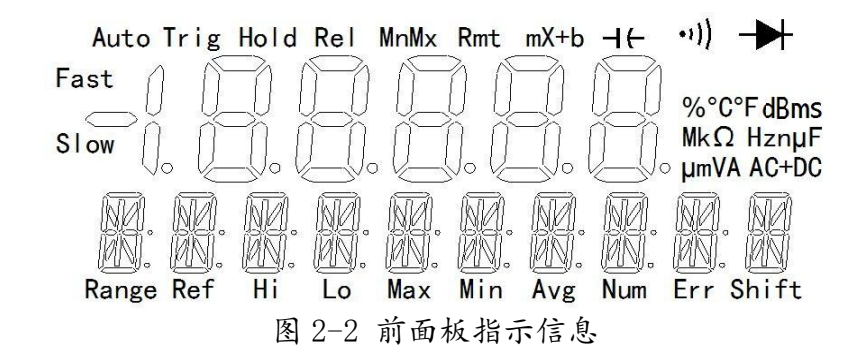

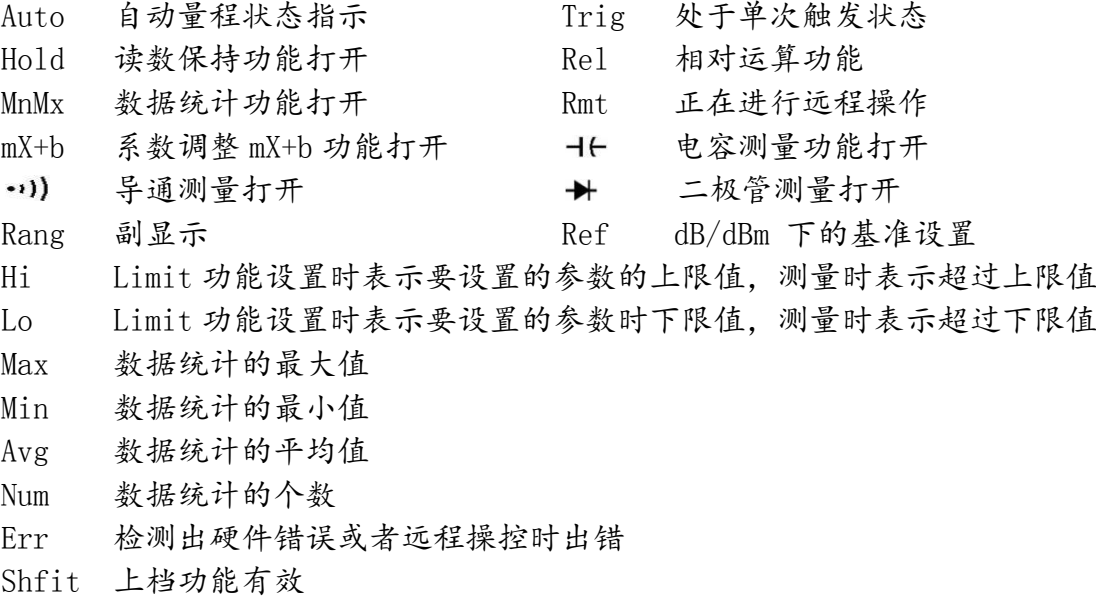

### <span id="page-10-0"></span>**2.2.2** 前面板菜单一览

TH1952 以三级(菜单、命令、参数)"Top-Down"树形结构组织的。

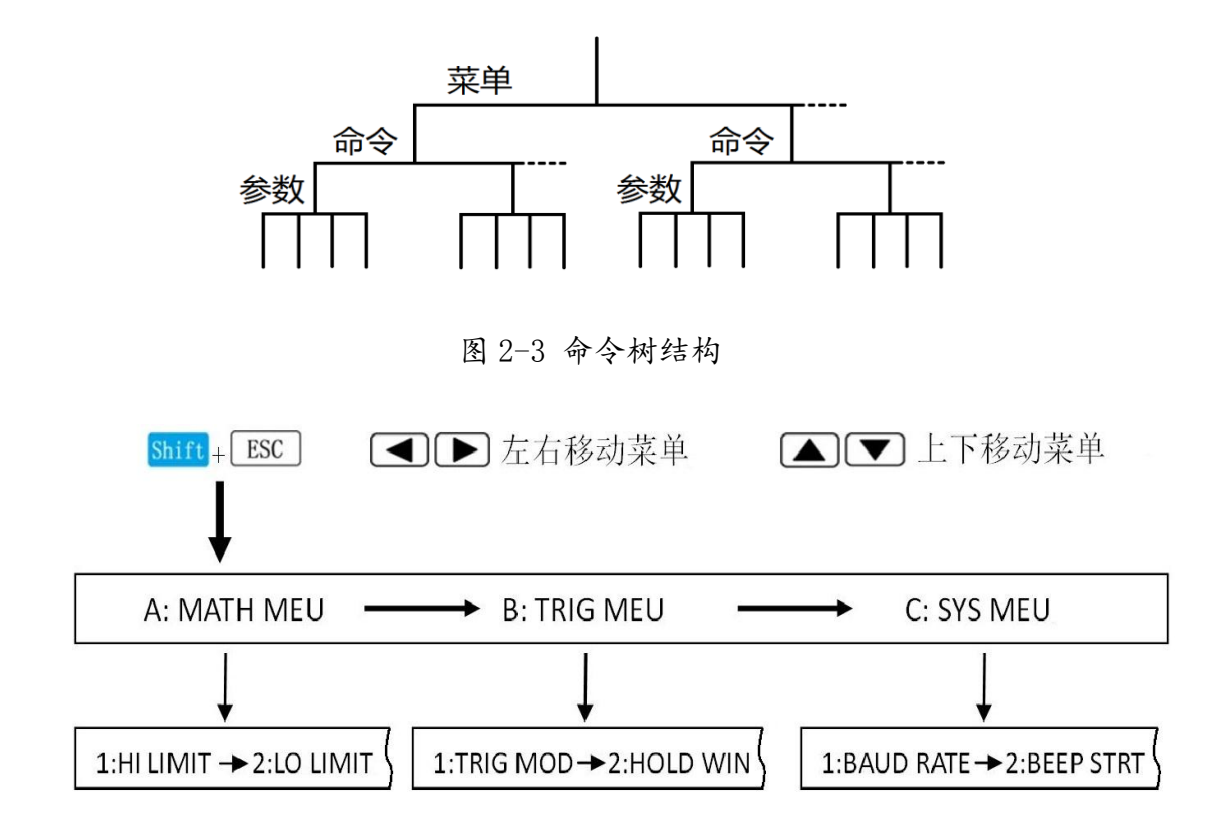

按图确认

### <span id="page-10-1"></span>**2.2.3** 前面板菜单参考

A: MATH MEU

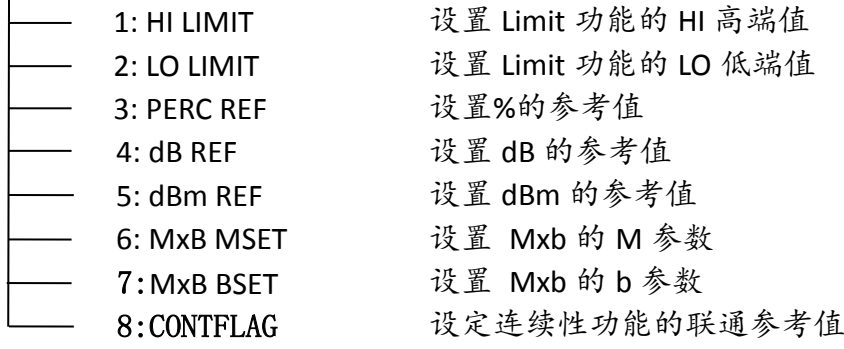

B: TRIG MEU

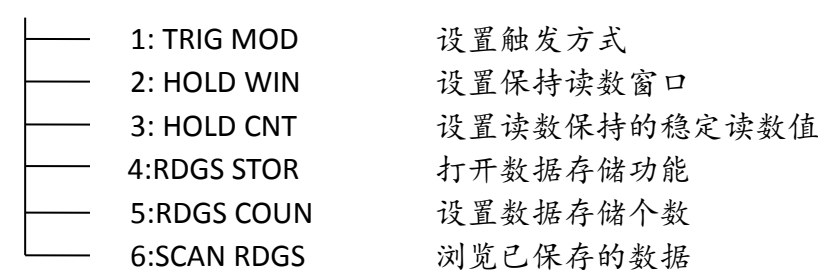

### C: SYS MEU

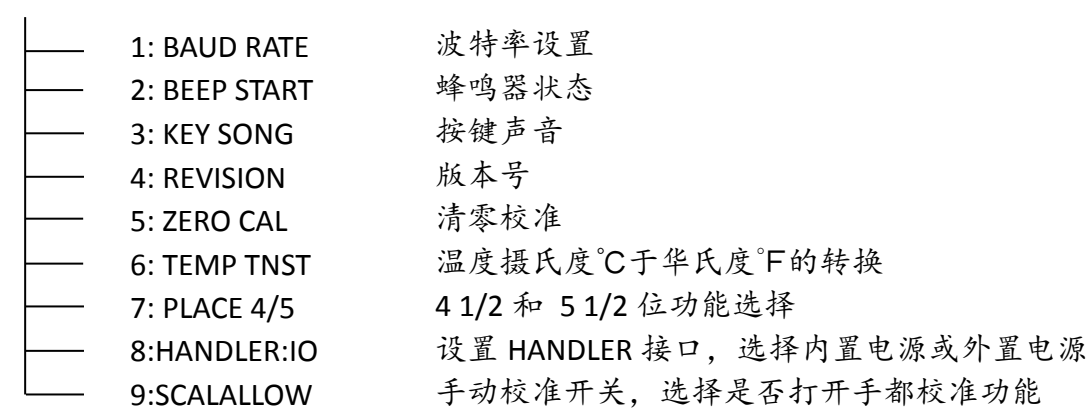

# <span id="page-12-0"></span>**2.3** 后面板简述

TH1952 的后面板如图 2-4 所示,本节包含许多测量操作前需了解的重要信 息。

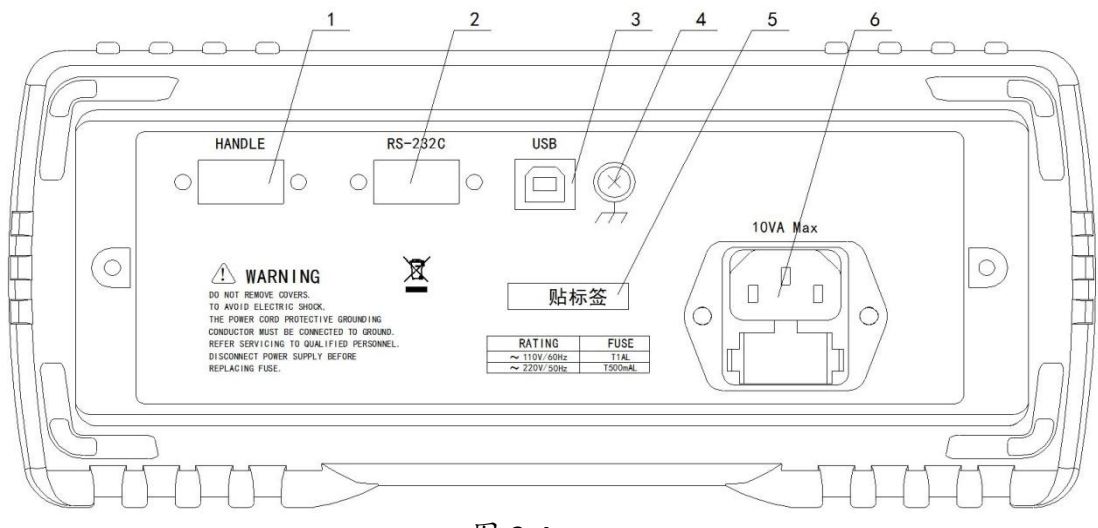

图 2-4

1. HANDLE 接口

使用的是 DB-9 孔型接口,可通过外部信号对一起进行触发测量,并且可以 输入分选信号。

2. RS-232C 接口

使用的是 DB-9 针型接口, 连接作为以 RS-232 接口操作之用, 必须使用 转接连通的 DB-9 电缆

3. USB 接口

使用的是 USB-B 方口接口, 通过 USB 线连接进行远程操作。

4. 接地

仪器的接地端

5. 铭牌

记录仪器的机号

6. 电源输入端口

使用三孔电源线。端口下面部分是安装保险丝用,并且可以同来调节选择 220V/110V 交流信号的输入。

# <span id="page-13-0"></span>**2.4** 开机准备及开机状态

### <span id="page-13-1"></span>**2.4.1** 连接电源

1.连接电源前,应保持供电电压在 110V/220V±10%,并且频率在 50/60Hz ±5%的条件下工作。

注意:如果因为使用错误电源而导致仪器损坏,则不在产品保修范围之内。 2.插入电源线前,务必先确认前面板的电源开关是在关的状态。

3.将电源线连接至仪器后面板的交流电源输入端和三孔交流电源的输出端 (务必有接地线的交流电源)。

4.按下仪器前面板的开关,以打开仪器,准备操作。

著告: 仪器自带的三孔电源线有一个独立的接地端线, 所用的电源必须是三 孔的,而且有接地的,否则,可能会因电击而导致人员的伤亡。

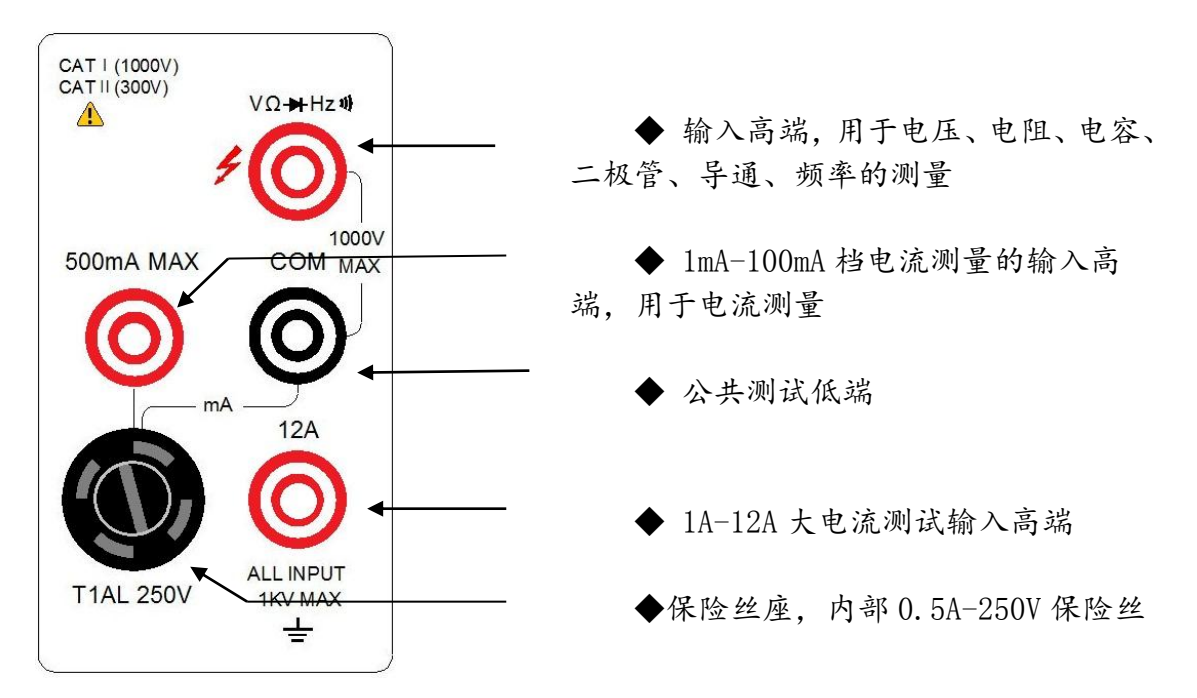

<span id="page-13-2"></span>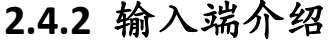

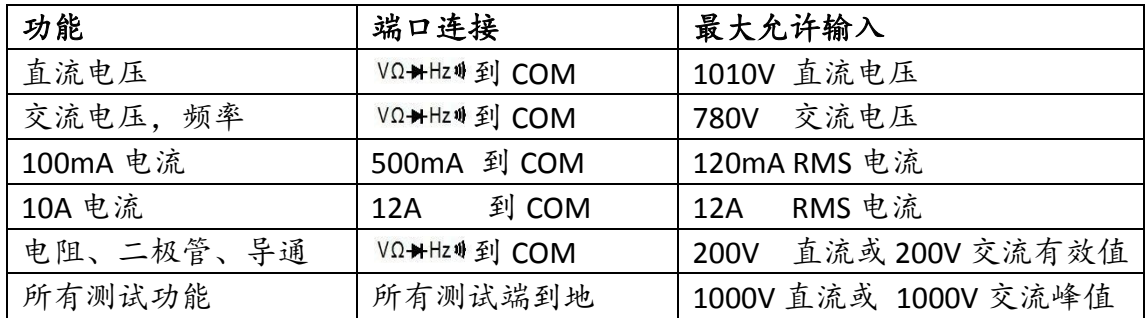

### <span id="page-14-0"></span>**2.4.3** 高压线路测量的安全注意事项

- 为了安全的考虑,当您需要在高压线路中测量电压时,请遵循以下注意事项: 请务必使用符合下列要求的导线及配件:
- · 测试导线和配件必须完全的绝缘。
- 在自动测试时,必须使用能够与线路连接的导线,例如:鳄鱼夹、平 插头等导线。
- · 不要使用会缩小电压空间的测试配件,因为那样会降低保护的功能, 而造成极危险的状态。

按照下列的程序,在高压线路中进行测量:

- •(1)使用标准的连断装置,如断路器或主开关等作为线路连接用。
- •(2)使用符合安全规格范围内的测试导线和附件,来与线路相连接。
- •(3)将 TH1952 设定在正确的测量功能和量程。
- •(4)使用(1)所叙述的开关来使线路通电后,再用 TH1952 测量。(此 时, 切勿将测试导线从 TH1952 输入端拔出) 。
- •(5)使用(1)所叙述的开关线路断开电源。
- •(6)将测试接头从高压线路的测试单元分离。

### 警告:在 **COM** 端电压为 **500V** 峰值。超过此范围时,可能会 导致绝缘的崩溃而有电击的危险。

### <span id="page-14-1"></span>**2.4.4** 开机缺省状态

TH1952 开机后的设定状态为厂家默认的设定状态。 因为本手册中所叙述的 基本测量程序都是假设仪器处于厂家设定的状态,所以,当你依本手册一步一步 的学习测量程序时,请先设定至厂家所设定的状态。下表所示为厂家的默认设定 状态。

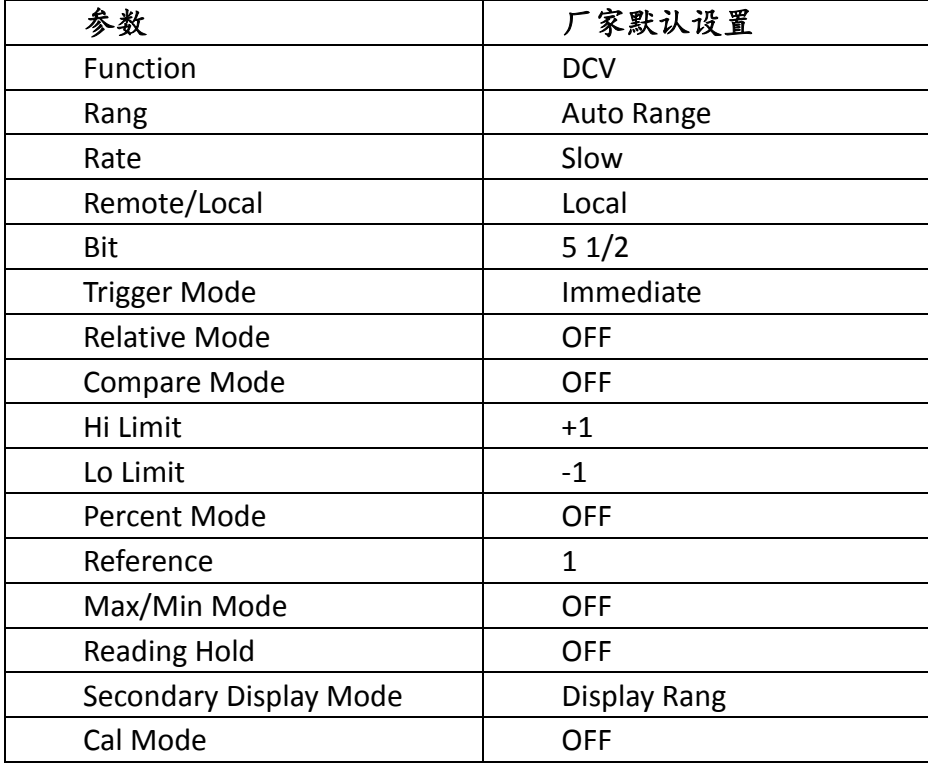

# 第三章 基本测量

<span id="page-15-0"></span>首先,您要做的是通过仪器的前面板熟悉仪器的基本功能。我们在第二章已 经简述了一些关于前面板的操作及开机前的准备。前面板共有两排可供选择各种 功能和操作的按键,大部分按键的上面有一用蓝色字体标记的上档功能。如果要 执行上档功能, 首先按下 shift 按键 (Shift 标记将会点亮), 然后, 再按下你所 期望的功能键。例如: 选择交流电流功能, 应该首先按下按键 shite, 然后再按下 按 MV 键。如果按下 shift 键,再次按下该键, Shift 标记将关闭。

### <span id="page-15-1"></span>**3.1** 电压测量

TH1952 电压测量范围:100 mV, 1 V, 10 V, 100 V, 1000 V (750 VAC); 最大分辨力是 1μV(在 100mV 量程),交流电压为真有效值(RMS)。

### <span id="page-15-2"></span>**3.1.1** 电压测量操作流程和功能使用

#### **1.**选择所要执行的测量功能。

- DCV 选择按键 DCV
- ACV 选择按键 ACV
- ACV+DCV 选择按键

说明:交直流电压测量需要在当前测量功能是 电压测量的情况下按下按键 AC+DC 才会起到作用。

#### **2.**连接方式

按照图 3-1 连接测试导线。

### **3.**量程的选择和切换

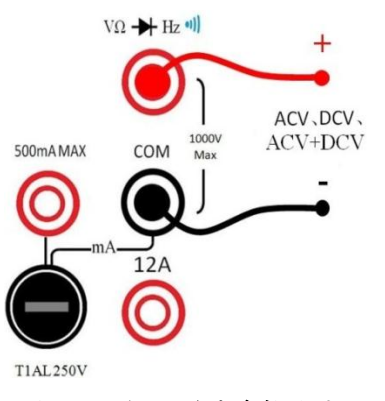

图 3-1 电压测量连接方式

按下 按键在自动量程和手动量程之间切换。在自动量程的时候 Auto 标 记会被点亮, 手动量程的时候也。在自动量程的时候按下按键 ■, 自动量程会变成手动量程, 并且在第二显示上面显示当前量程。如果当前 是手动量程,通过按键 4 选择更好量程,通过按键 ▼ 选择更低的量程。当 量程到达一个极致的时候,只有选择相反方向的按键才会改变量程。

注意:不要连接超过 1kV 峰值的电压到仪器的输入端,否则可能 烧坏仪器。

#### **4.**如何更准确的获得测量结果

如果主显示上显示".OL"时,说明当前输入信号大于当前量程所能测量的 最大值。通过按键 选择更高的量程,直到显示可以显示正常数据。如果最 大量程还是同样的情况则可能是输入信号大于本机所能测量的最大值,或者说是 仪器已经毁坏。

如果测量的值不足当前量程的 10%,建议选择相对更小的量程进行测量,这 样可以得到更准确的读数。

**5.**电压测量的内阻

直流电压输入阻抗 = 10MΩ 在 1000V 到 10 V 量程

交流电压输入阻抗 = 1MΩ 和 100pF

注意:最大输入电压 = 750VAC 真有效值,1000 峰值

交直流电压  $V_{RMS} = \sqrt{{V_{AC}}^2 + {V_{DC}}^2}$ , 交直流电压测量中, 交直流测量通路 同时打开,对交流信号的测量来说内阻会略微变小,但是在测量结果不会有太大 变化,完全在精度范围内。

### **6.**电压测量波形因数

交流电压和交流电流的测量精度受到波形的波形因数影响,波形因数就是波 形的峰值与真有效值(RMS)的比。

| 波形                   | 波形因数 CF    | <b>AC RMS</b>                   | <b>AC+DC RMS</b>           |
|----------------------|------------|---------------------------------|----------------------------|
| ν<br>$-V$            | $\sqrt{2}$ | V<br>$\overline{\sqrt{2}}$      | V<br>$\overline{\sqrt{2}}$ |
| v<br>$-V$            | $\sqrt{3}$ | V<br>$\sqrt{3}$                 | V<br>$\sqrt{3}$            |
| O<br>$+T/2+$<br>$-V$ | 1          | V                               | V                          |
| $\Omega$             | T.<br>٠p   | $\frac{p}{2}$<br>$V \cdot$<br>m | $\dot{p}$<br>V<br>m.       |

表 **3-1** 交流信号部分波形的波形因数

万用表的交流电压测量的是交流耦合真正的 RMS 值。在这个仪器中,只有 输入波形交流部分的"热值"是测量的(直流部分被抑制了)。如上图所示:对 于正弦波、三角波和方波,交流耦合和交流加直流值是相等的,因为这些波形不

包含直流偏移。然而,对于非正形波,如脉冲系列,就有直流电压部分,这部分 值被在交流耦合到真正的 RMS 时被抑制了。

存在较大的直流偏移的情况下测量较小的交流信号时,交流耦合的真正的 RMS 测量是需要的。例如,连接直流电源测量交流波时,这种情况是常见的。然 而,您可能想要知道交流加直流的真正的 RMS 值。您可能通过结合直流测量值 和交流测量值来确定此值,如下所示:

$$
V_{RMS} = \sqrt{V_{AC}^2 + V_{DC}^2}
$$

对于最佳交流噪声抑制,应该在 5 1⁄2位显示下执行直流测量。对于交流电 压测量最大的波峰因数不得大于5,否则不保证得到数据的准确性。

### <span id="page-17-0"></span>**3.1.2** 电压测量的误差分析

在将万用表串联到测试电路中进行电流测 量时,会产生测量误差,该误差属于系统误差 不可避免。误差是由万用表内阻与测试信号源 内阻串联分压引起起的。如图 3-2 所示。

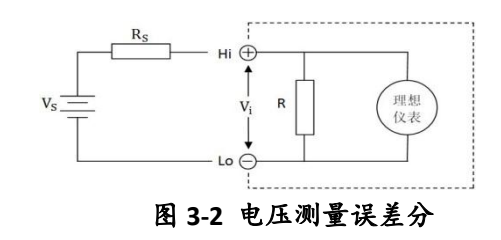

- Vs 被测信号的电压
- $R_S$  被测信号的内阻
- V<sup>i</sup> 实际测量的电压
- R 电压测量时电压表的内阻

测量一个信号源,如果这个信号源输出不是恒定的(即输出结果受到负载的 影响),这时候万用表的内阻和信号源的内阻串联形成一个分压电路。万用表实 际的采样测量电压Vi比实际值Vc偏小,这样会形成一个误差。例如,对图 3-3 进 行分析:

如果万用表测量R2上的电压。则测量结果Vi和 电阻两端实际电压Vh之间会有误差。因为R和R2并 和独立R2的时候分压得到的Vh是不一样的。

在没有连接万用表的时候得到的实际电压有:

$$
V_{b} = V_{s} \cdot \frac{R_{2}}{R_{1} + R_{2}}
$$

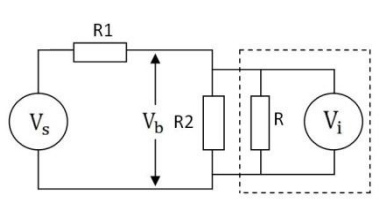

图 3-3

当连接万用表后:

$$
V_i = V_s \cdot \frac{\frac{R \cdot R_2}{R + R_2}}{R_1 + \frac{R \cdot R_2}{R + R_2}}
$$

我们想要得到的结果是Vh,但是我们实际测量的结果是Vio。如此可以看出 来,当测量信号内阻越大测量误差越大。万用表内阻越大,误差越小。

# <span id="page-18-0"></span>**3.2** 电流测量

TH1952 电流测量范围:1mA,10mA,100mA,1A,10A,最大分辨率 10nA (1mA 量程)。

### <span id="page-18-1"></span>**3.2.1** 电流测量操作流程和功能使用

### **1.**选择所要执行的测量功能。

DCI 洗择按键 Shift  $DCV$ 

- ACI 选择按键 Shift NCV
- ACI+DCI 选择按键

注意:交直流电流需要在当前测量 功能是电流测量的情况下按下按键 才会起到作用。

### **2.**连接方式

如果测量电流小于 120mA 按照图 3-4 连接测试导线。如果测量电流大于 120mA 则按照图 3-5 所示连接测试线。

#### **3.**量程的选择和切换

按下四按键在自动量程和手动量

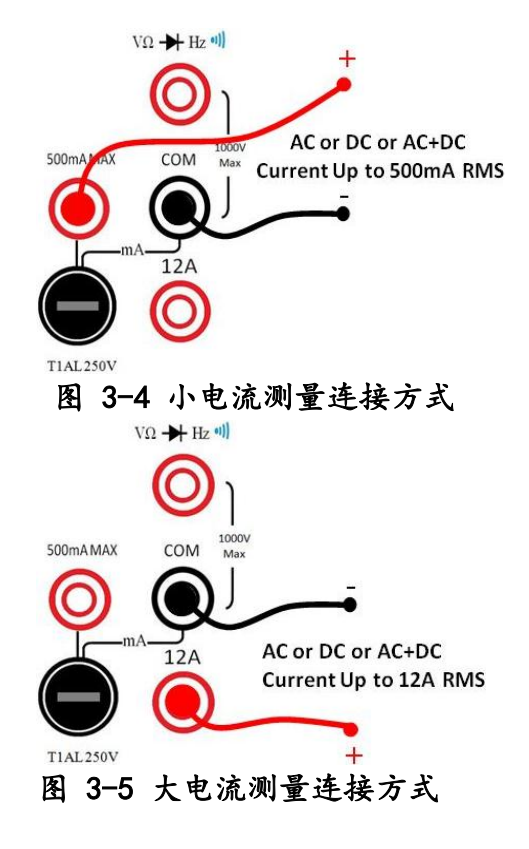

程之间切换。在自动量程的时候 Auto 标记会被点亮,手动量程的时候熄灭。在 自动量程的时候按下按键 回或者按键 ,自动量程会变成手动量程,并且在第 二显示上面显示当前量程。如果当前是手动量程,通过按键 选择更好量程, 通过按键 ▼选择更低的量程。当量程到达一个极致的时候,只有选择相反方向 的按键才会改变量程。

### **4.**如何更准确的获得测量结果

如果主显示上显示".OL"时,说明当前输入信号大于当前量程所能测量的 最大值。通过按键 选择更高的量程,直到显示可以显示正常数据。如果最大 量程还是同样的情况则可能是输入信号大于本机所能测量的最大值,或者说是仪 器已经毁坏。

如果测量的值不足当前量程的 10%,建议选择相对更小的量程进行测量,这 样可以得到更准确的读数。

### **5.**电流测量采样电阻

电流测量的采样电阻根据量程来选择不同的阻值。具体的量程和采样电阻的 关闭如表 3-2 所示。

| 量程           | 采样电阻         |  |
|--------------|--------------|--|
| 1.00000 mA   | $100\Omega$  |  |
| 10.0000 mA   | $10\Omega$   |  |
| 100.000 mA   | $1\Omega$    |  |
| 1.00000 A    | $0.01\Omega$ |  |
| 10.0000<br>A | $0.01\Omega$ |  |

表 **3-2** 电流测量量程的采样电阻

#### **6.**电流测量波形因数

电流测量的波形因数可以参考电压的波形因数。

### <span id="page-19-0"></span>**3.2.2** 电流测量的误差分析

在将万用表串联到测试电路中进行电流测 量时,会产生测量误差,该误差属于系统误差 不可避免。误差是由万用表内阻与测试信号源 内阻串联起的。因为内阻串联相当于增加信号 源内阻,如果Vc恒定,则因为串联内阻而是电 流减小。如图 3-6 所示。

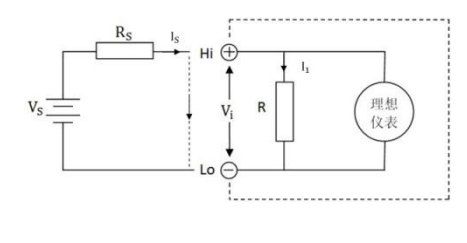

图 **3-6** 电压测量误差分

Vc测量电流信号的驱动电压,Rc测量信号源的内阻,Vi电流测量的采样电压, R;电流测量时采样电阻。Ic是我们想要测量的数据,而I1是我们实际测量的数据。

$$
I_S = \frac{V_S}{R_S}
$$

$$
I_1 = \frac{V_S}{R_S + R}
$$

从上面公式可以看出来,当 R 越大,测量的误差就越大。该误差是由于采样 电阻的限流造成的。如果输入的是一个恒流源,则该误差可以消除。

因为电阻有热噪声,随着温度的变换,采样电阻的组织会发生变化。在采样 大电流的时候,因为电阻消耗的功率比较大,因热自发热造成采样电阻的组织变 化,从而引起测量误差。因此在测量大电流的时候,不要长时间的连接。为了得 到更准确的测量结果,测量大电流后等一段时间使采样电阻温度回归正常再进行 下一次测量。

电阻本身带有容性或者感性,即没有纯粹的电阻。当测量交流电流的时候, 如果测量频率比较大,则会使采样电阻的阻抗发生变化,从而造成误差。

### <span id="page-20-0"></span>**3.3** 电阻测量

TH1952 电阻测量的范围:100Ω,1kΩ,10kΩ,100kΩ,1MΩ,10MΩ,100MΩ。 最大分辨率 1mΩ(在 100Ω 量程)。

### <span id="page-20-1"></span>**3.3.1** 电阻测量操作流程和功能使用

### **1.**选择所要执行的测量功能。

 $DCR$  选择按键 $[Ω$  ....

如果当前不是在直流电阻测量功能上,按下按键 Ω 则进入直流电阻测试。如 果当前已经在直流电阻测试功能上,按下该按键则进入导通测量。

### **2.**连接方式

如图 3-1 电压测量连接方式一样的连接测试导线。

### **3.**量程选择

按下 按键在自动量程和手动量程之间切换。在自动量程的时候 Auto 标 记会被点亮,手动量程的时候熄灭。在自动量程的时候按下按键 ,自动量程会变成手动量程,并且在第二显示上面显示当前量程。如果当前 是手动量程,通过按键 A 选择更好量程,通过按键 ▼ 选择更低的量程。当 量程到达一个极致的时候,只有选择相反方向的按键才会改变量程。

#### **4.**如何更准确的获得测量结果

如果主显示上显示".OL"时, 说明当前输入信号大于当前量程所能测量的 最大值。通过按键 选择更高的量程,直到显示可以显示正常数据。如果最大 量程还是同样的情况则可能是输入信号大于本机所能测量的最大值,或者说是仪 器已经毁坏。

如果测量的值不足当前量程的 10%,建议选择相对更小的量程进行测量,这 样可以得到更准确的读数。

#### **5.**直流电阻测试电流

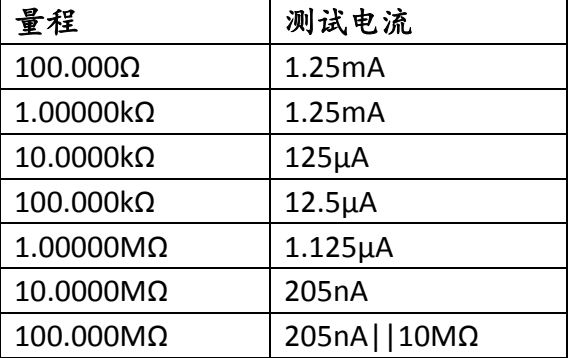

#### 表 **3-3** 电阻测量量程对应测量电流

# <span id="page-21-0"></span>**3.4** 导通测量

#### **1.**连接方式

如同电阻测量的连接方式连接测试线。

### **2.**进入测量功能

如果当前是 DCR 直流测电阻功能的时候按一下 [Q ]按键。如果不是在 DCR 测量功能的时候需要按两下 1到按键。

#### **3.**导通状态下的蜂鸣器

测量电阻小于 10Ω 的时候蜂鸣器会一直鸣叫。

### **4.**测试电流

测试电流大小为 1.25mA。

# <span id="page-21-1"></span>**3.5** 二极管测量

### **1.**连接方式

如同电阻测量的连接方式连接测试线。

### **2.**进入测量功能

Shift + Ω· 转键。

### **3.**导通状态下的蜂鸣器

测量电压小于 0.1V 时候会一直鸣叫,这时候说明二极管坏掉。因为一般二 极管的导通电压都会比 0.1V 大。大于 0.1V 小于 1V 会鸣响一声。

### **4.**测试电流

测试电流大小为 1.25mA。

# <span id="page-21-2"></span>**3.6** 温度测量

#### **1.**连接方式

如同电阻测量的连接方式连接测试线。

### **2.**进入测量功能

Shift + Freq 组合按键进入温度测试。

### **3.**测试电流

测试电流大小为 0.125mA。

说明:减小测试电流可以减小热电偶自身的产生热量而造成的影响。

### <span id="page-22-0"></span>**3.7** 频率测量

#### **1.**连接方式

如果测量电压信号的频率,连接方式如同交流电压测量时的连接。如果测量 电流信号的频率,根据电流的大小选择于相应电流信号输入连接一样的连接方式。

#### **2.**进入频率测试

选择按键 Freq. 进入频率测试。这样测量结果会进入根据交流电压量程进 行测量。如果想看电流信号的频率,在交流电流测量的时候通过副显示来观察交 流电流信号的频率。

### <span id="page-22-1"></span>**3.8** 电容测量

电容测量范围从 1nF 到 10000µF,最大分辨率达到 1pF。本仪器采用的是直 流恒定电流充电测试。电容是通过测量"极短"时间内 (Δt) 发生的电压变化 (∆V) 计算出来的。测量周期包括两个部分:充电阶段和放电阶段。

### <span id="page-22-2"></span>**3.8.1** 基本操作

根据 2.4.2 章节介绍连接测试导线 (如同测试电压时的连接方式)。按下[Hi 键进入电容测试功能。为了获取更高的精度,在连接探针通过要测量的电容 器之前,将对探针进行开路 Rel 测量,以使测试导线电容为空。

### <span id="page-22-3"></span>**3.8.2** 基本原理

$$
C = \frac{\Delta Q}{\Delta U} = \frac{I \cdot \Delta t}{\Delta U}
$$

通过恒定的电流对电容充电。变化测量的电压是固定的,所以只需要求出在 恒定电流充电下,固定电压变化所用的时间就可以求得测量电容的大小。

万用表测量的电容值和损失的阻抗可能不同于 LCR 表测量的值。这是可以 预料的,因为本质上这是一种直流测量方法,而 LCR 测量使用的应用频率范围 为 100 Hz 至 100 kHz 甚至更大的频宽。在大多数情况下,没有任何一种方法能 以准确的应用频率测量电容器。

# <span id="page-23-0"></span>**3.9** 数学运算

### <span id="page-23-1"></span>**3.9.1 dB**

使用 dB 来表示 DC 或 AC 电压的好处是, 可以将一个大的测量范围压缩到 一个较小范围的坐标轴内。dB 和电压的关系式如下所示:

$$
dB = 20 \cdot log_{10} \frac{V_{IN}}{V_{REF}}
$$

其中: VIN 是输入的 DC 或 AC 电压信号。

VREF 是用户设定的参考电压值。

当输入的信号与设定的参考电压值相同时,仪器的读数将显示 0dB。

#### 应用方法:

#### 方法 **1**:

1. 按 shit + H- 组合键选择 dB 数学功能, 仪器主显示显示当前的 dB 值, 副 显示显示当前测量结果。

2. 按下  $2nd$  键后显示  $V_{Ref}$  初始值: +1.00000 V

3. 按下 [Auto]键后进入  $V_{\rm Ref}$  的编辑界面。

4. 通过方向键 图 图 图按键进行数据的编辑。通过 图键进行保存,如果 需要取消当前数据按 ESC 键退出。

### 方法 **2**:

 $1.$ 按 $\frac{\text{Shift}}{\text{H}}$  +  $\frac{\text{FSC}}{\text{H}}$  入菜单设置。

2.通过 □■按键选择菜单 A:MATH MEU

3.通过 ▼或 键进入下一级菜单, 然后通过 ■ ▶按键选择 4:dB RFF 项。

4.通过Ⅰ 或 键进入参数设置界面。出厂设置值: +1.00000 V

5. 通过方向键 图 图 图 接键进行数据的编辑。通过 图键进行保存,如果 需要取消当前数据按 ESC 键退出。

6. 按  $\frac{1}{2}$  5 +  $\frac{1}{2}$  4 +  $\frac{1}{2}$  dB 键选择 dB 数学功能, 仪器主显示显示当前的 dB 值, 副 显示显示当前测量结果。

- 说明:1. 方法 1 设置的值在关机后会丢失,即该数据不保存。方法 2 设置 的值在重开机后会保留最后一次设置完成的值。
	- 2. 设置的值不加单位默认是 V, 后面加 m 表示 mV。+1.00000 表示 1V,100.000m 表示 100mV。
	- 3. 计算 dB 时, 取 <mark>VIN</mark> 的绝对值。
	- 4. 最大的负 dB 值时-160dB。

### <span id="page-24-0"></span>**3.9.2 dBm**

dBm 是以 1mW 为参考值所定义的分贝值。用户可以自行设定参考阻抗,当 TH1952 所测的电压通过此参考阻抗所消耗的功率为 1mW 时,仪器会显示 0dBm。dBm 与参考阻抗和电压之间的关系式如下:

$$
dBm = 10 \cdot \log_{10} \frac{V_{in}^2 / Z_{REF}}{1mW}
$$

其中:Vin 是直流或交流电压输入信号 ZREF用户设定的参考阻抗

#### 应用方法:

方法 **1**:

1.通过组合键 shift+ [Ac+BC]进入 dBm 数学功能, 仪器主显示显示当前的 dBm 值, 副显示显示当前测量结果。

2. 按下  $2nd$  键后显示  $Z_{Ref}$  初始值: 75Ω

3. 按下 [Auto] 键后进入  $Z_{\rm Ref}$  的编辑界面。

4. 通过方向键 图 图 图按键进行数据的编辑。通过 图键进行保存,如果 需要取消当前数据按 ESC 键退出。

### 方法 **2**:

 $1.\frac{1}{1}$   $\frac{1}{1}$   $\frac{1}{1}$ 

2.通过 ■■按键选择菜单 A:MATH MEU

3.通过 7或 图键进入下一级菜单,然后通过 1D 按键选择:5:dBm REF 项。 4.通过 , 键进入参数设置界面。出厂设置值: 75Ω

5. 通过方向键 图 图 图按键进行数据的编辑。通过 图键进行保存,如果 需要取消当前数据按 ESC 键退出。

6.通过组合键 shift+ Merico 进入 dBm 数学功能, 仪器主显示显示当前的 dBm 值, 副显示显示当前测量结果。

说明:1. 方法 1 设置的值在关机后会丢失,即该数据不保存。方法 2 设置 的值在重开机后会保留最后一次设置完成的值。

 $2.$  设置的值不加单位默认是 Ω, 最大值可设置 9999Ω。

3. 最大的负 dB 值时-140dBm。

### <span id="page-25-0"></span>**3.9.3 Percent**

Percent 计算是根据你设定的参考值将作如下的运算:

Percent = Input − Refrence  $\frac{12}{\text{Reference}} \times 100\%$ 其中:Input 是显示屏幕上的显示读数 Reference 用户输入的参数 Percent 计算后显示的数据

### 应用方法:

方法 **1**:

1. 按 shift + MaxMiil进入 Percent 数学运算功能。主显示显示 Percent 的值, 副显 示显示当前测量值。

2. 按 **Pmd 键显示 Reference 的值, 初始值: +1.00000** 

3. 按 图键进入编辑界面。

4. 通过方向键 国 国 国按键进行数据的编辑。通过 键进行保存,如果 需要取消当前数据按 ESC 键退出。

#### 方法 **2**:

 $1.$ 按 $\frac{\text{Shift}}{\text{H}}$   $+$   $\frac{\text{ESC}}{\text{H}}$   $\lambda$  菜单设置。

2.通过 □■按键选择菜单 A:MATH MEU

3.通过 1或 键进入下一级菜单,然后通过 ■ 图按键选择 3:PERC REF 项。

4.通过Ⅰ或 键进入参数设置界面。出厂设置值: +1.00000

5. 通过方向键 图 图 图按键进行数据的编辑。通过 图键进行保存,如果 需要取消当前数据按 区 键退出。

6. 按 shift+ MaxMiij进入 Percent 数学运算功能。主显示显示 Percent 的值, 副显 示显示当前测量值。

说明:1. 方法 1 设置的值在关机后会丢失,即该数据不保存。方法 2 设置 的值在重开机后会保留最后一次设置完成的值。

2. 设置的值不加单位默认是国际单位。电压是 V,电阻是 Ω。

### <span id="page-25-1"></span>**3.9.4 mX+b**

此数学运算功能提供将屏幕上的读数 X 作如下的计算:

#### $Y = mX + b$

其中:X 是显示屏上的一般显示读数。

m 和 b 是由使用值所输入的参数。

Y 是计算后的结果,并显示在屏幕上。

主显示显示的是 Y 值,副显示显示当前测量的结果。

#### 应用方法:

 $1.$ 通过组合键  $\sin + \cos H \times \cos H$  and  $\sin H \times \cos H$  and  $\sin H \times \cos H$  and  $\sin H \times \cos H$ 显示 X 值。

2. 第一次按下 图键后显示 1值,再次按下 图键显示 b 值。

3. 在显示 m 值或 b 值的时候, 通过按键 [sun]进入编辑界面。

4. 通过方向键 图 图 图按键进行数据的编辑。通过 图键进行保存,如果 需要取消当前数据,按 ESC 键退出。

说明:运算根据显示的结果进行计算的。例如:m=2,b=0,实际值为 110.500mV,如果固定量程在 100.000mV 档,则第二显示测量结果为 110.500mV, 主显示的计算结果为 0.22100V。如果固定在 100V 档,则测量显示的结果为 0.110V, 计算后的结果为 0.220V。主显示的值随着计算结果变换,但是计算的结果时根据 选择量程所测值的显示结果进行计算的。

### <span id="page-26-0"></span>**3.9.5 Max/Min** 数据统计

Min/Max (最小/最大)运算用于存储一系列测量期间读数的最小值和最 大值、平均值以及读数数量。

启用它时,Min/Max 运算会打开 MnMx 信号器,并开始收集正在显示的读 数的各种统计数字。每当存储一个新的最小值或最大值时,该仪器就会嘟嘟响一 次(如果启用了蜂鸣器),并暂时打开相应的 Max 或 Min 信号器。万用表会计 算所有读数的平均值,并记录自启用 Min/Max 以来所测得的读数数量。

- 收集的统计数字包括:
- Max -- 自启用 Min/Max 以来的最大读数
- Min -- 自启用 Min/Max 以来的最小读数
- Avg -- 自启用 Min/Max 以来所有读数的平均值
- Num -- 自启用 Min/Max 以来所测得的读数数量

启用 Min/Max 时, 按 2nd 键副显示中会依次显示 Max、Min、Avg 和 Num 值。在达到最大显示值 (120000) 以前,计数值显示为整数,之后则以科学记数 法格式显示。

应用方法:

1.通过按键 Max/Min进入 Max/Min 功能。主显示显示测量结果, 副显示显示 Max 的值。

2.通过按键 2nd 切换副显示的显示值,可以分辨显示 Max、Min、Avg 和 Num 值或关闭第二显示。

# 第四章 测量选项

<span id="page-27-0"></span>本章将帮助你更加深入的了解 TH1952 的特性。无论你是通过前面板或是远 程接口操作仪器,本章都是非常有帮助的;因为某些测量选项只能通过远程接口 才能访问。该章共分为以下几部分:

- · 测量配置—讲述了量程,相对读数,分辨力位数和测量速度。
- · 触发操作—叙述了触发源。
- · 最大最小值—描述测试过程中的最大最小值。
- · 极限比较操作—讲述了如何设定比较读数极限。
- · 系统操作—详细的描述了仪器设置的保存和恢复,仪器的自检和校准。

### <span id="page-27-1"></span>**4.1** 测量配置

以下将讨论有关 TH1952 在测量时所能设定的各种设置。

### <span id="page-27-2"></span>**4.1.1** 量程

通过前面板或远程接口进行设置,可以使数字多用表选择自动量程或手动量 程。自动量程可以使多用表自动的为每种测量功能选择最合适的量程。但是,为 了得到更快的测量速度,你也可以使用手动量程。因为多用表在每次测量前不必 再去决定使用哪一个量程,所以可以提高测试速度。当关闭电源或一个远程复位 命令后,仪器又会回到自动量程。

### **1.** 最大读数

每一种测量功能所设定的测量量程,除了在 1000VDC、750VAC 以及二极管 的测试外,所能显示的最大读数将会超过所设定量程的 20%。

#### **2.** 手动量程

要想使用手动量程时,只需要按 3、 1或 [ ] [ 或 [ ] ] 键。按 [ ] ] 键, 手动量程和自 动量程进行切换。如果当前测量一个稳定的值,已经选好量程,按图题键量程不 会改变。如果按 ▲ 键或 ▼键, 无论当前是何种状态都会进入自动量程, 并且量 程会增加或者减小。副显示会显示当前测量的量程,光标"Auto"会提示当前是 在什么状态。手动量程会使该光标熄灭。

如果在你设定某个量程之后,屏幕提示"OVL.D"的信号,请继续选择一个 更高的量程,直到屏幕显示出正常的读数为止。尽可能将能够正常测量的量程设 定到最低,以确保测量的最佳不确定度和分辨力。

### **3.** 自动量程

要想使用自动量程时,只要按 | 键即可。当自动量程被选择后,屏幕 上 AUTO 信号标记会被点亮,仪器会根据输入的信号自动的选择最好的量程。但 是,当你需要用快速测量时,最好不要使用自动量程。

如要想取消自动量程,再按一次 。 又或 图键即可,按 图取消自动量 程后,仪器将自动设定在当前量程。

自动量程 [ ] ] 键对导通测量和二极管测量功能不起作用。

### <span id="page-28-0"></span>**4.1.2** 相对运算

相对运算功能可用来将偏置归零,或是由现有或以后的测量值中扣除一个基 准值。当使用 REL 功能时, TH1952 会将当前的读数设定为一个参考值, 接下来 的读数都会在实际输入值的基础上减掉该参考值。

针对各种不同的测量功能,你都可以自行设定一个参考值。但是,该参考值 一经设定之后,无论在哪个设定量程下,该参考值皆相同。例如:在 20V 量程 时,参考值设定为 2V,此后,不管量程在 1000V、200V、2V 或是 200mV,其 参考值都是 2V。另外,当你利用 REL 功能,在 DCV 或 Ω 等测量功能作归零 纠正时,此时的偏置值即为参考值,屏幕上显示的读数如下:

### 显示读数 **=** 实际输入 **–** 参考值

说明:对某个量程来说,使用 REL 功能不会增加该量程的最大允许的输入信 号例如: 在 DCV 的 1V 量程, 对于大于 1.2V 的输入信号, TH1952 仍会显示 " $OVL.D$ "

### <span id="page-28-1"></span>**4.1.2** 位数和速度

本仪器可以选择 4 1/2 或者 5 1/2 位,可以在速度和精度之间进行取舍。位 数高,显示的多且精度高,但是 A/D 转换的时间就比较慢,也就是采样率和测量 速度变慢。同样的,选择 4 1/2 位, A/D 转换时间比较快,测量速度也会很快。 在不同的位数的时候同样可以选择速度的快慢。这时候的快慢主要是对 A/D 采样 结果的平均次数。

Rate 的选取即是用于设定平均次数,亦即对输入信号测量的时间。通常,最 快的测试速度会增加读数噪声和降低有效位数,相反,最慢的测试速度 Slow 可 以获得最佳的串共模抑制能力。

#### **1.** 位数的选择

Shift + 1 选择 4 1/2 位, 显示最大 11999

**Shift+▶ 选择 5 1/2 位, 显示最大 119999** 

除了上面的方式选择位数,同样可以通过菜单选项进行设置。通过菜单选项 设置的步骤如下:

- 1.  $\sin t + \csc$  进入菜单选项。
- 2. 通过 ■■键选择 C:SYS MEU.
- 3. 通过 ■键或 键进入下一级菜单。
- 4. 通过 1 图键选择 7: PLACE 4/5。
- 5. 通过▼键或 键进入参数设置。
- 6. 通过 ■ 键选择 PLACE: 4 1/2 或者 PLACE: 5 1/2。
- 7. 通过 键保存设置参数。

说明:通过菜单设置的参数在重新开机后也不会改变。但是通过 四十一 者 shift+ [E]进行的设置, 在重新开机后会丢失。即, 开机后的显示位数是根据系 统菜单内的设置决定的。

出厂默认的设置是 5 1/2 位。

#### **2.** 速度的选择

键选择慢速, 键选择快速。系统默认的是慢速。这样可以得到更好的 精确度。

关于速度可供设定的参数,解释如下:

· 5 1/2 位 Slow 设定测试速度 4 次/秒。当需要较高精度的时候可使用 此设定,但是相对的会是测量速度比较慢。

· 5 1/2 位 Fast 设定测试速度 15 次/秒。当想在噪声和速度间取得一个 平衡时,可使用此设定。

· 4 1/2 位 Slow 设定测试速度 15 次/秒。如果想得到一个速度和噪声间 的平衡,又不需要太多的位数,可以选择此设定。

· 4 1/2 位 Fast 设定直流信号测试速度 100 次/秒,交流信号测试速度 40 次/秒。当需要快速测量,对精度要求不是太高的时候,可以使用该设定。

说明: 位数和速度的设定,除了频率、周期、导通测量(FAST)和二极管测试 外,可适用于任何一种测量功能。对于频率和周期,这个值略大于一个门限时间。 上面的速度只是 AD 采样显示速度,不是数据通信速度。

# <span id="page-29-0"></span>**4.2** 触发操作

TH1952 的触发操作设置允许用户设定仪器自动触发测量、手动触发测量或 外部触发测量,每次触发后得到测量结果。下面将要讨论前面板触发和读数保持 功能。

### <span id="page-29-1"></span>**4.2.1** 触发模式

触发源能阻止仪器的操作,直到可编程的事件发生并被检测到。关于触发源 叙述如下:

- · 立即触发 对于这个触发源,检测到事件立即触发并继续执行。
- · 外部触发包括如下两种触发:
	- 收到总线触发(\*TRG)命令。
	- · 前面板 键被按下(注意:要使 TH1952 响应 键,TH1952 不 能处于远程控制模式下)。

#### 对触发设置步骤如下:

1.  $\sin t + \csc \,$  进入菜单选项。

2. 通过 ■▶ 键选择 B:TRIG MEI 选项,并通过 ■或 键进入下一级菜单。

3. 通过 ■ 图键选择 1:TRIG MOD 选项, 并通过 ■ 键或 键进入参数设置 SOURCE: "Parameter"。

4. 通过ⅢⅢ键选择不同的参数(可选参数"IMM"、"BUS"、"EXT"、"MAN"), 并通过 图键保存设置参数。

说明:"IMM"立即触发模式:测一次显示一次,即平常测量使用的模式。

 "BUS"总线触发模式:通过上位机通信控制,使用 RS232 和 USB 通信 控制的模式。

"EXT"外部触发模式:通过 Handle 接口进行触发。

"MAN"手动触发模式:通过 me 键进行触发。

### <span id="page-30-0"></span>**4.2.2** 测量采样

仪器主要的工作就是测量。测量采样时完成测量的最基本的工作步骤。

· Hold — 如果 Hold 功能已开启,第一个被处理的读数称为"Seed" 读数,接着仪器操作就在"测量采样"块内循环。得到第二个被处理的 读数后,仪器会检查第二个读数是否在 "Seed" 读数的有效范围 (0.01% ,0.1% ,1% ,10%)之内;如果这个读数在所选择的范围之内, 仪 器操作再次在"测量采样"块内循环。这个循环继续,直至得到在有效 范围内连续指定数量(2~100)的读数。如果某一个读数不在此范围之 内,仪器把这个读数作为一个新的"Seed"读数,Hold 处理继续循环。

### <span id="page-30-1"></span>**4.2.3** 读数保持

当像前面"测量采样"中描述的那样得到一个 Hold 读数后,蜂鸣器(如果 已打开)就会发出声响,这个读数( "Seed"读数 )就被认为是一个"真实的测 量"结果。读数结果("Seed"读数 )会显示在显示屏上直至得到一个"超出范 围"的读数,重新开始 Hold 处理过程。读数保持特性允许你去捕捉并且在显示 屏上保持一个稳定的读数。

### 可以按照下面的步骤来打开并设置读数保持功能

1. Shift + Tris 进入 Hold 采样保持功能。

 $2.$   $\frac{\text{Shift} + \text{ESC}}{\text{ESC}}$  讲入菜单洗项。

3. 通过 ■ 图键选择 B:TRIG MEU 选项, 并通过 ■键或 键进入下一级菜 单。

4. 通过 ■ 图键选择 2:HOLD WIN 选项, 并通过 ■键或 ■键进入参数设置 HOLD: "Parameter"。

5. 通过 ■ 图键选择不同的参数(可选择参数"0.01 PEC"、 "0.1 PEC"、 "1 PEC"、 "10 PEC"),并通过 键保存设置参数。

6. 通过 ■ 图键选择 2:HOLD CNT 选项,并通过 ■键或 ■键进入参数设置 RDGS: "Parameter"。

7. 通过 ■ ■ ■ ■ ■ 对参数进行设置, 并通过 | ■ 键保存设置参数。

说明:"0.1 PEC"表示判断依据是±0.1%。RDGS 参数表示连续读取数据的 次数。例如: HOLD: 0.1%, RDGS: 10 在 HOLD 功能下判断依据是: 连续读取 10 次数据,这10次数据后面9次的结果和第一次的数据变化率最大值小于±0.1%, 表示当前的测量数据时稳定的,则会显示当前稳定值。如果超过±0.1%,则会等 待新的稳定值。

### <span id="page-30-2"></span>**4.2.3** 外部触发

总线触发:即通过 RS232C 或者 USB 总线控制触发。

主要用过指令来对仪器发送命令来控制仪器进行工作。这个时候前面板的按 键只有 Shift (Local)可以使用。当在总线触发的条件下按 Shift 键可以直接退出 总线触发模式。退出总线触发模式后便可以对按键进行操作。

外部触发:通过 HANDLER 接口的 START 信号引脚可以直接对仪器进行触发。

# <span id="page-31-0"></span>**4.3** 极限测量

极限测量功能的设定和控制决定测量值是在 HI、IN 或 LO 状态的读数。除 导通测量以外,极限测量能够适用在所有的测量功能。极限测量功能应用在百分 比数学运算之后,测量值的单位已在应用此功能之前设定。例如:

• 低限 (Low limit) = -1.0: 高限 (high limit) = 1.0。

一个 150mV 的读数即 0.15V (IN) 。

• 低限 (Low limit) = -1.0; 高限 (high limit) = 1.0。

一个 0.6kΩ的读数即 600Ω (HI) 。

当测量读数不在范围内(HI 或 LO)时,TH1952 会发出报警声音 (如果 Beep 打开) 。

应用方法:

方法 1:

1. 通过组合键 shift + 2nd 进入 Limit 极限测量功能, 仪器主显示显示当前的测 量值,副显示显示当前测量状态。

2. 按下 图键后副显示显示 Hi 的值,初始值: +1.00000;再次按下 图键, 副显示显示 Lo 的值, 初始值为: -1.00000。

3. 按下[键后进入编辑界面,可以对 Hi、Lo 进行编辑。当前显示的是哪一 个参数就对哪一个参数进行编辑

4. 通过方向键 2 可回归按键进行数据的编辑。通过 键进行保存,如果 需要取消当前数据按 ESC 键退出。

方法 2:

 $1.$ 按 $\frac{\text{Shift}}{\text{Bif}}$  +  $\frac{\text{FSC}}{\text{Dif}}$  入菜单设置。

2.通过 → 下接键选择菜单 A:MATH MFU

3. 通过 7或 图键进入下一级菜单, 然后通过 1D 按键选择 1:HI LIMIT 或 2: LO LIMIT。

4. 通过 ■或 键进入参数设置界面。出厂设置值 HI:+1.00000:LO:-1.00000。

5. 通过方向键 按键进行数据的编辑。通过 键进行保存,如果 需要取消当前数据按 ESC 键退出。

6. 通过组合键 Simi+ [2nd]进入 Limit 极限测量功能, 仪器主显示显示当前的测 量值,副显示显示当前测量状态。

说明:1. 测量状态:LIMIT:PASS 测量结果在 HI 和 LO 之间

LIMIT:LO 测量结果小于 LO

LIMIT:HI 测量结果大于 HI

 2. 蜂鸣器打开的时候,在 LIMIT:LO 或者 LIMIT:HI 状态下会发警示鸣 叫。LIMIT:PASS 状态下每声音。如果蜂鸣器关闭,则任何状态都不会 鸣响。关于蜂鸣器的操作,请参考 2.2.3 菜单介绍进行操作。

# <span id="page-32-0"></span>**4.4** 系统应用

TH1952 还有其他一些菜单的操作:系统 Beep 的开/关状态;保存和恢复系 统设置信息,显示状态的控制,按键声音的开关,仪器的自我检测以及仪器校准。 下面将就这些设置进行简单的介绍。

### <span id="page-32-1"></span>**4.4.1** 蜂鸣器控制( **Beep** )

在一定的条件下,仪器将会发出一报警声音,例如:打开读数保持( Hold ) 功能后,当仪器捕捉到一个稳定的读数时,就会发出 Beep 声。当然,在某种情 况下, 你可能想去关闭 Beep。

当 Beep 处于关闭状态下,仪器在下列几种情况下将不会发出声响:

1. 在极限测量时,读数超出极限。

2. 打开读数保持功能后,捕捉到一个稳定的读数时。

当 Beep 处于关闭状态下,仪器在下列几种情况下将不受影响:

- 1. 仪器内部有错误发生。
- 2. 对仪器的导通测量功能。
- 3. 对按键的声音

对蜂鸣器的状态改变可以进行如下操作:

1. 按 shift + ESC 键调出"菜单选项",然后使用 ■或 ■键找到 C:SYS MEU, 然后按 ■键或者 | 键进入"命令选项", 使用 ■或 ▶ 键找到 2: BEEP STAT 命 令, 按 ■键或者 | 键进入参数设定。

2. 使用国或▶选择 ON 或 OFF.然后按 键确认保存参数。

### <span id="page-32-2"></span>**4.4.2** 按键音( **Key Sound** )

有时为了防止误操作,TH1952 具有按键音功能,你可以打开或关闭按键音。 仪器的厂家默认状态是打开。仪器的按键音的设置存储在非易失存储器中,在关 闭电源或远程仪器复位后,按键音的状态不会改变。

对于按键音的状态设置可以按如下步骤来进行操作:

1. 按 shin+ ESC 键调出"菜单选项",然后使用 3或 图键找到 C:SYS MEU, 然后按 ■键或者 键进入"命令选项", 使用 ■或 ■键找到 3: KEY SONG 命 令, 按 ■键或者 | 键进入参数设定。

2. 使用 ■或 ▶选择 ON 或 OFF,然后按 [ 键确认保存参数。

### <span id="page-33-0"></span>**4.4.3** 显示

当仪器处于远程控制时,为了加快仪器的测量速度,TH1952 允许用户关闭 前面板显示。当然,在远程控制时,也可以打开前面板的显示。

当显示关闭后,测量的读数将不再发送到前面板显示,但是前面板上的一些 辅助显示信息仍然会显示。前面的按键操作不受关闭显示的影响。

在电源关闭或远程控制复位后,前面显示将会重新打开。

本仪器使用的是双显示,主显示用来显示当前功能的测量计算结果,副显示 将会用来显示当前功能的一些参数。可以通过图键对副显示功能进行循环切换 控制。

### <span id="page-33-1"></span>**4.4.4** 校准(**Calibration**)

为了确保仪器能够达到设计的性能技术指标,要求至少一年重新校准和校验 一次这个仪表。校准标准用的是 FLUK5520A。

注意:为了避免破坏储存在非易失性存储器中的校准数据,对仪器的校准只 能由授权的服务中心或有资格的个人使用满足要求的设备去进行校准。

关于详细的校准程序信息,请联系厂家或经授权的代理商。

# 第五章 接口操作

<span id="page-34-0"></span>本仪器除前面板可以控制仪器之外,还可以使用 RS-232 串行接口或者 USB 接口进行远程控制,两种接口都使用可编程仪器命令标准(SCPI:Standard Commands for Programmable Instruments)通讯协议与计算机进行通讯。

你可以连接计算机到 TH1952 的 RS-232 接口或者 USB 接口,但是有一些因 素需要注意:

- · 只能选择一种通信接口进行通信
- · 必须选择一种波特率
- · 必须使用 SCPI 程序语言

## <span id="page-34-1"></span>**5.1 RS-232** 远程接口

### <span id="page-34-2"></span>**5.1.1 RS-232** 简介

目前广泛采用的串行通讯标准是 RS-232 标准,也叫异步串行通讯标准,用 于实现计算机和计算机之间、计算机与外设之间的数据通讯。RS 为

"Recommended Standard"(推荐标准)的英文缩写,232 是标准号。该标准是美 国电子工业协会(EIA)1969 年正式公布的。它规定每次一位数据经一条数据线 传输。大多数串行口的配置通常不是严格基于 RS-232 标准。最常用的 RS-232 信 号如表所示:

| 信号     | 符号         | 25 芯连接器引脚号 | 9 芯连接器引脚号 |
|--------|------------|------------|-----------|
| 请求发送   | <b>RTS</b> | 4          |           |
| 清除发送   | <b>CTS</b> | 5          | 8         |
| 数据设置准备 | <b>DSR</b> | 6          | 6         |
| 数据载波探测 | <b>DCD</b> | 8          |           |
| 数据终端准备 | <b>DTR</b> | 20         | 4         |
| 发送数据   | <b>TXD</b> | 2          | 3         |
| 接收数据   | <b>RXD</b> | 3          |           |
| 接地     | <b>GND</b> |            |           |

表 **6-1 RS-232** 接口信号与引脚

同世界上大多数串行口一样,本仪器的串行接口不是严格基于 RS-232 标准 的,而是只提供一个最小的子集。如下表:

| <b>X 0-4</b> |            |    |  |  |
|--------------|------------|----|--|--|
| 信号           | 符号         | 引脚 |  |  |
| 发送数据         | TXD        |    |  |  |
| 接收数据         | <b>RXD</b> |    |  |  |
| 接地           | GND        |    |  |  |

表 **6-2**

这是使用串行口通讯最简单而又便宜的方法。

注意**:**本仪器的串行口引脚定义与标准 **9** 芯**RS232C** 的连接器的引脚定义相 同。

本仪器的 RS-232 连接器使用 9 芯针式 DB 型插座,引脚顺序如下图所示:

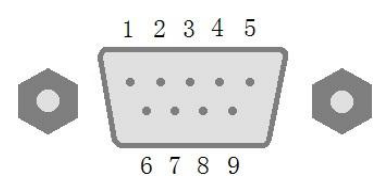

#### **RS-232** 后面板连接器

使用标准的 DB 型 9 芯孔式插头可以与之直接连接。

警告:为避免电气冲击,插拔连接器时,应先关掉电源;请勿随意短接输 出端子,或与机壳短接,以免损坏器件。

### <span id="page-35-0"></span>**5.1.2 RS-232** 操作

**1. RS232** 与计算机连接如下图所示:

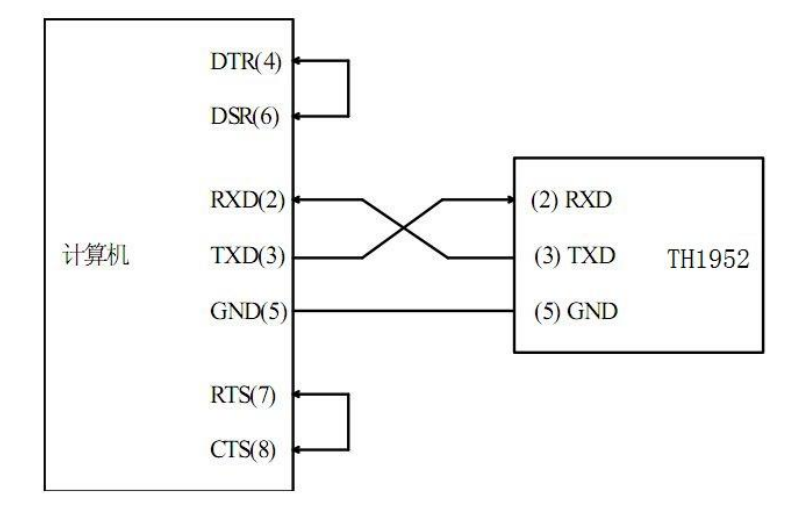

由上图可以看到,本仪器的引脚定义与 IMB AT 兼容机使用的 9 芯连接器 串行接口引脚定义相同。用户可使用双芯屏蔽线按图示自行制作三线连接电缆 (长度应小于 1.5m) 或从我公司购买计算机与仪器间的串行接口电缆线。

自制连接电缆时,注意应在计算机连接器上将 4、6 脚短接,7、8 脚短接。

### **2.** 发送和接收的数据格式

TH1952 使用含有起始位和停止位的全双工异步通讯传输方式, RS-232 的 数据传输格式为: 8位 (bit) 数据位, 1 位 (bit) 停止位, 没有校验位 (bit) , 结束符为<LF>(换行符, ASCII代码为 10)。
#### **3.** 选择波特率(**Baud rate**)

波特率是 TH1952 和计算机通讯的速率: 选择一种合适的波特率:

- $\cdot$  115.2k
- · 28.8k
- · 19.2k
- · 9600

说明:厂家默认的波特率是 9600(最小波特率 9600 ,最大波特率 115200, 列表并未把所有的波特率列出)。

当用户选择波特率时, 首先确认你连接到 TH1952 上的可编程控制器(一 般指计算机)能够支持你所选择的波特率。

#### 依照下列步骤去设定仪器的波特率:

1. 按 <mark>sin + ESC</mark> 键调出"菜单选项", 然后使用 ■或 ▶键找到 C:SYS MEU 然后按键进入"命令选项" ,使用▼或▲键找到 2:BAUD RAT 命令, 按 图键进入波特率参数的选项; 你将看到: BAUD: 〈rate〉。

2. 使用 ■或 ▲键选择将要设定的波特率,然后按 ■键确认你的选择。

3. 使用功能按键或 shift + ESC 返回到正常读数显示状态。

#### **4.** 软件协议

由于在 RS-232 接口上不使用硬件通讯控制,为减小通讯中可能的数据丢失 或数据错误的现象,本仪器采用字符回送的方式进行软件联络。编制计算机通讯 软件时请参考下述内容:

· 命令串语法及格式在第六章"命令参考"中叙述。

• 主机发送的命令以 ASCⅡ代码传送, 以<LF> (即换行符, ASCⅡ代码 10) 为结束符,仪器在收到结束符后开始执行命令串。

· 仪器每接收到一个字符后,立即将该字符回送给主机,主机应在接收到 这个回送字符后再继续发下一个字符。如接收不到回送字符,可能因素有:

1. 串行口连接故障

2. 检查仪器是否已打开 RS232 接口功能, 波特率的选择是否正确

3. 仪器正在执行总线命令,暂时不能响应串行接收。此时,上一发送字符 被仪器忽略,如果要保证命令串的完整,主机应该重新发送未回送的字符。

#### · 本仪器仅在下面两种情况下向主机发送信息:

1. 正常接收到主机的命令字符,以该字符回送

2. 执行查询命令,向主机发送查询结果

· 仪器一旦执行到查询命令,将立即发送查询结果,而不管当前命令字符 串是否已全部执行完毕。因此,一个命令串中可以有多次查询,但主机要有相应 次数的读取结果的操作。本协议推荐一个命令串中仅包含一次查询。

• 查询结果以 ASCII 码字符串送出, 以<LF> (即换行符, ASCII代码 10) 为结束符。

· 仪器发送查询结果时,是连续发送的(间隔约 1ms),主机应处于接收 数据状态,否则可能造成数据的丢失。

· 主机产生查询后,要保证读取空查询结果(接收到<LF>表示结束),以避 免查询与回送间的冲突;同样主机在读取查询结果前,也应读空回送字符。

· 对于一些需长时间才能完成的总线命令,如复位等,主机应主动等待, 或以响应用户键盘输入确认的方式来同步上一命令的执行, 以避免在命令执行 过程中下一个命令被忽略或出错。

· 以 DOS 应用软件编制的通讯软件,则应在支持串行口的纯 DOS 环境下 运行,若在 WINDOWS 下运行,则可能会因对串行口的管理方式不一样而产生 错误。

## **5.2 USB** 接口

## **5.2.1 USB** 简介

USB 全称 Universal Serial Bus 即通用串行总线。USB 是一种外部总线标准, 用于规范电脑和外部设备的连接通讯。一般 USB 只有四条线路,如下表:

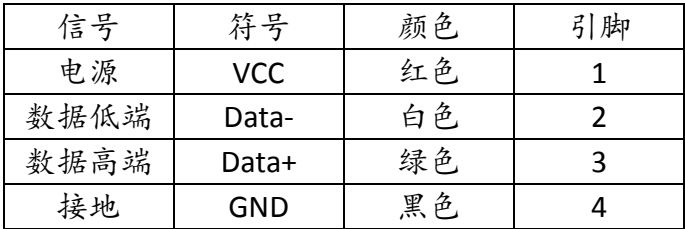

本仪器的 USB 连接器使用方型插座,引脚顺序如下图所示:

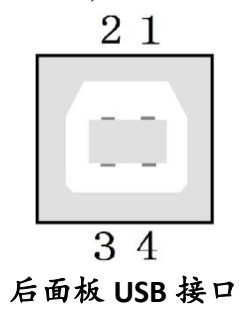

本机使用的是 USB-B 型接口,通过标准方形 USB 接口线可以进行通信。

警告:为避免电气冲击,插拔连接器时,应先关掉电源;请勿随意短接输 出端子,或与机壳短接,以免损坏器件。

#### **5.2.2 USB** 通信

本机是通过 USB 模拟虚拟串口进行通信的。在机器使用之前,应该现在 PC 机之内安装驱动程序。驱动程序安装完毕可以通过 USB 作为串口进行操作。

对于本仪器的 USB 接口进行通信同样的需要进行波特率的设置,只有对应 的波特率才可以进行正常通信。

# **5.3 Handle** 接口

为了方便工业生产,TH1952 安装了 Handle 接口,接口定义如下:

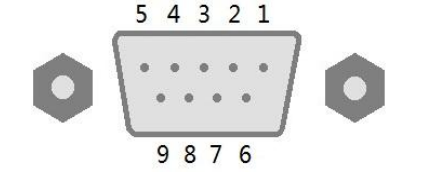

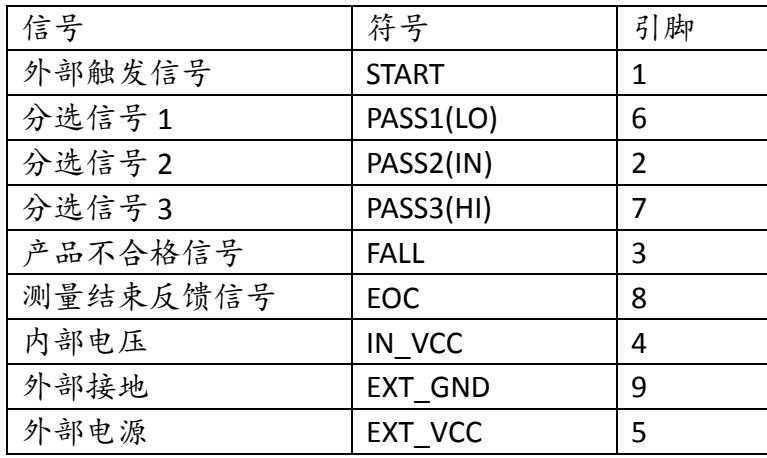

Handle 主要是在 Limit 功能下使用。对各个信号的具体定义如下: START 启动信号,触发信号为脉冲信号下降沿触发。

HI 测量结果大于 HI 的时, 该信号为高电平, 否则输出低电平。

IN 测量结果在 HI 和 LO 之间,该信号为高电平,否则输出低电平。

LO 测量结果小于 LO 时, 该信号为高电平, 否则输出低电平。

FALL 测量结果小于 LO 或大于 HI 时, 该信号为高电平, 否则输出低电平。 EOC 测量结束时为低电平,这时可以读取测量状态了。

IN VCC 内部电源输出信号,该电源大小为+5V,地连接外壳。

- EXT\_VCC 外部输入电源。
- EXT\_GND 外部输入电源地。

注意:外部电源最大输入应不大于 24V,信号低电平有效。

本仪器提供外部电源输入,使用外部电源需要在菜单内进行设置,具体设置 如下:

1. 按 shift+ ESC 键调出"菜单选项",然后使用 1或 ▶键找到 C:SYS MEU 然 后按图键进入"命令选项",使用▼或▲键找到 8:HANDLE PW 命令, 按图键 进入 Handle 电源设置的选项; 你将看到:POWER:"参数" (选项"IN"、"EXT")。

2. 使用 3或 ▶键选择将要设定电源选择内部还是外部的,然后按图键 确认你的选择。

3. 使用功能按键或 返回到正常读数显示状态。

START 信号:低电平有效脉冲信号可以触发多用表。如果使用这个信号进行 触发,触发模式必须选择外部触发(EXIT)。低电平时间宽度应当不下小于 2μs 。

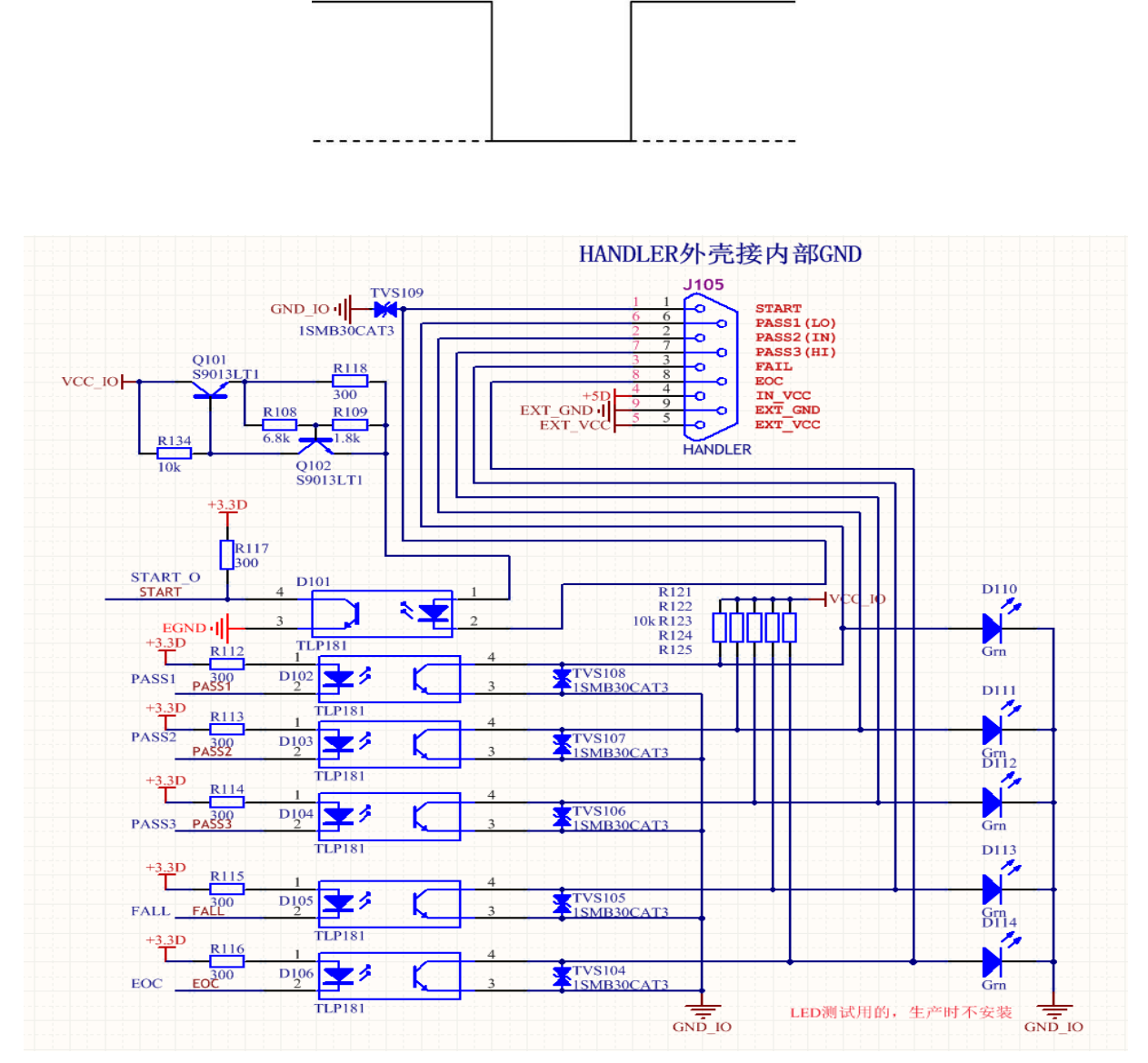

上面是内部电路图,可以根据该图进行外接电路的设计。该电路提供的高低 电平只能作为逻辑信号,没有驱动能力。

# 第六章 **SCPI** 命令参考

# **6.1** 命令结构

TH1952 命令系统采用的是 SCPI(可编程仪器命令标准)命令。SCPI 命令是树 状结构的,最多可以有三层。其中高层命令称为子系统命令。只有选择了子系统 命令,该子系统命令的低层命令才能有效,使用冒号(:)来分隔高层命令和低层 命令。

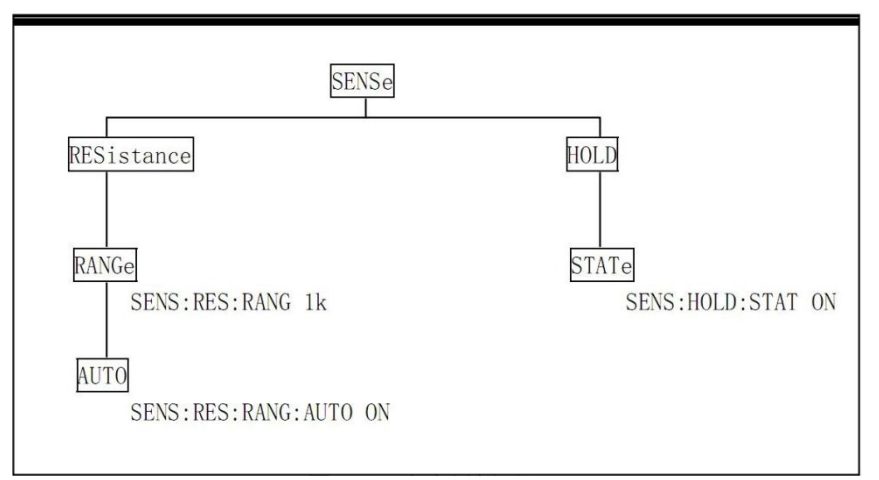

图 6-1 命令树例子

# **6.2** 命令语法

下面对公共命令和 SCPI 命令的语法作简要介绍。

## **6.2.1** 命令关键字和参数:

公共命令和 SCPI 命令分为两种:带参数与不带参数的命令。下面是一些例 子:

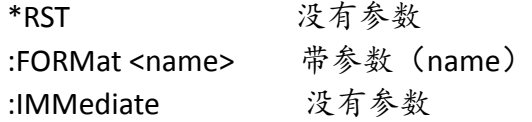

在命令关键字和参数之间应该至少有一个空格。

·[ ]:有些命令字被放在方括号中,意味着这些命令字是可选,在编写程序时 可以不写这些信息。例如:

:RANGe[:UPPer] <n>

 这个方括号表示:UPPer 是可选择的,可以不必使用。这样上面的命令可 以用下面这两种方式发送:

:RANGe <n> 或者 :RANGe:UPPer <n>

### 注意:使用可选命令时,不要使用方括号(「]).

· <>:使用尖括号表示一个参数类型。编写程序时不包括尖括号( < > )。 例如:

 $\cdot$ HOLD $\cdot$ STATe  $\langle h \rangle$ 

参数〈h〉表示此处是一个布尔类型的参数。因此,如果打开 HOLD 功能, 你 必须发送带有 ON 或 1 的参数命令, 如下:

:HOLD:STATe ON 或者 :HOLD:STATe 1

·参数类型:下面是一些公用的参数类型:

<b>Boolean:用该参数来打开或关闭仪器的某项操作功能。0(OFF)关闭该

操作;1(ON)打开该操作。例如:

:CURRent:AC:RANGe:AUTO ON 打开 AUTO 量程

<name>Name parameter:从所列出的参数名种选择一个参数。例如:

 $\langle$ name $\rangle$  = MOVing

REPeat

:RESistance:AVERage:TCONtrol MOVing

<NRf>Numeric Representation format:这个参数代表一个整数(6) ,实 数(25.3)或者是浮点数(5.6E2)的数字。例如:

:MMFactor 5

<n> Numeric value:这个参数值代表 NRf 数字或如下这些参数名:

DEFault, MINimum, MAXimum. 例如:

:CURRent[:DC]:NPLCycles 1 :CURRent[:DC]:NPLCycles DEFault :CURRent[:DC]:NPLCycles MINimum :CURRent[:DC]:NPLCycles MAXimum :CURRent[:DC]:NPLCycles PLAC4 :CURRent[:DC]:NPLCycles PLAC5

### **6.2.2** 命令关键字缩写规则

使用如下这些规则去决定任何 SCPI 命令的缩写形式。

• 如果命令关键字的长度小于或等于四个字符,则没有缩写形式。例如:

:AUTO = AUTO

• 这些规则适用于除四个字符以外的命令关键字。

• 如果命令关键字的第四个字符是 v、o、w、e、l 其中之一,则去掉它和 它后面的所有字符。例如:

#### :immediate = :imm

• 特殊规则--下面这个命令的缩写形式仅使用关键字的前两个字符:

:TCouple = :tc

• 如果命令关键字的第四个字符是一个辅音字母,则保留它并去掉后面的所 有字符。例如:

#### :format = :form

• 如果这个命令包含查询标记(?)或者一个不可选择的数字在命令关键字 中,则在缩写形式中必须包含它。例如:

#### :delay? = :del?

• 包含在方括号([ ])中的命令关键字或字符都是可选择的,在程序代码 中可以不包含他们。

### **6.2.3** 命令结构基本规则:

• 忽略大小写。

例:FUNC:VOLT:DC = func:volt:dc = Func:Volt:Dc

• 空格(\_表示空格)不能放在冒号的前后。

例:: FUNC : VOLT:DC ; FUNC: VOLT:DC

• 命令可以缩写,也可以全部拼写(在以后的命令叙述中,缩写以大写字母 给出)。

例:FUNCTION:VOLTAGE:DC = FUNC:VOLT:DC

• 命令后紧跟一个问号(?)执行一次对应于该命令的查询。 例: FUNC?

## **6.2.4** 多重命令规则

用分号(;)来分隔同一命令行上的多重名令,下面是多重命令规则:

- 在一个多重命令行上,使用分号(;)来分隔同一子系统命令下的同层命令。 例::RESistance:NPLCycles <n>:NPLCycles ?
- 分号(;)作为分隔符,后面紧跟一个冒号(:),表示从命令树的最高层重新 开始命令。

例: :RESistance:NPLCycles <n>::RESistance:NPLCycles ?

• 公共命令和 SCPI 命令只要它们用分号(;)分开就可以在同一命令信息 中使用。

例: :RESistance:NPLCycles <n>:\*IDN?

### 命令路径规则

• 每一个新的程序消息必须从根命令开始,除非根命令是可选的(例 如:FUNCtion)。 如果根命令是可选的, 可以把下一级的命令字作为根命令。

• 在程序开始处的冒号(:)是可选的,可以不必使用。例如:

:DISPlay:ENABle  $\langle b \rangle$  = DISPlay:ENABle  $\langle b \rangle$ 

• 当仪器检测到一个冒号(:)程序指针会移动到下一个命令级。

• 当仪器的程序指针检测到冒号(:)后面紧跟着一个分号(;)时,它会返回到 根命令级。

• 仪器的程序指针只能向下一级移动,不能向上一级移动;所以当执行一个 高一级的命令时,需要从根命令重新开始。

# **6.3** 命令参考

TH1952 共有如下子系统命令:

●DISPlay ●FUNCtion ●VOLTage ●CURRent ●RESIstance ●FREQuency ●PERiod ●HOLD ●TRIGer ●FETCh ●CAPacitance

TH1952 共有如下公共命令:

 $\blacklozenge$  \*RST  $\blacklozenge$  \*TRG  $\blacklozenge$  \*IDN

## **6.3.1 DISPlay** 子系统命令

DISPlay 子系统命令主要用于设定仪器的显示页面。表 6-1 是 DISPlay 子 系统命令的命令树结构。

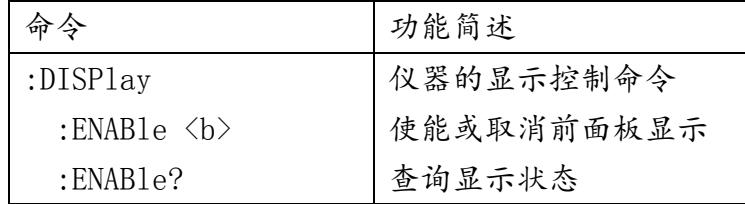

表 6-1 DISPlay 子系统命令树

#### :DISPlay

 :ENABle <b> 命令语法::DISPlay:ENABle <b> 参数 <b> = 0 或 OFF 取消前面板显示 1 或 ON 使能前面板显示 查询 :ENABle? 查询显示状态

功能:该命令用于使能或取消前面板显示。当取消后,仪器处于高速 操作状态,显示被固定,所有的前面板操作被取消(除了 LOCAL)。通过使 用:ENABle 命令或按 LOCAL 键恢复通常的显示。

## **6.3.2 FUNCtion** 子系统命令

FUNCtion 子系统命令主要用于设定仪器的测量功能。表 6-2 是 FUNCtion 子系统命令的命令树结构。

| 命令                                | 功能简述                                        |
|-----------------------------------|---------------------------------------------|
| : $FUNCtion \langle name \rangle$ | 选择测量功能:                                     |
|                                   | 'VOLTage:AC', 'VOLTage:DC', 'VOLTage:ACDC', |
|                                   | 'CURRent:AC', 'CURRent:DC', 'CURRent:ACDC', |
|                                   | 'RESistance', 'FREQuency', 'DIODe',         |
|                                   | 'CONTinuity', 'CAPacitance', 'TEMPerature'. |
| :FUNCtion?                        | 查询测量功能                                      |

表 6-2 FUNCtion 子系统命令树

### FUNCtion 命令

### :FUNCtion <name>

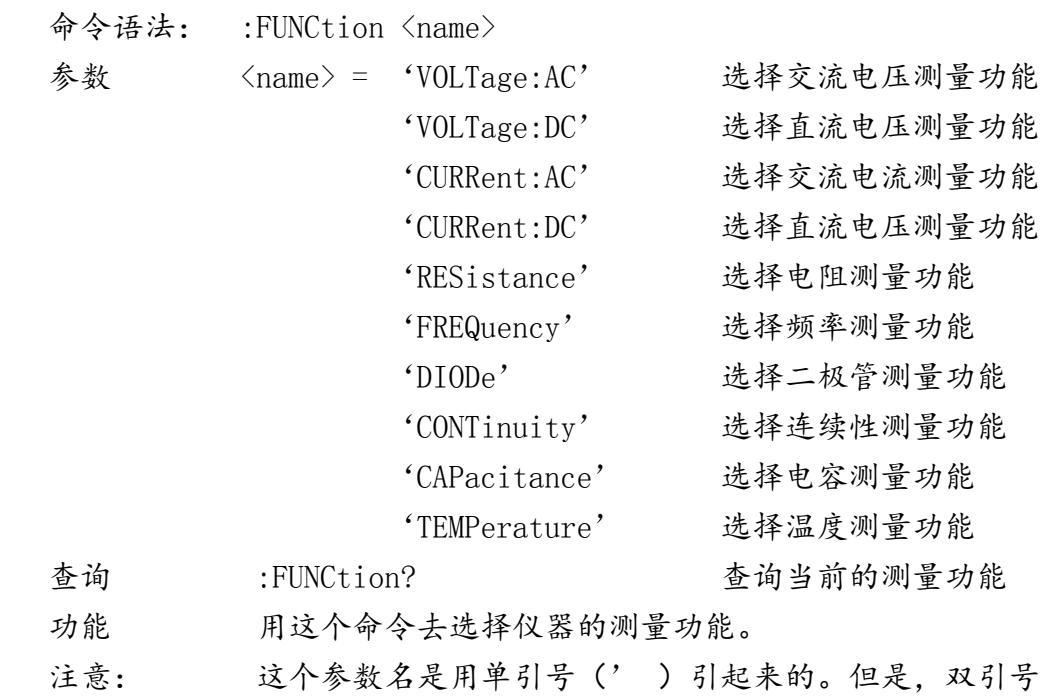

( ")也能够替换单引号使用。例如:

 $:$  FUNC  $'$  VOLT' = : FUNC "VOLT"

针对所有测量功能中的某一种来说:它自己可以进行单独的设置配置,如范 围,速度和相对读数。这就避免了当从一种功能切换到另一种功能时重新设置条 件的必要性。

# **6.3.3 FUNCtion2** 子系统命令

FUNCtion2 子系统命令主要用于设定仪器第二测量功能。表 6-3 是 FUNCtion2 子系统命令的命令树结构。

| - 4                                | 功能简述             |
|------------------------------------|------------------|
| : $FUNCtion2 \langle name \rangle$ | 选择测量功能:          |
|                                    | $'VOLTage:AC'$ , |
|                                    | $'VOLTage:DC'$ , |
|                                    | 'CURRent:AC',    |
|                                    | 'CURRent:DC',    |
|                                    | 'FREQuency',     |
| :FUNCtion2?                        | 查询第二功能           |

表 6-3 FUNCtion2 子系统命令树

### FUNCtion2 命令

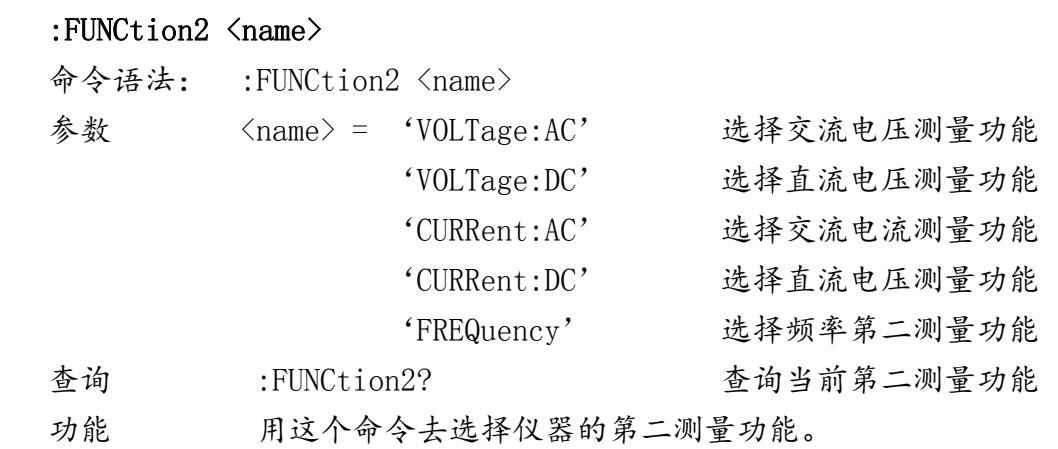

说明:不是每个功能下都可以使用该系统命令。对应使用功能列出如下表:

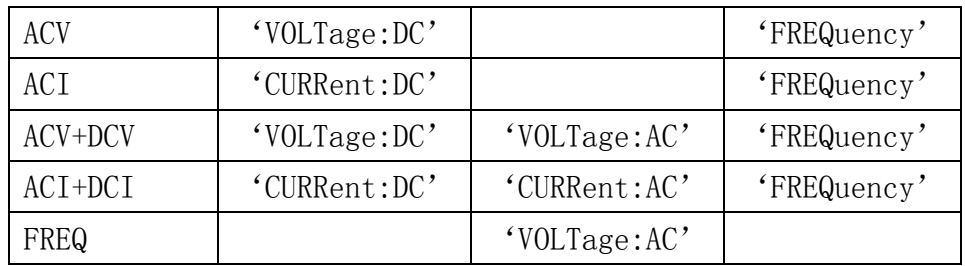

# **6.3.4 UNIT** 子系统命令

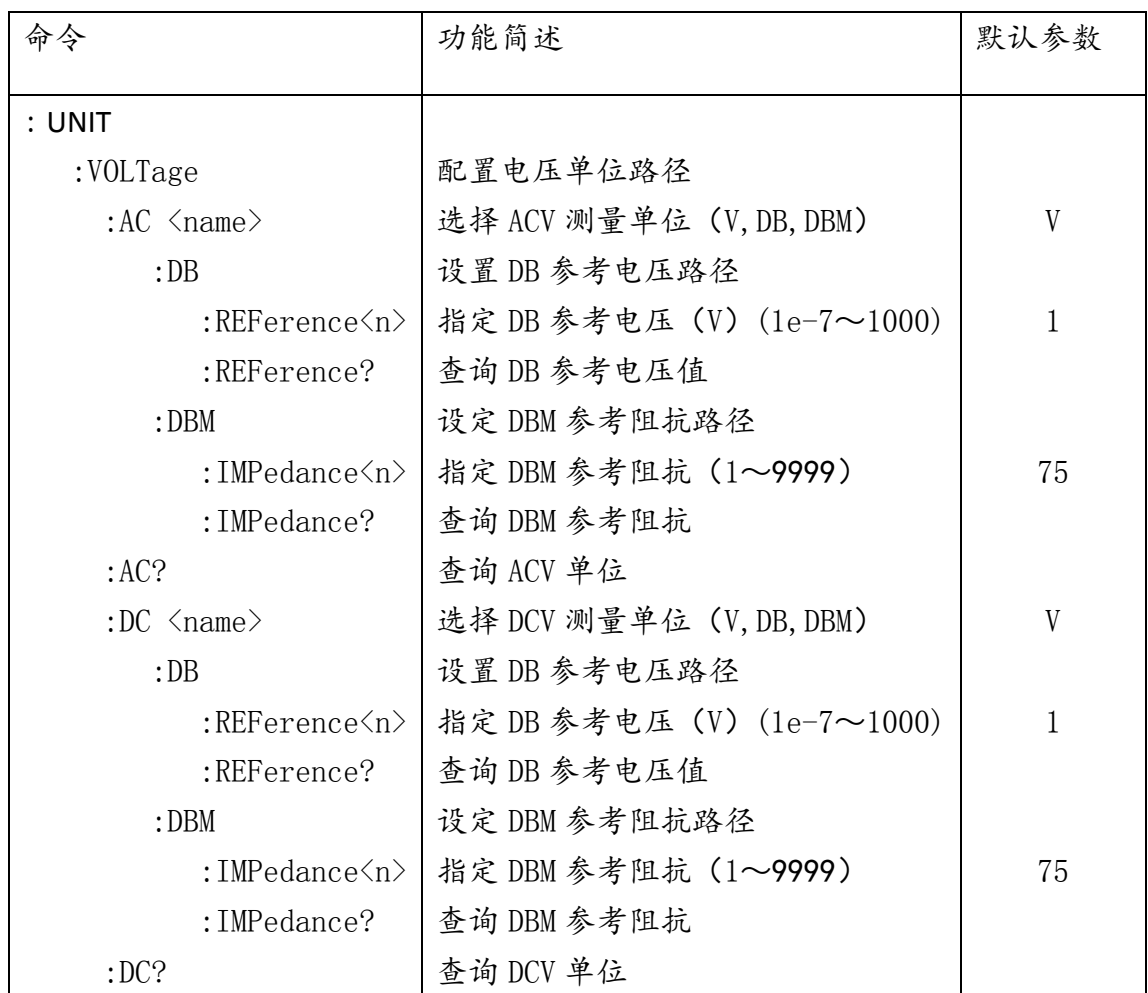

表 6-4 UNIT 子系统命令树

:UNIT

这 UNIT 子系统用来对 ACV,DCV 测量功能单位的控制和配置。

: VOLTage: AC $\langle$ name $\rangle$ 

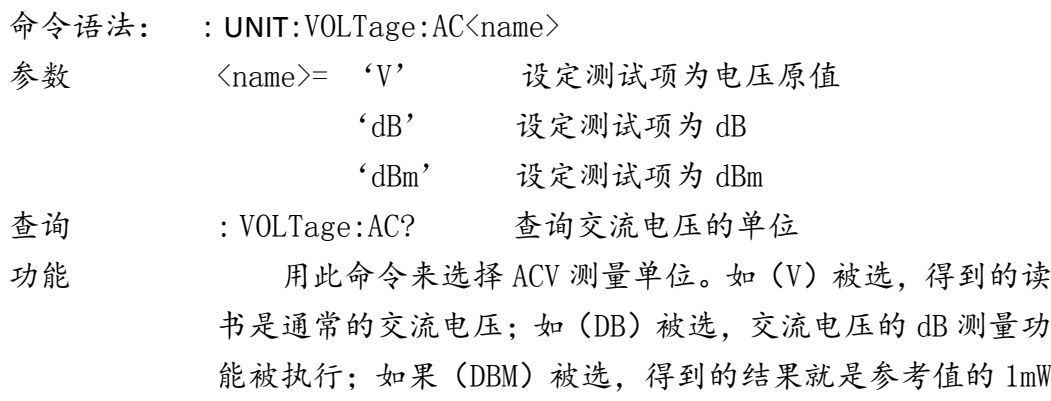

的分贝测量。

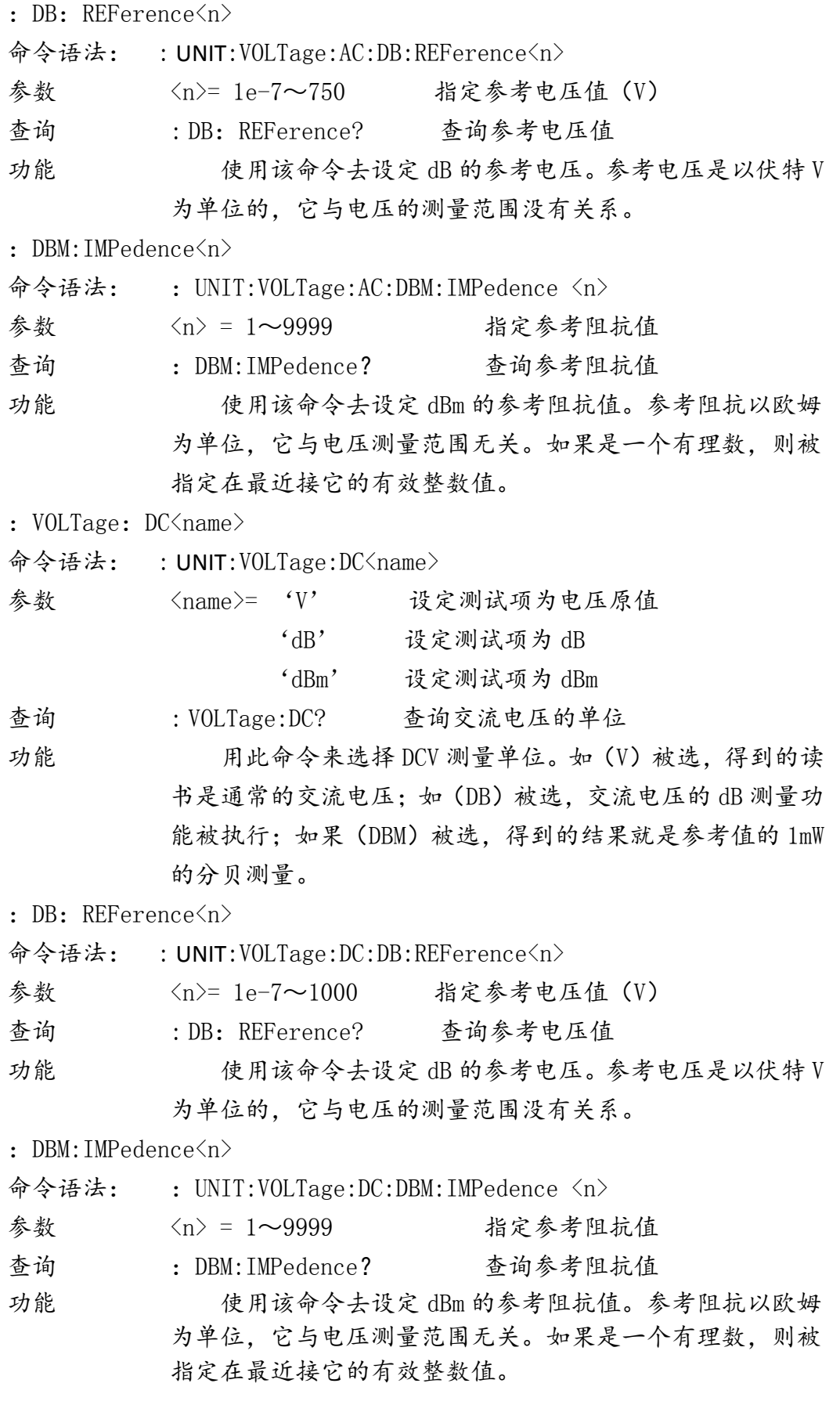

# **6.3.5 CALCulate** 子系统命令:

CALCulate 子系统命令用于设置和控制仪器数学计算。下表是 CALCulate 子 系统命令的命令树结构

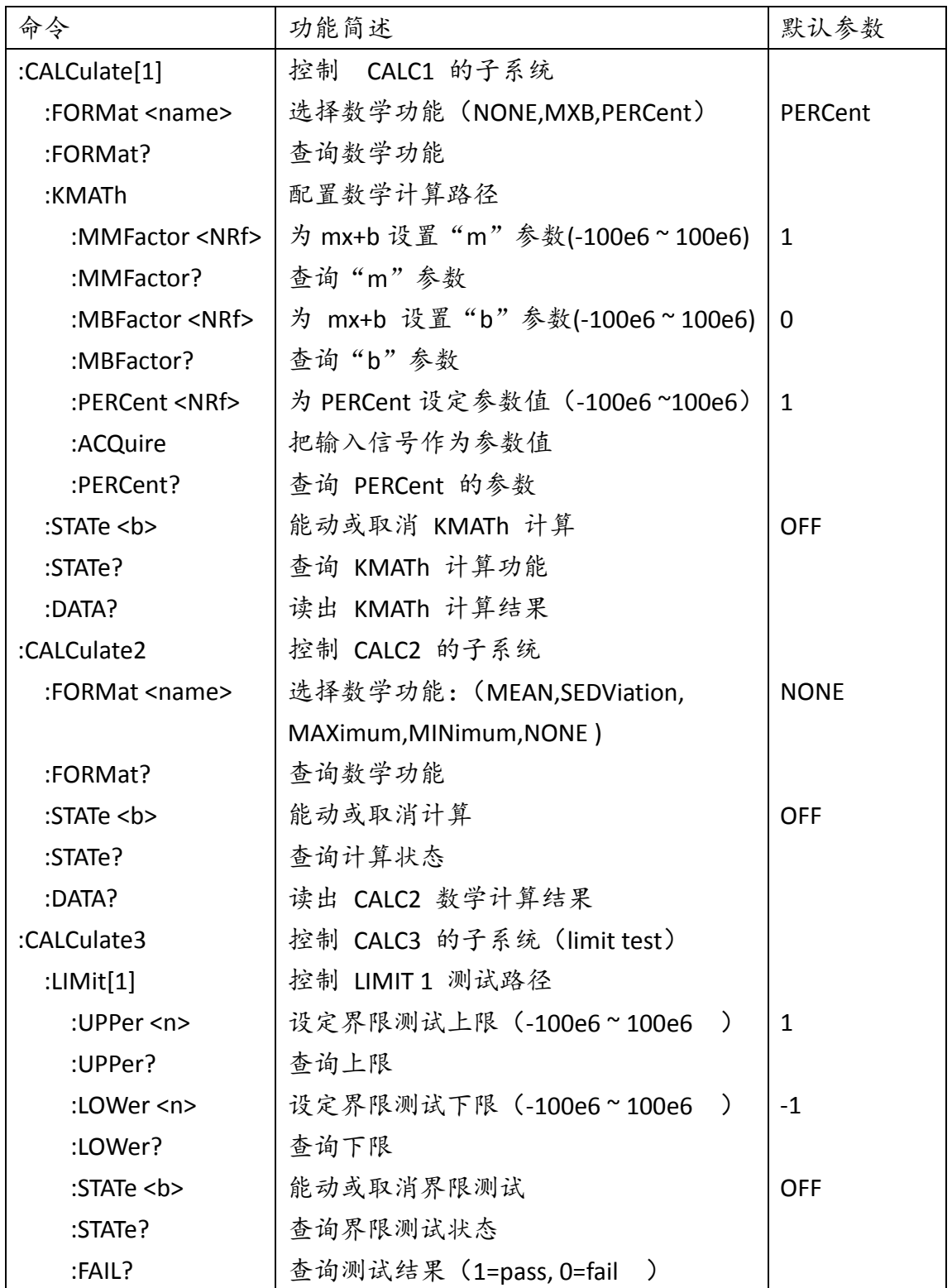

#### **:CALCulate[1]**

使用这些命令设置和控制 MXB 和 percent 的数学计算功能。 :FORMat <name> 命令语法: :CALCulate[1]:FORMat <name> 参数 <name> = NONE 不进行计算 MXB 进行多项式的数学运算 PERCent 进行百分比的数学运算 查询 :FORMat? 查询进行的数学运算 功能 该命令指定 CALC1 进行的数学运算方式。如果 NONE 被选, 将没有数学运算进行。 **:KMATh** 命令 :MMFactor <NRf> 命令语法: :CALCulate[1]:KMATh:MMFactor <NRf> 参数 <NRf> = -100e6 ~ 100e6 设定 M 系数 查询 :MMFactor? 查询 M 系数 功能 该命令为 Mx+B 设定 M 系数。 :MBFactor <NRf> 命令语法: :CALCulate[1]:KMATh:MBFactor <NRf> 参数 <NRf> = -100e6 ~ 100e6 设定 B 系数 查询 :MBFactor? 查询 B 系数 功能 该命令为 Mx+B 设定 B 系数。 :PERCent <NRf> 命令语法: :CALCulate[1]:KMATh:PERCent <NRf> 参数 <NRf> = -1e8 ~1e8 设定 percent 参数 查询 :PERCent? 查询 percent 参数 功能 该命令设定 percent 的参数值。 :ACQuire 命令语法: : CALCulate[1]:KMATh:PERCent:ACQuire 功能 获得当前读数并且把它当作 PERCent 计算的目标值。 :STATe <b> 命令语法: :CALCulate[1]:STATe <b>

- 参数 <b> = 0 或 OFF 取消 CALC1 运算 1 或 ON 使能 CALC1 运算
- 查询 :STATe? 查询 CALC1 的状态(ON ,OFF)
- 功能 使用这个命令去使能或取消 CALC1 运算,如果该运算被使能,
	- 仪器的读数将被所选的运算影响。

:DATA?

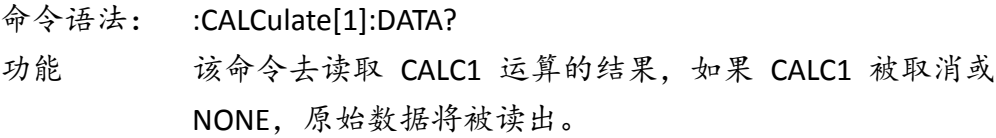

#### **:CALCulate2**

该命令群是用来对设定开始之后的读数的进行最大最小或者平均值得计算。 :FORMat <name>

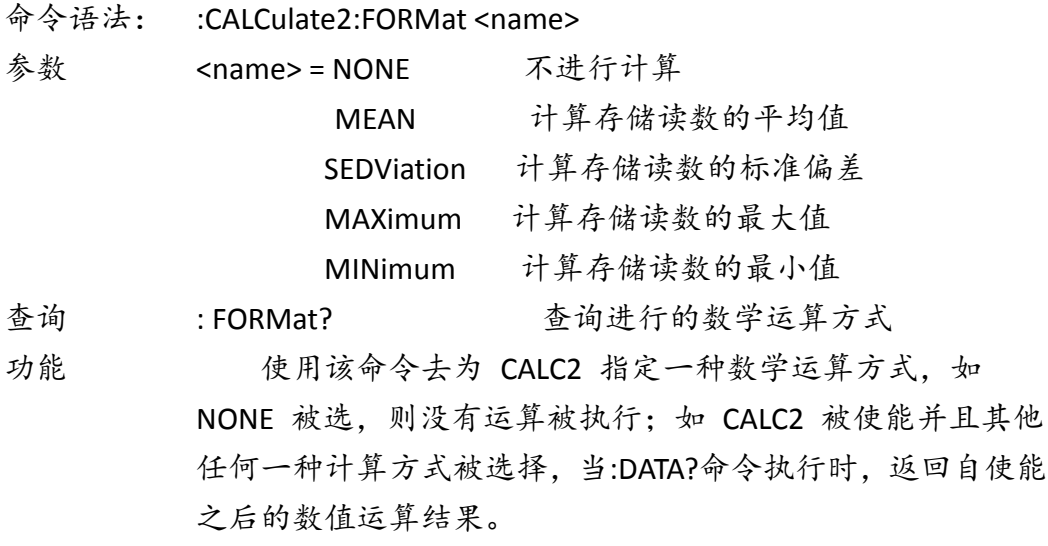

#### :STATe <b>

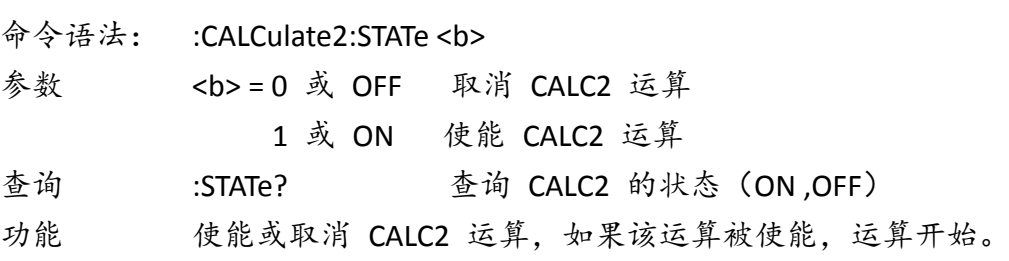

#### :DATA?

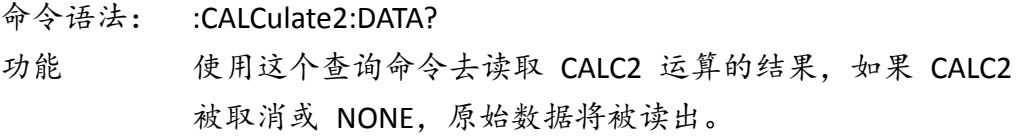

#### **:CALCulate3**

这些命令被用作设置和控制 CALC3 的 LIMIT 测试功能。

:LIMit[1]

:UPPer <n> 设定界限测试的上限

:LOWer <n> 设定界限测试的下限

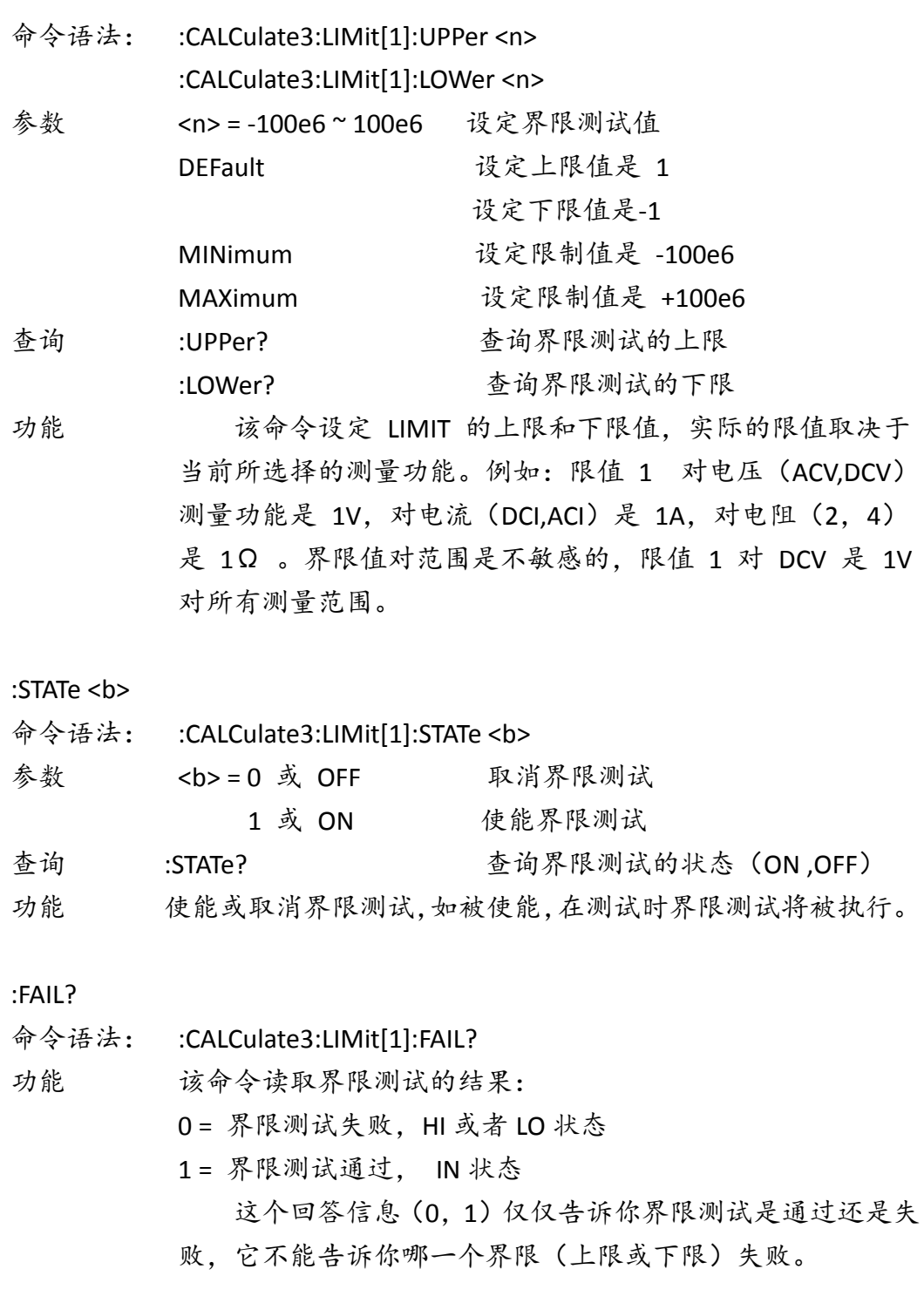

说明:每次打开功能前应该先设置功能。如果仅仅读取原始数据而没有进行 设置就打开功能,可能得到的结果并不是自己想要的,甚至是错误的功能。

# **6.3.6 VOLTage** 子系统命令

这个 VOLTage 子系统命令用来设置和控制 TH1952 的电压测量功能。

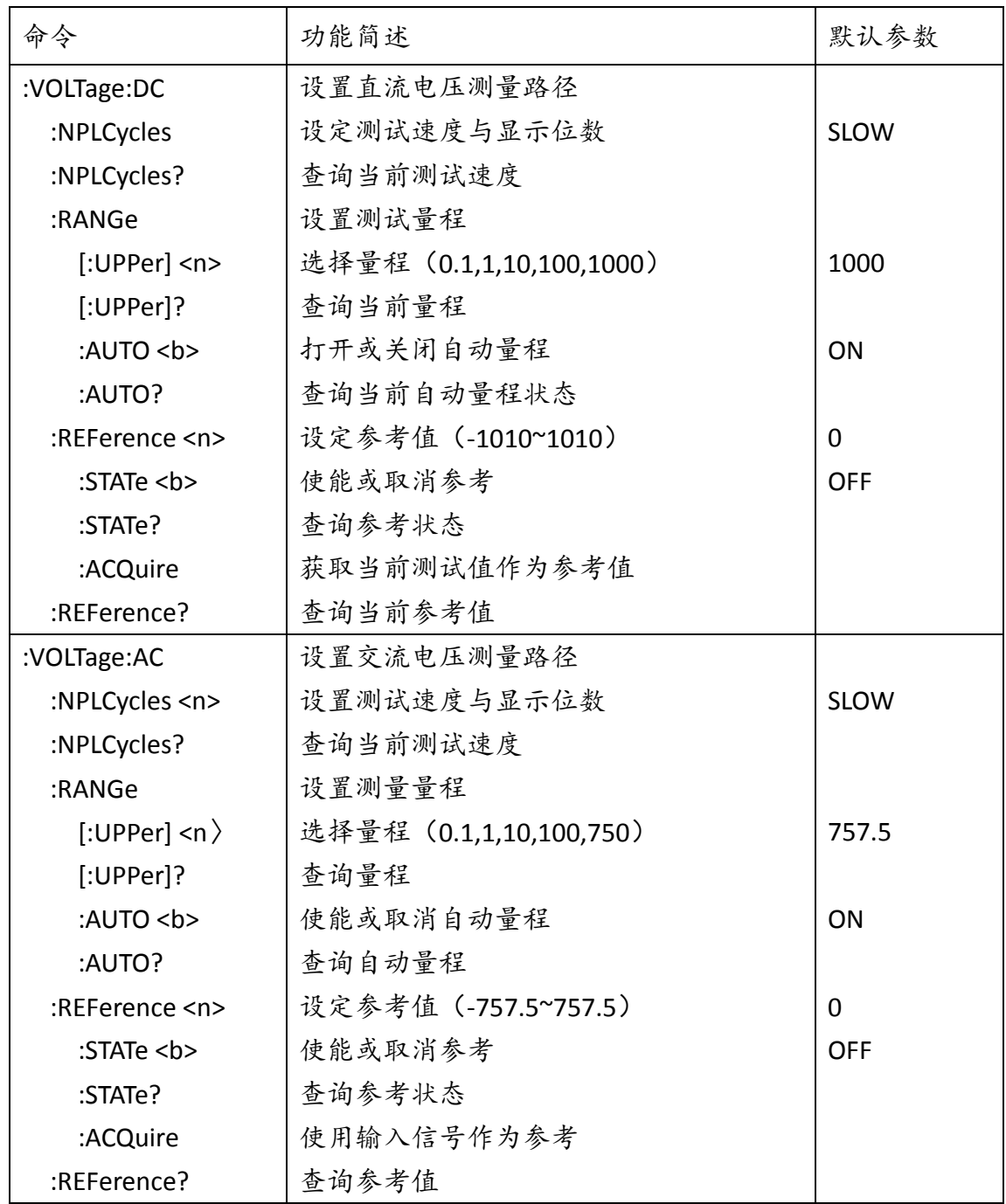

: NPLCycles <n>

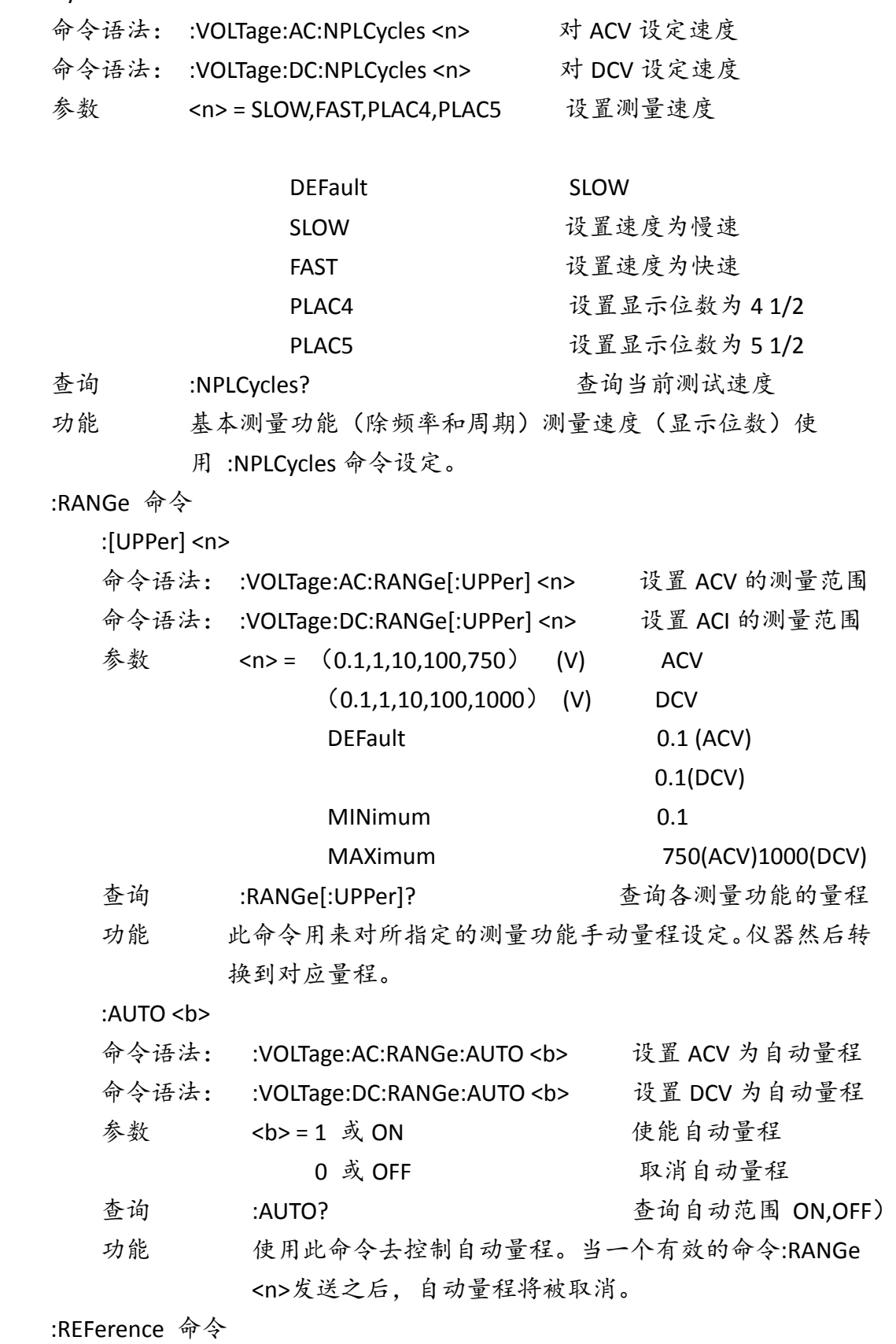

:REFerence <n>

命令语法: :VOLTage:AC:REFerence <n> 设置 ACV 的参考值

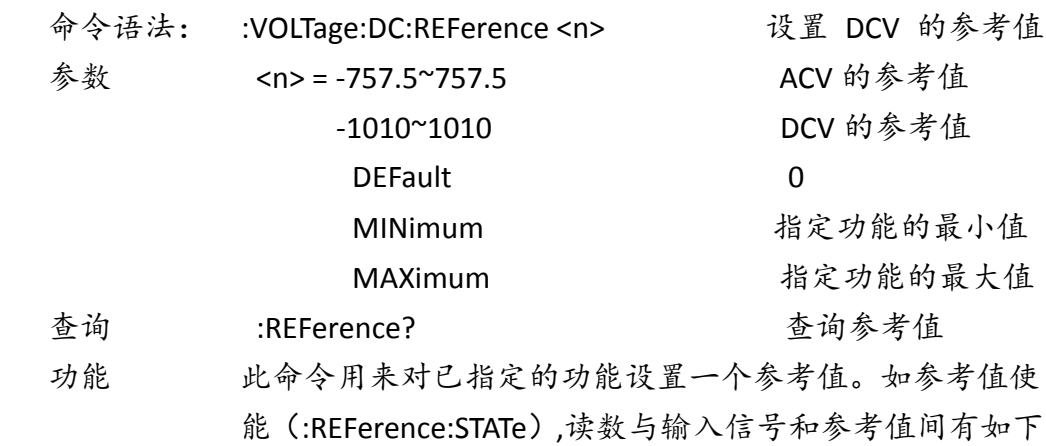

$$
\not\preceq \bar{\mathbb{R}}:
$$

读数 = 输入信号 – 参考值

从前面板来看,参考值既是相对运算(REL).

命令:REFerence <n>与命令:ACQuire 是相结合的。当一个参考值使用命 令:REFerence <n>和命令:ACQuire 设置后,都可以用:REFerence? 命令进 行查询,得到参考值。

:STATe <b>

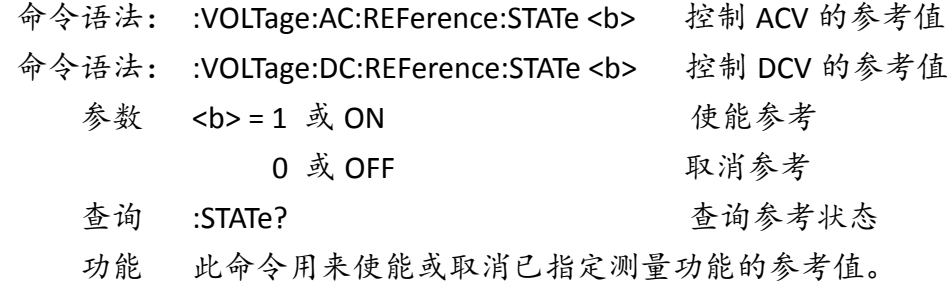

#### :ACQuire

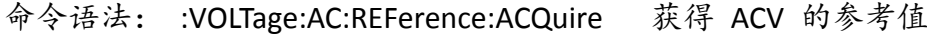

- 命令语法: :VOLTage:DC:REFerence:ACQuire 获得 DCV 的参考值
- 功能 当此命令被发送,仪器将把当前测量的输入信号作为参考值。 这个命令一般用作零显示。例如:如果仪器正在显示一个 10 μV 的偏置,通过发 送此命令设置参考值,从而达到零显示。 此命令是针对已经指定的测量功能而言的, 当以任何其他功 能的形式发送此命令将导致错误产生。 同时,如当前的读数 溢出或者读数没有被触发, 发送此命令也会导致错误。

# **6.3.7 CURRent** 子系统命令

这个 SENSe 子系统命令用来设置和控制 TH1952 的电流测量功能,

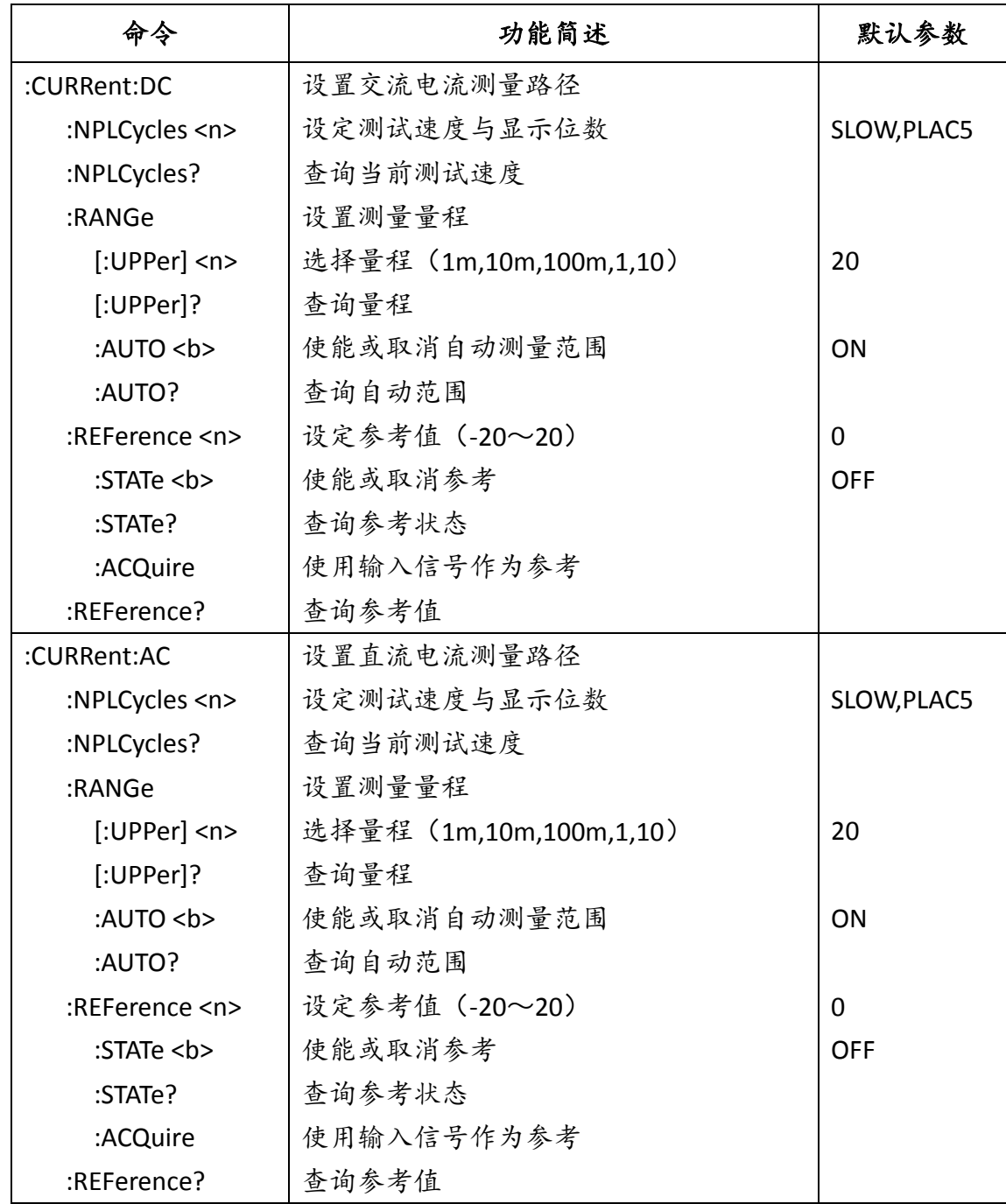

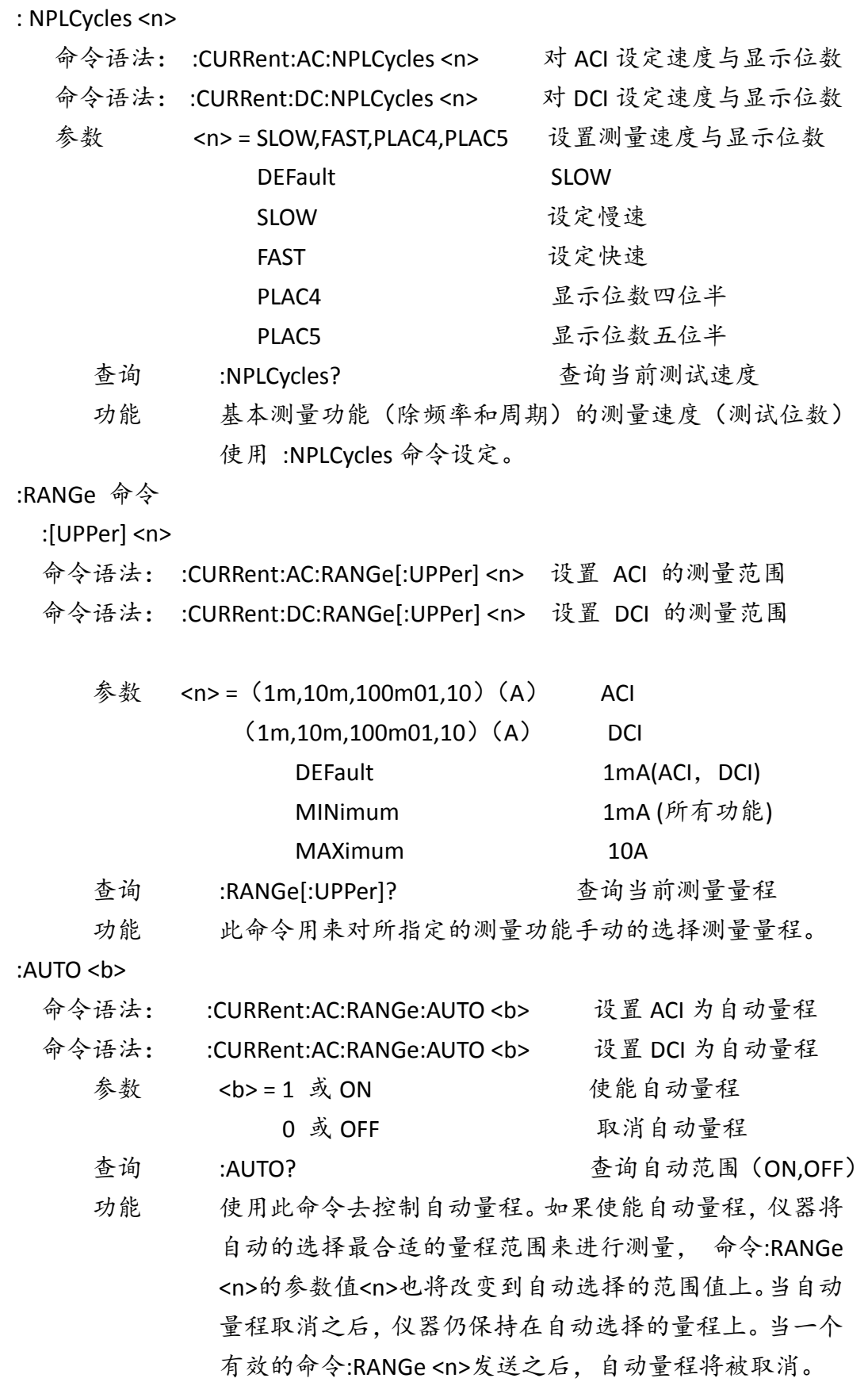

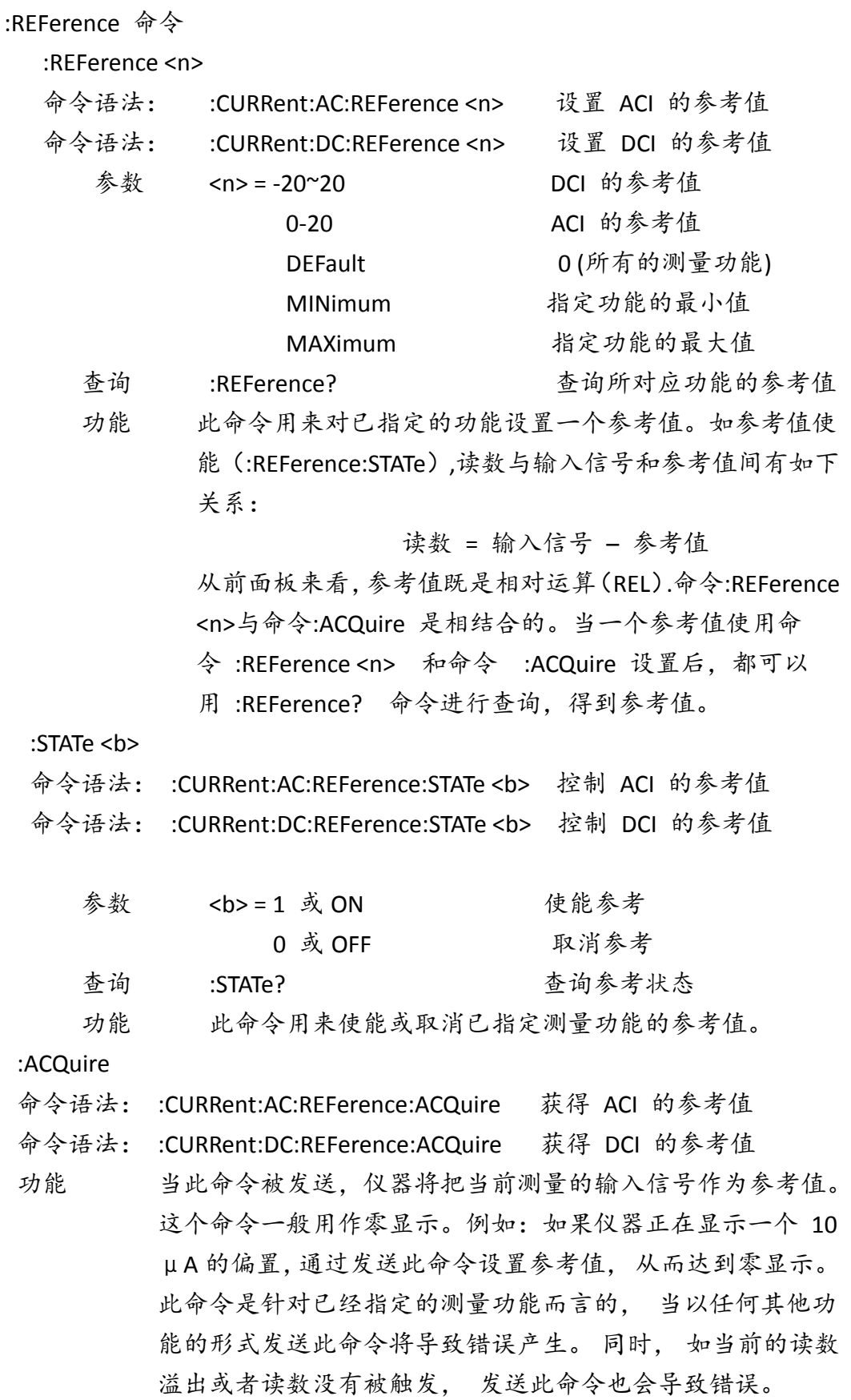

# **6.3.8 RESIister** 子系统命令

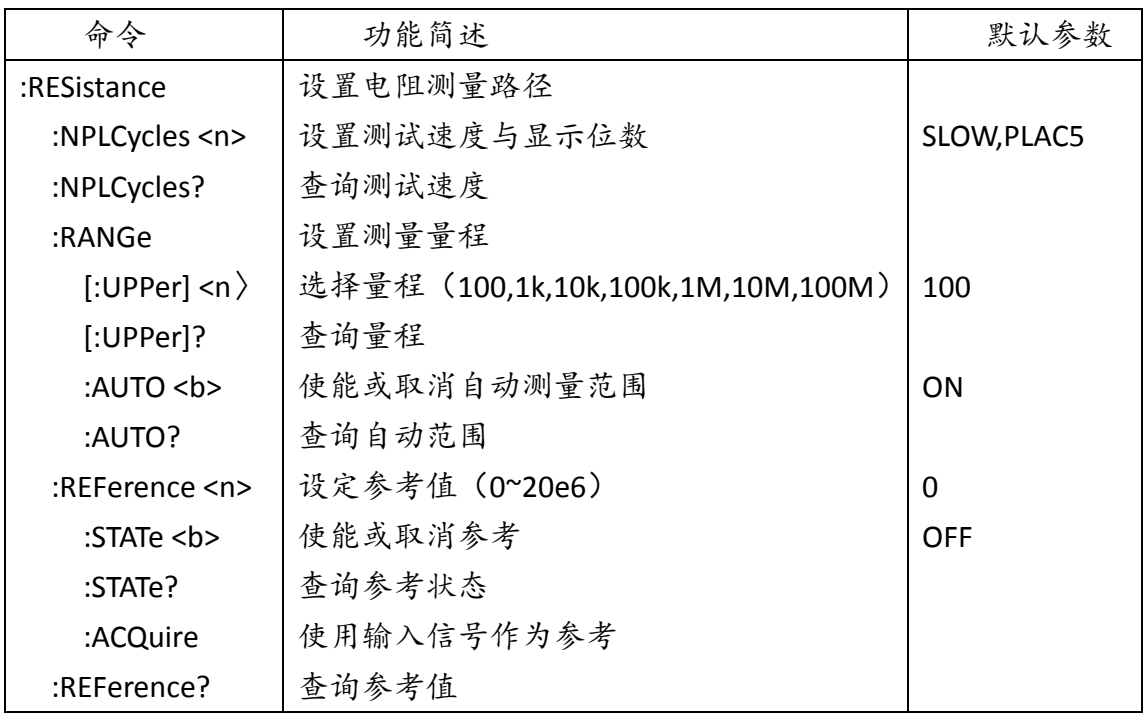

: NPLCycles <n>

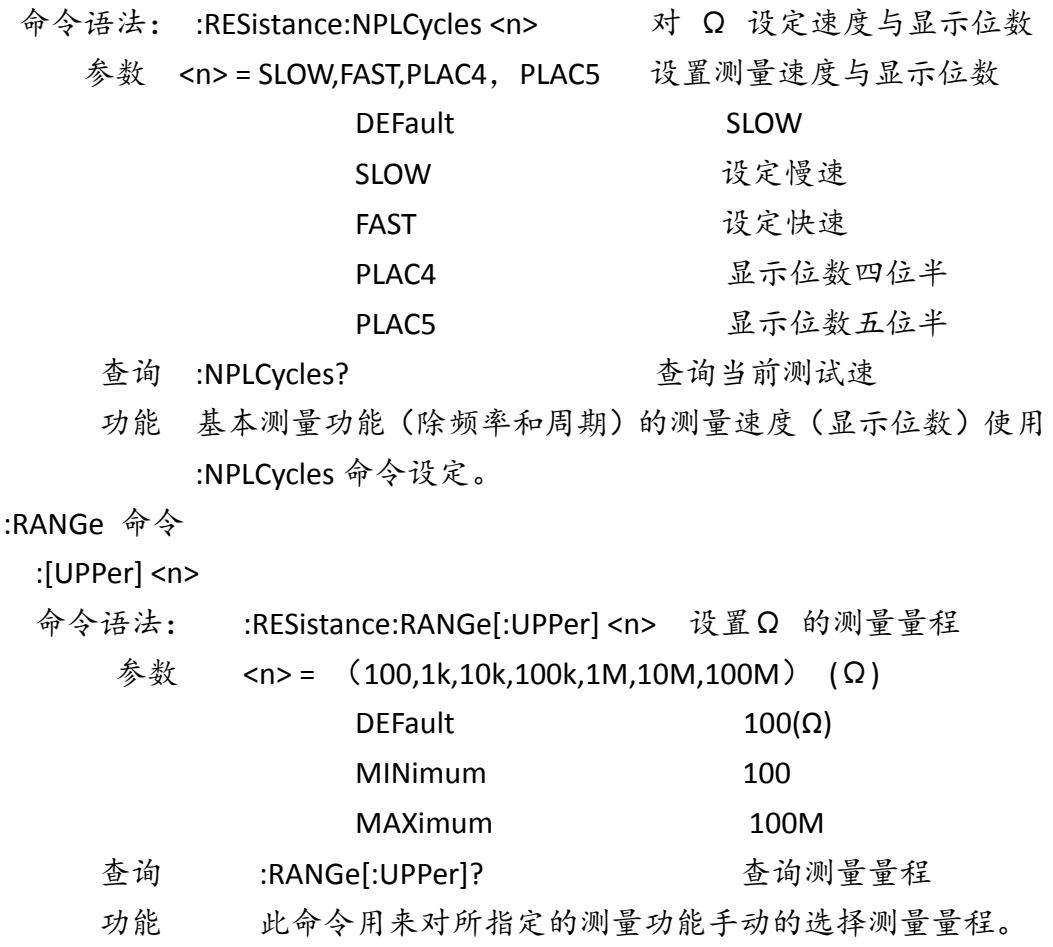

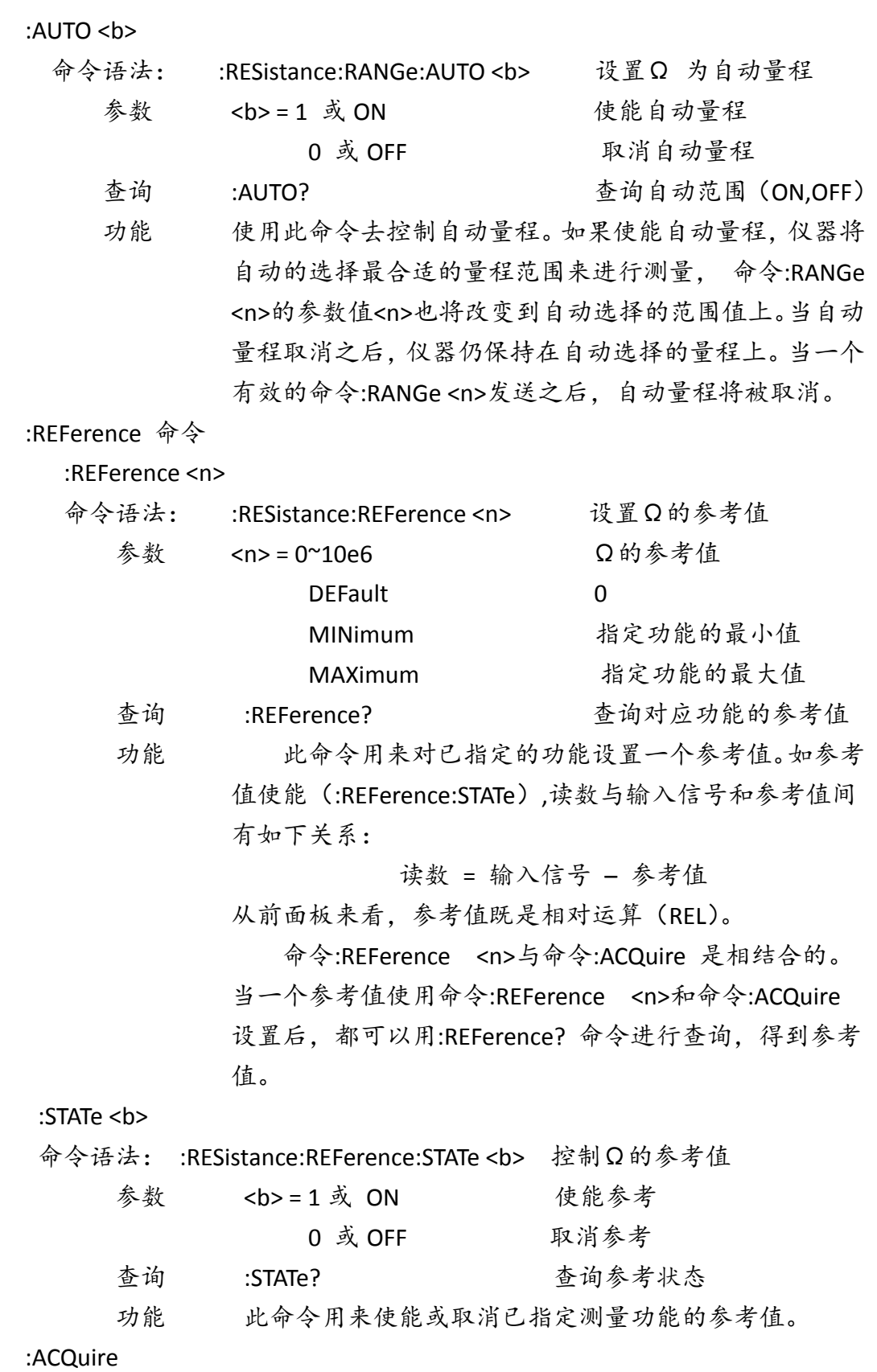

命令语法: :RESistance:REFerence:ACQuire 获得Ω的参考值

功能 对能 当此命令被发送, 仪器将把当前测量的输入信号作为参 考值。 这个命令一般用作零显示。例如:如果仪器正在显示 一个 0.1Ω的偏置,通过发送此命令设置参考值, 从而达到 零显示。 此命令是针对已经指定的测量功能而言的, 当以 任何其他功能的形式发送此命令将导致错误产生。同时,如 当前的读数溢出或者读数没有被触发,发送此命令也会导致 错误。

**6.3.9 FREQuency** 子系统命令

| 命令                                 | 功能简述                    | 默认参数       |
|------------------------------------|-------------------------|------------|
| :FREQuency                         | 设置频率测量功能路径              |            |
| :THReshold                         | 选择电压的量程范围路径             |            |
| :VOLTage                           | 设定电压测试量程                |            |
| : $RANGe$ <n></n>                  | 设定量程 (0.1,1,10,100,750) | 1          |
| :RANGe?                            | 查询量程                    |            |
| : $REF$ erence $\langle n \rangle$ | 设定参考值 (0~1.0e6)         | 0          |
| :STATe                             | 使能或取消参考                 | <b>OFF</b> |
| :STATe?                            | 查询参考状态                  |            |
| :ACQuire                           | 使用输入信号作为参考              |            |
| :REFerence?                        | 查询参考值                   |            |

:THReshold 命令

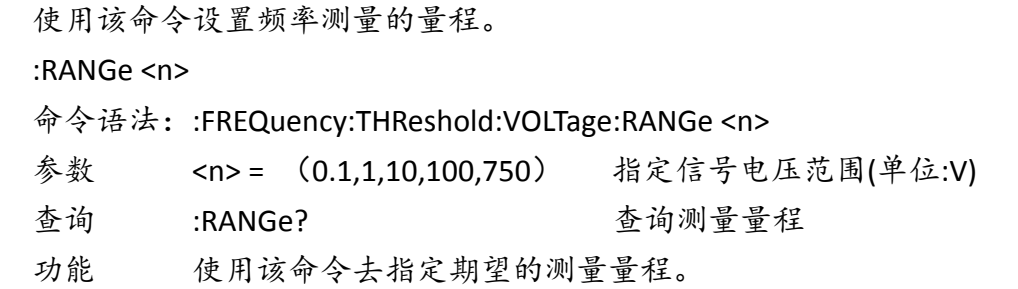

说明:因为频率测量的时间长短不一样,所以指令响应的速度有时候比较慢, 所以指令发出去要等一段时间才能响应。

:REFerence 命令

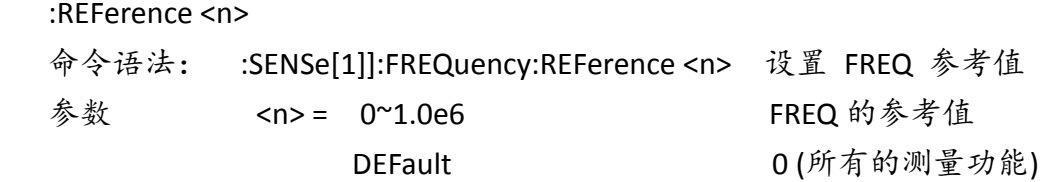

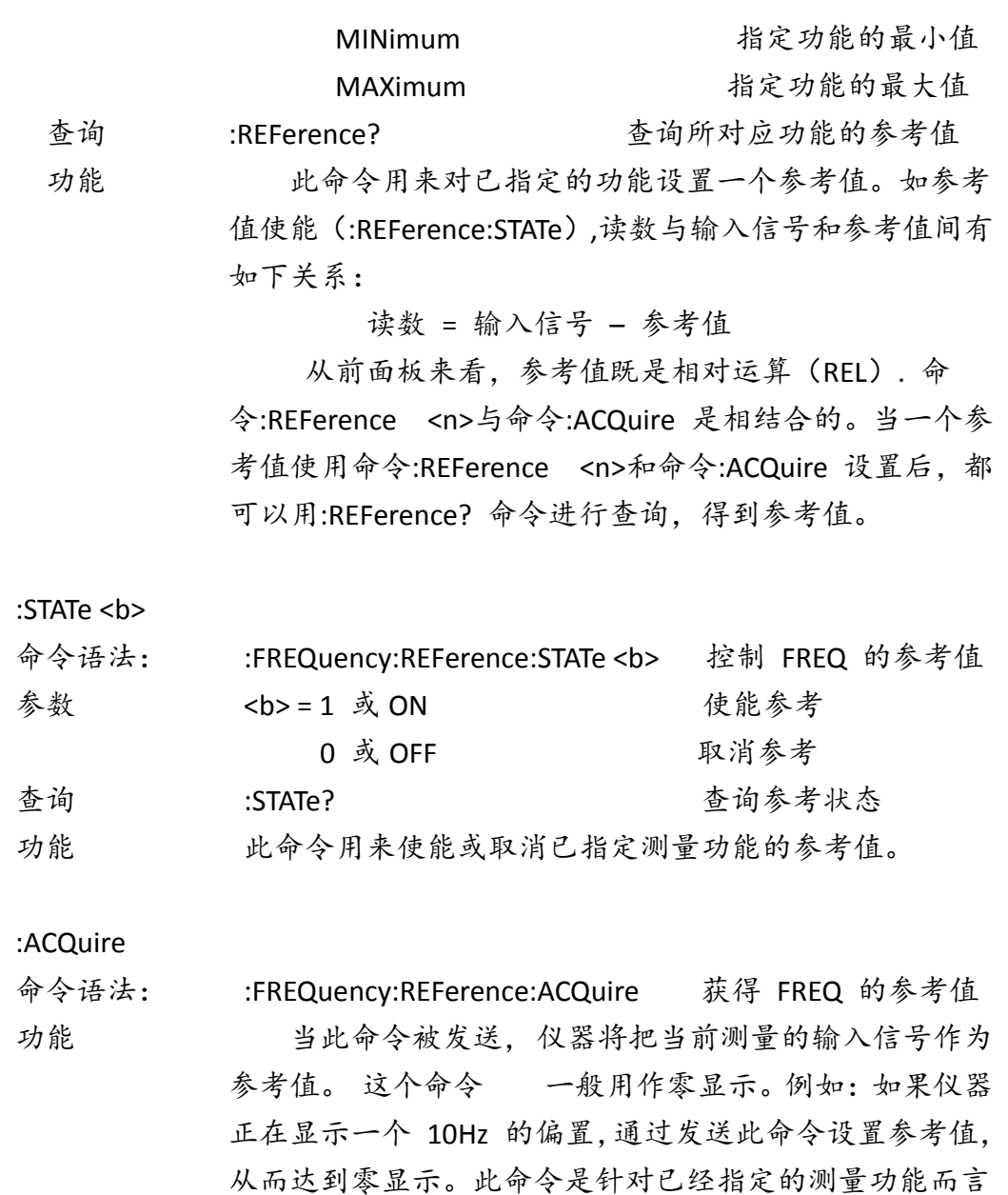

的,当以任何其他功能的形式发送此命令将导致错误产生。 同时, 如当前的读数溢出或者读数没有被触发, 发送此 命令也会导致错误。

# **6.3.10 CAPacitance** 子系统命令

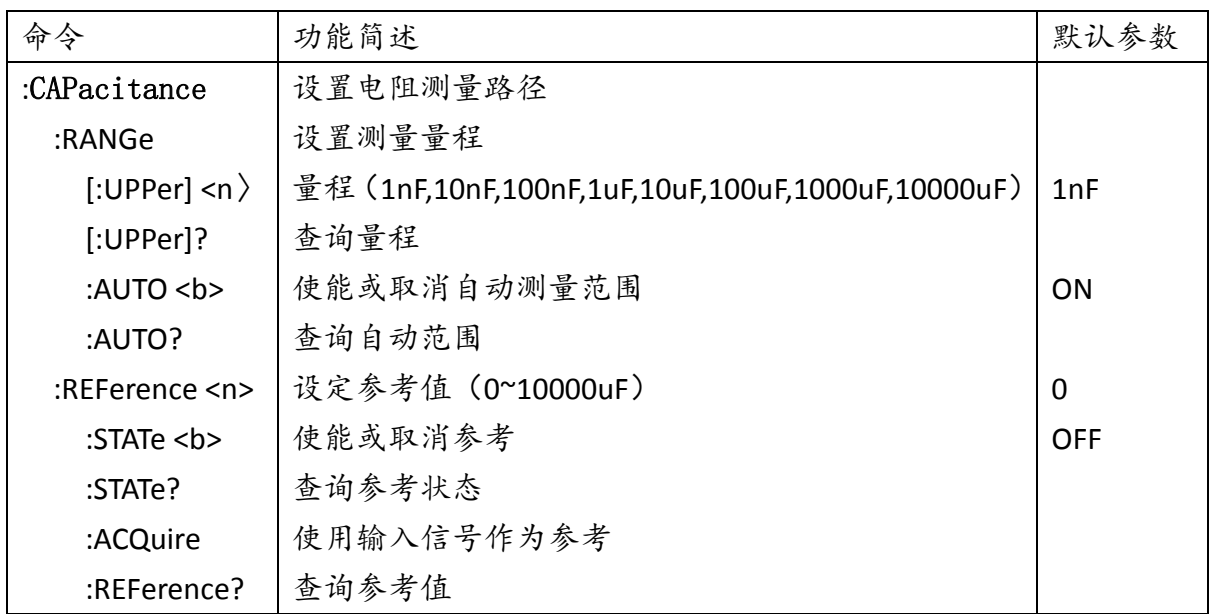

:RANGe 命令

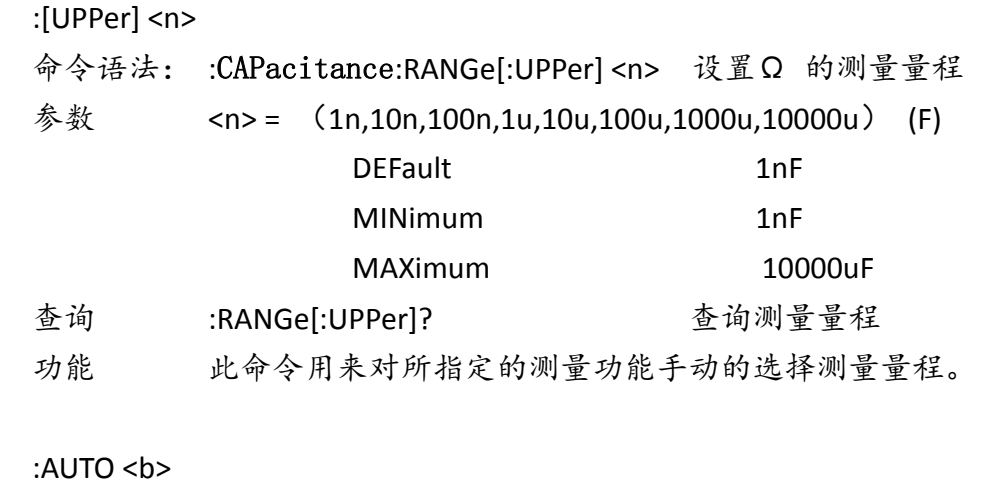

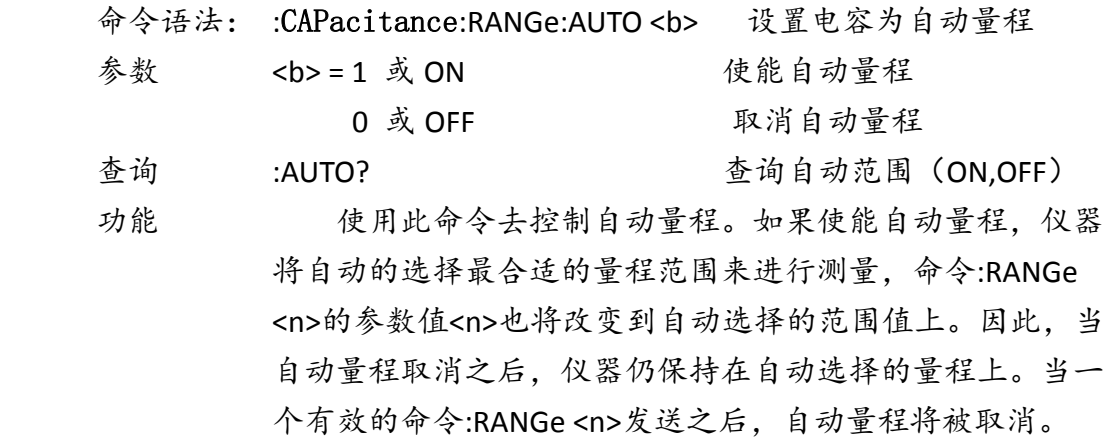

#### :REFerence

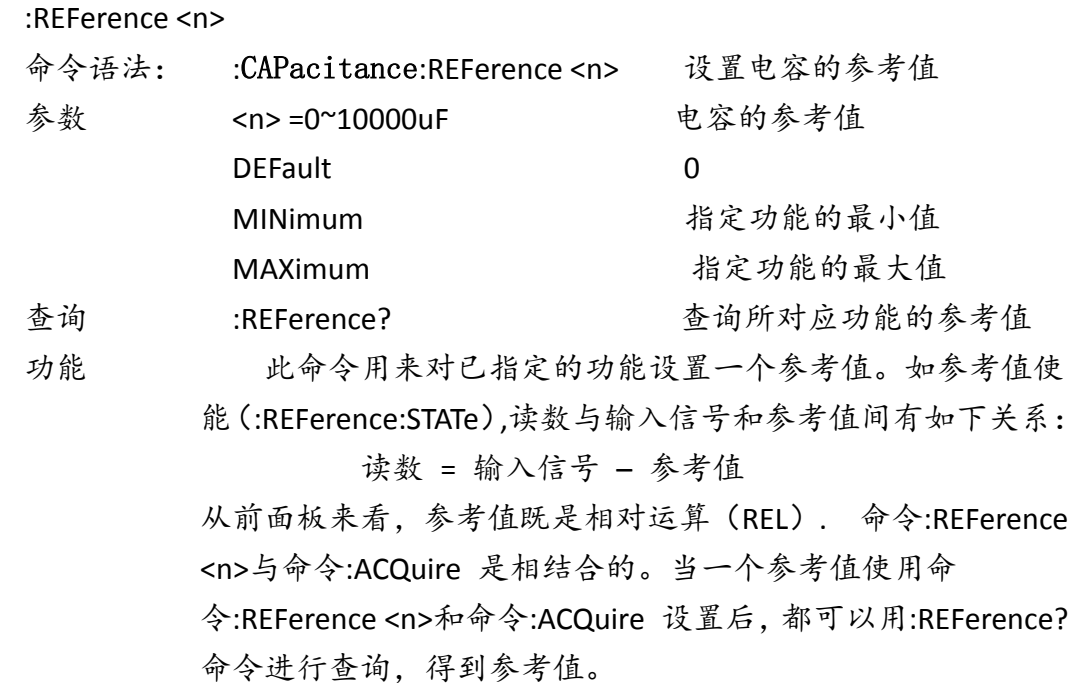

:STATe <b>

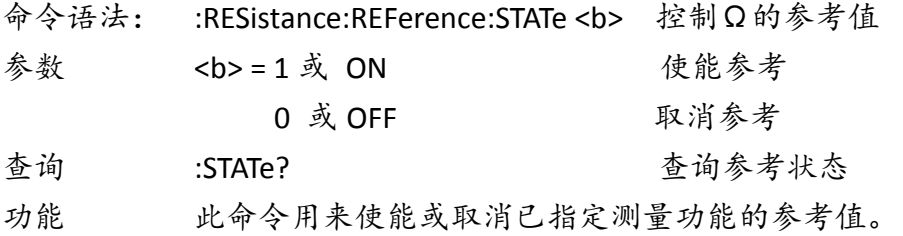

#### :ACQuire

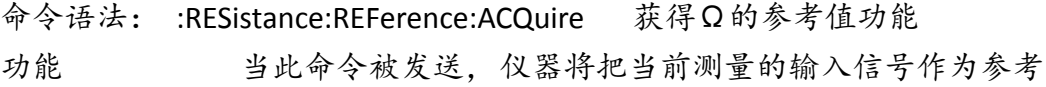

值。 这个命令一般用作零显示。例如:如果仪器正在显示一个 0.1Ω的偏置,通过发送此命令设置参考值,从而达到零显示。 此命令是针对已经指定的测量功能而言的,当以任何其他功能 的形式发送此命令将导致错误产生。同时,如当前的读数溢出 或者读数没有被触发, 发送此命令也会导致错误。

# **6.3.11 HOLD** 子系统命令

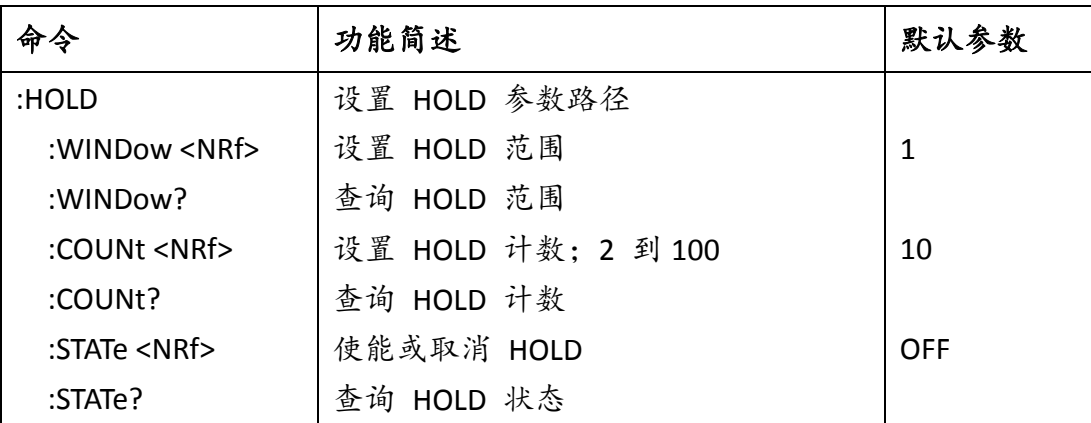

:HOLD 命令

下面这些命令被用作配置和控制 HOLD 特性。

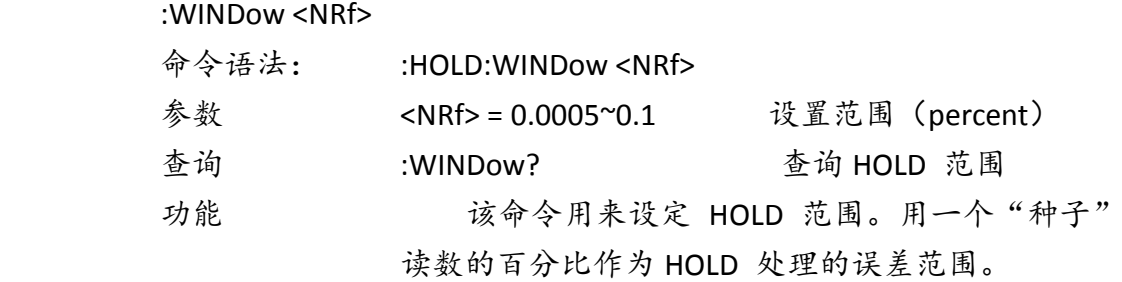

说明:0.1 就是 10%,0.0005 就是 0.05%。种子只有 0.05%、0.1%、1%、10%。 输入的数据如果不是种子数据,将会执行接近输入数据的种子数据。

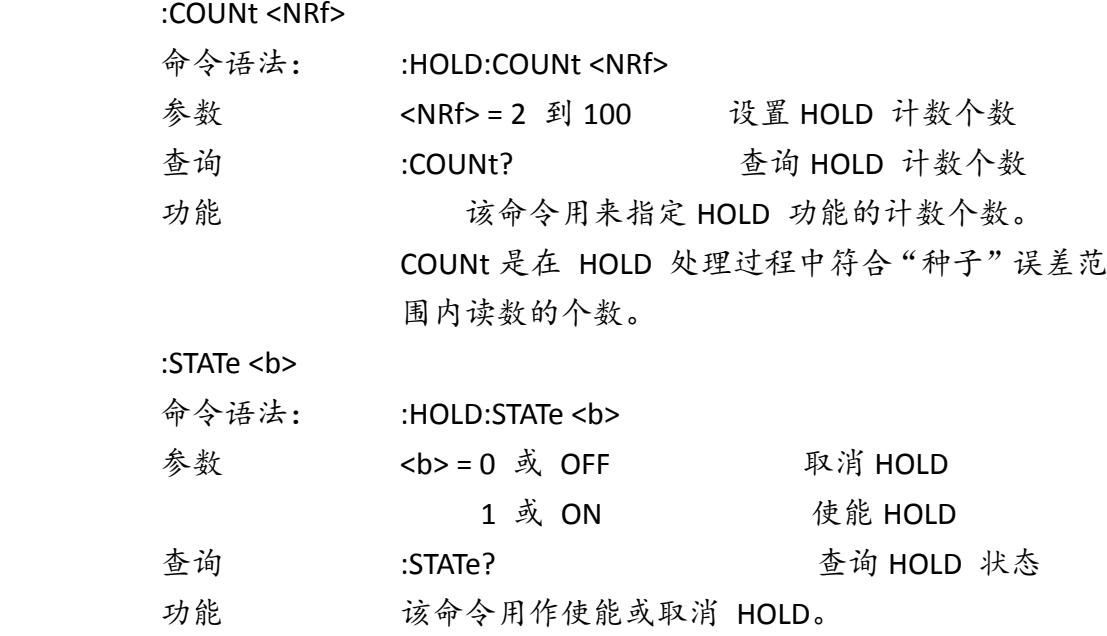

## **6.3.12 TRIGger** 子系统命令

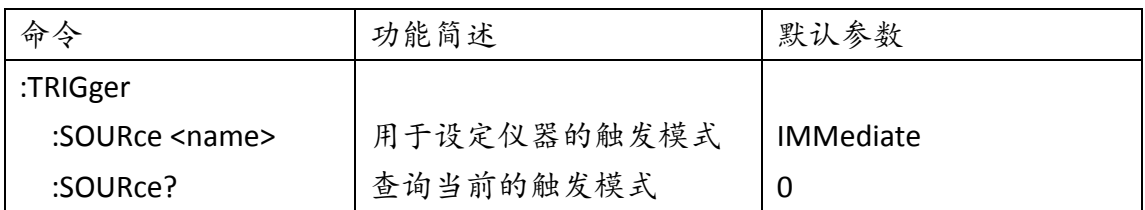

TRIGger 子系统命令用于设定仪器的触发模、触发后的延时、触发一次测量.

:SOURce <name>

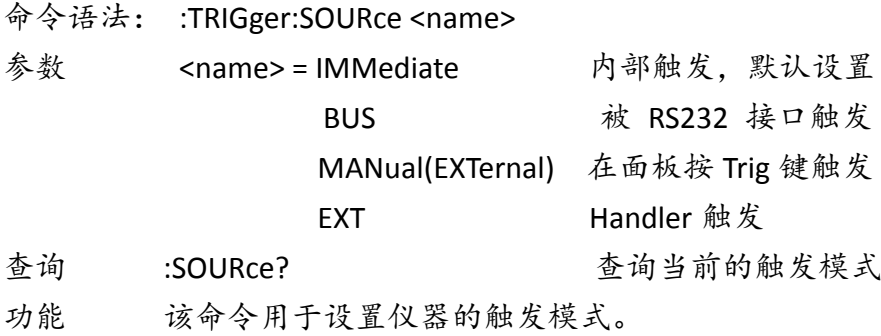

## **6.3.13 FETCh** 子系统命令

FETCh? 命令

命令语法: :FETCh?

功能 这个查询命令获得仪器的最新处理的读数。该命令不影响仪 器的设置。该命令仅仅得到最新的有效读数。注意:这个命 令能够重复的得到同一个读数,直到仪器得到一个新的读数。 当:READ?或:MEASure?命令发送后,这个命令自动地插入。

## **6.3.14** 公共命令

公共命令是在所有设备上都可以使用的仪器命令。本仪器提供以用命令。 \*RST

命令语法:\*RST

功能 当该命令用于对仪器进行复位。

\*TRG

命令语法:\*TRG

功能 该命令用于触发仪器测量。

\*IDN?

命令语法:\*IDN?

功能 查询返回: <product>,<version><LF^END>

这里: <product>TH1952 Digital Multimeter <version> Ver1.0

# i.附录 **A**

# 技术指标

# **A-1** 介绍

附录 A 主要讲述了 TH1952 数字多用表的所有技术指标。

## **A-2** 技术说明

技术指标假定:

- · 一年的校准周期
- · 操作温度环境:在 18℃~28℃。
- · 不确定度表示:±(读数的% + 量程的%),在 30 分钟开机预热条件下。
- · 温度系数:0℃~18℃及 28℃~45℃ 增加±0.1%×准确度/℃
- · 工作湿度环境:在 0℃~28℃(当电阻量程≥10M 时,≤70%RH),≤ 80%RH,在 28℃~45℃,≤70%RH;

### ● 显示读数和读数速率

#### 满量程显示读数

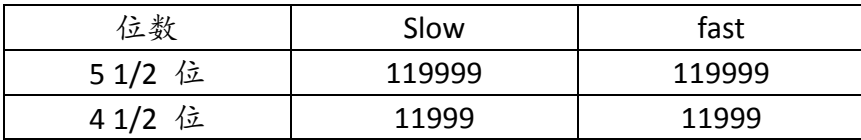

### 前面板在单显示的状态下的读数速率(读数/秒)

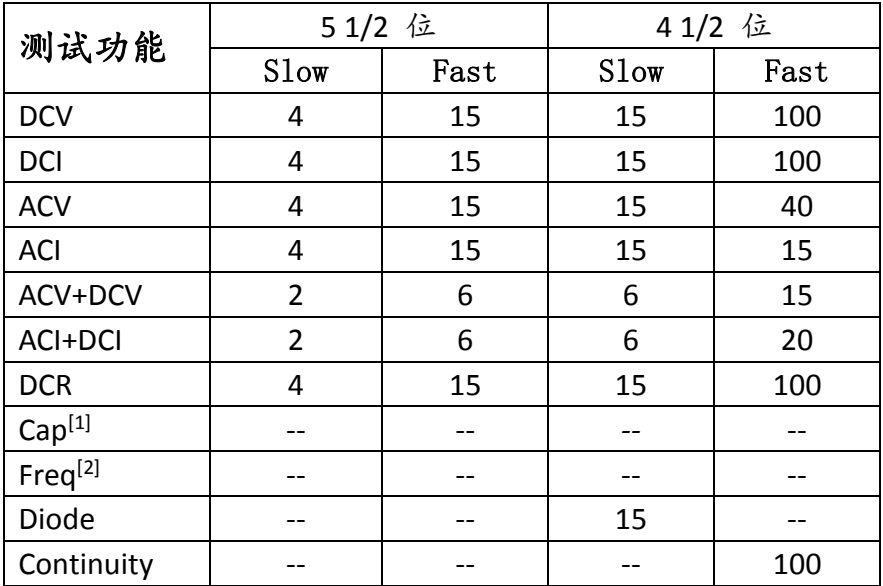

[1]. 电容大小不一样冲放电的时间也会不一样,所以测量时间不确定。

[2]. 频率测量时通过计圈数所用时间来计算,大小不同的频率,为了得到更好的精度,测量时间是变

化的。尤其测量较小的频率,测量时间比较长。最少的测量时间大于频率的一个周期。

## 直流特性

精确度: 在 30 分钟开机预热的条件下, ± (读数的%+满量程的%)

## ● 直流电压 (DC Voltage)

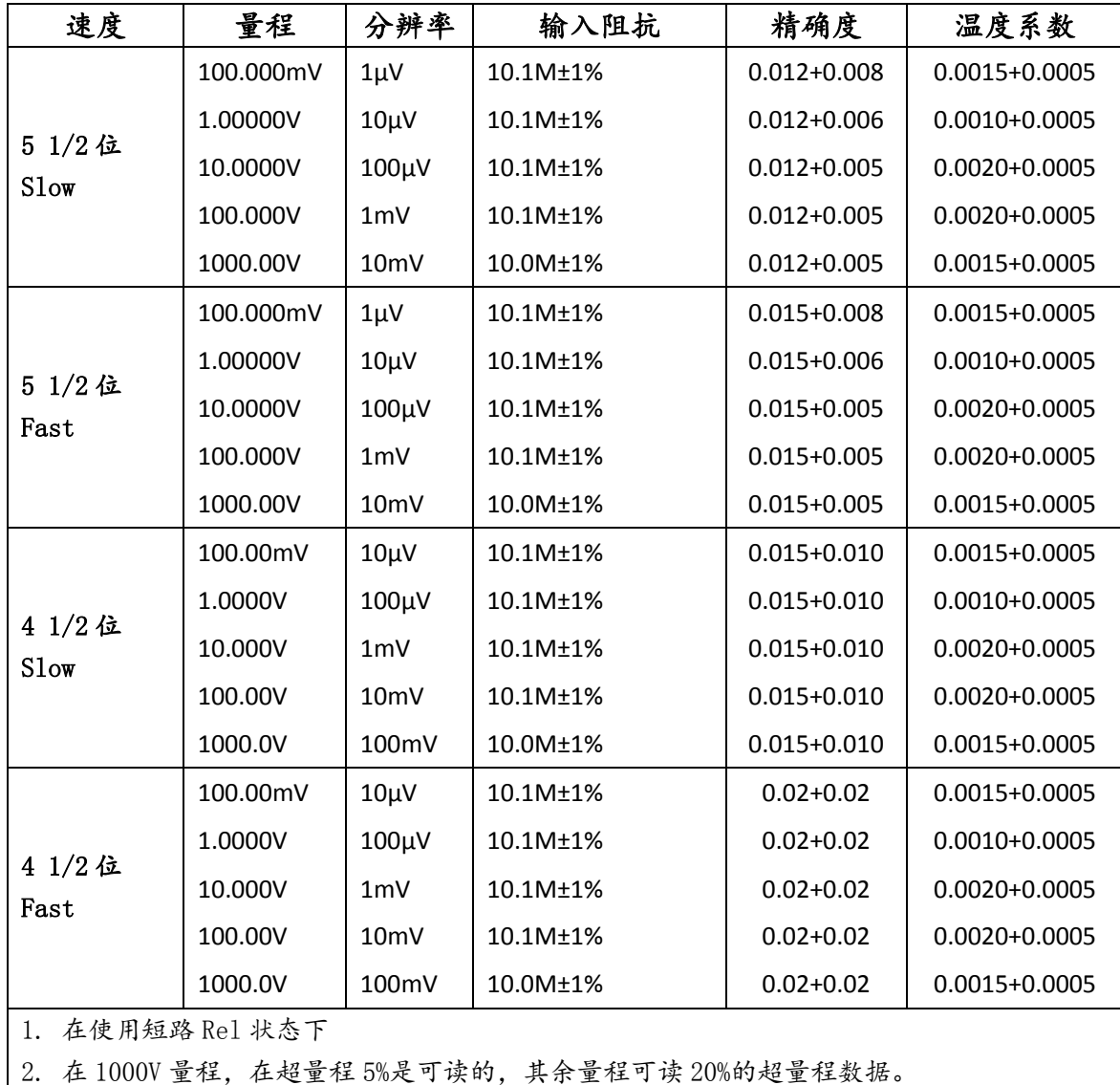

● 最大输入电压: 在任何量程 1000 VDC

# ● 直流电流 (DC Voltage)

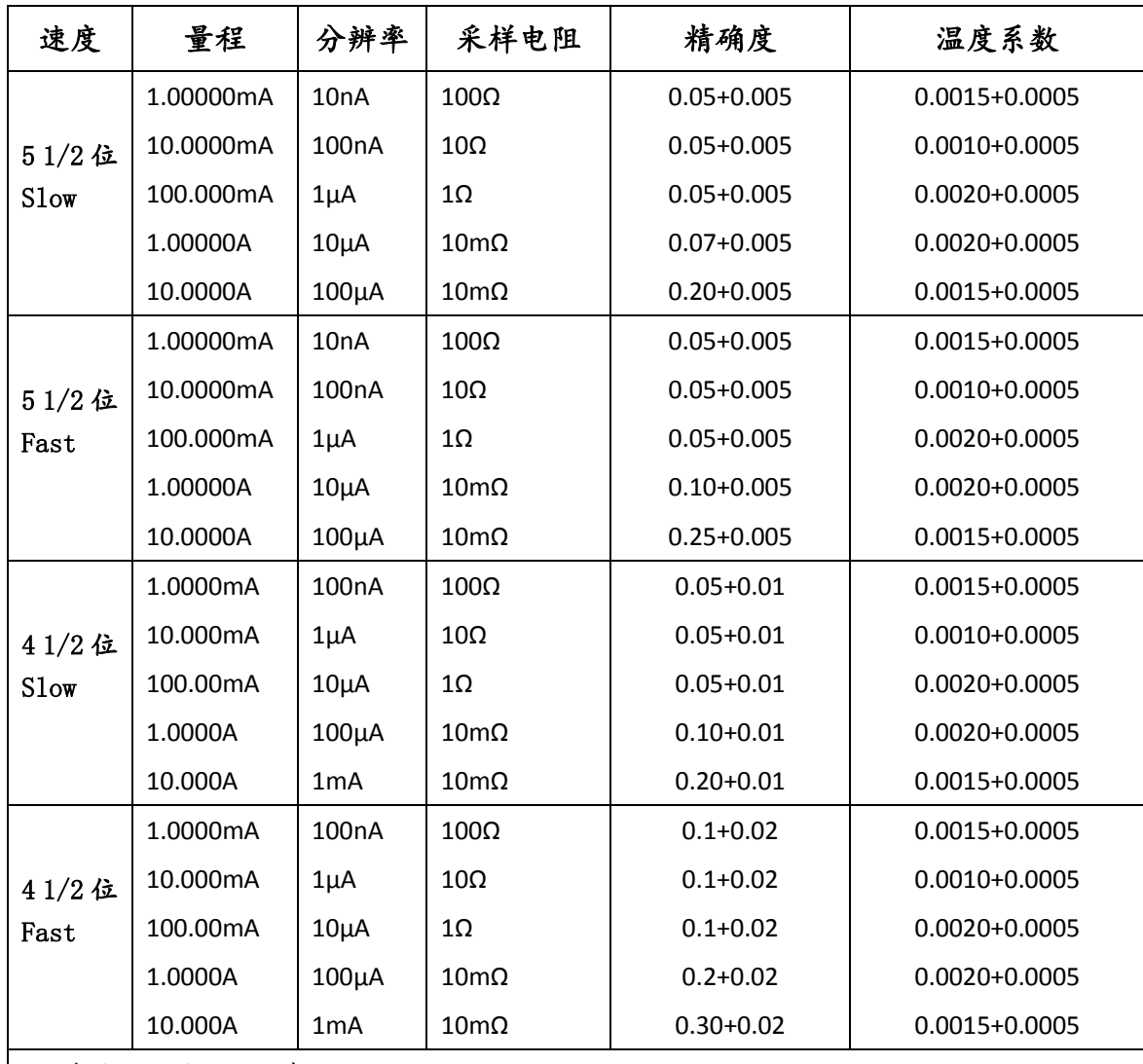

1. 在使用开路 Rel 状态下

2. 在 10A 量程,测量较大的电流时,测试时间不要超过 20 秒。测量过一个大的电流后需要等 待一会再测量。

## ● 直流电阻 (DC Resistance)

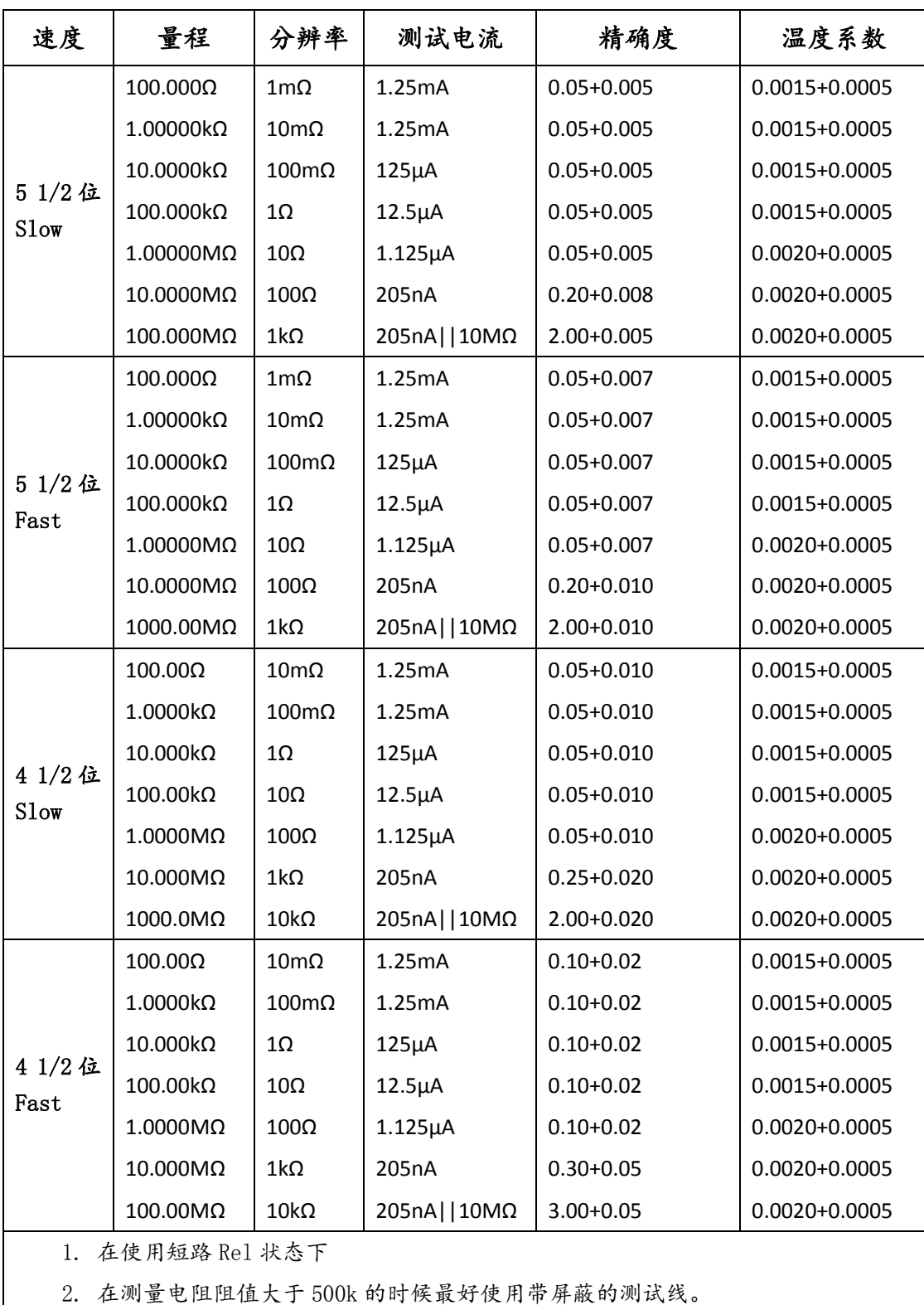

## ● 连续性

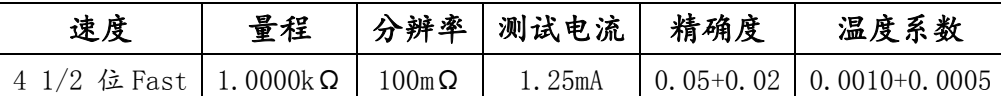

输入保护:在所有量程 1000VDC 或 750VAC 开路电压:<5V 测试电流:约 1.25mA 阀值电阻:可设定 1Ω--999Ω,默认为 10Ω

## ● 二极管

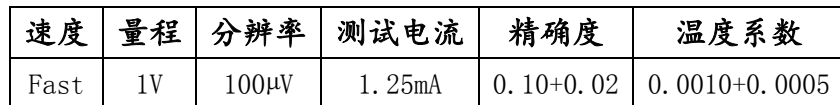

输入保护:在所有量程 1000VDC 或 750VAC

### ● 温度

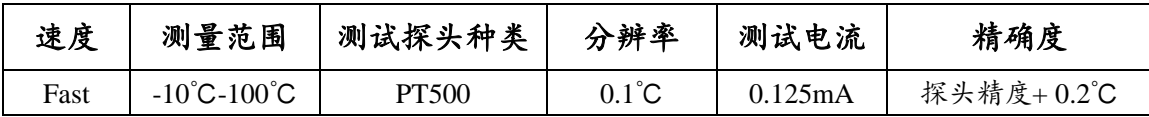

# 交流特性

精确度:在 30 分钟预热条件下,±(读数的%+满量程的%),23℃±5℃

### 交流电压

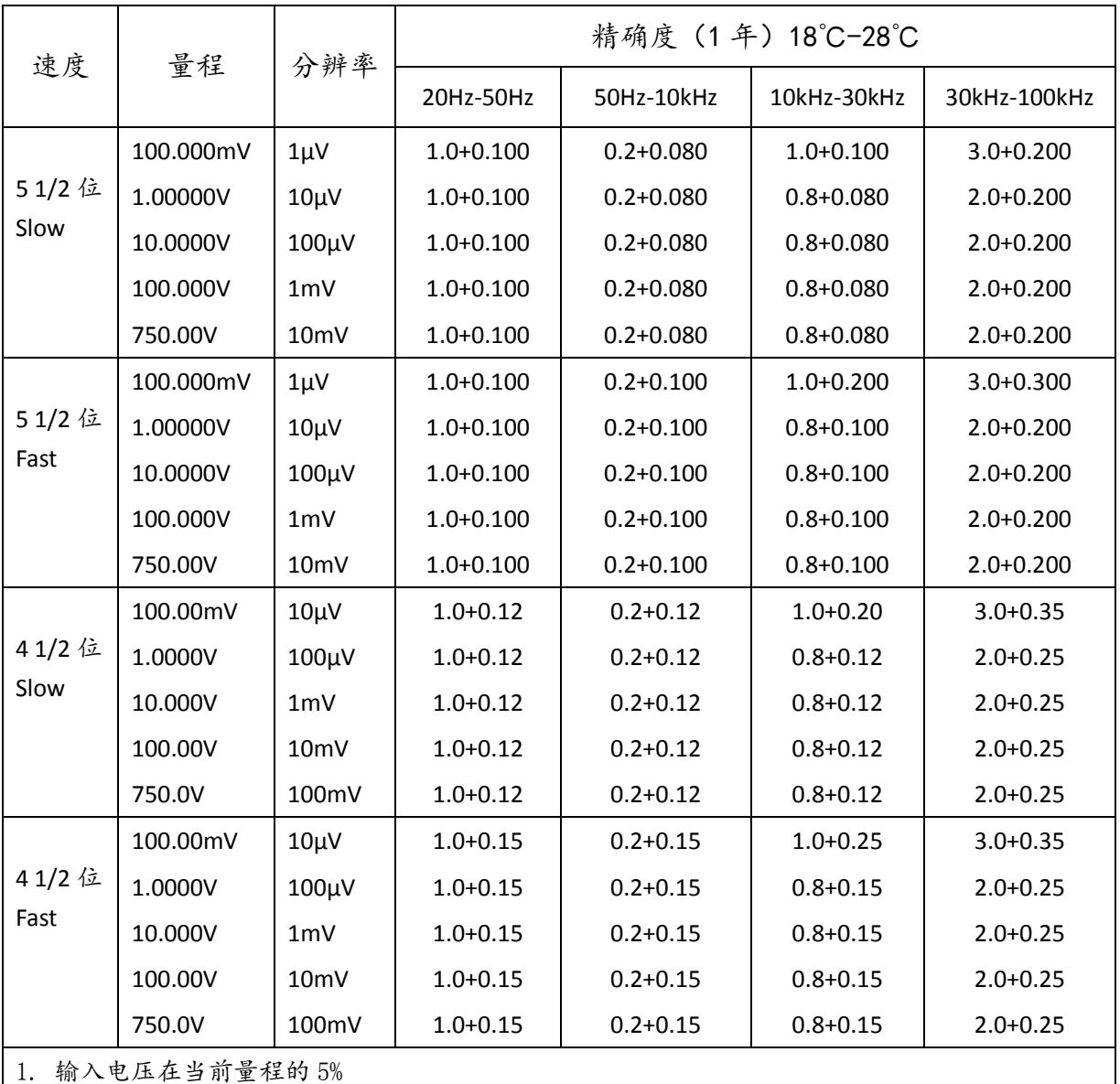

2. 输入电压≤300V,大于 300V 的电压频率响应未经过测试。

3.当频率>30kHz 且输入信号<10%量程的时添加额外误差。30kHz 至 100kHz:每 kHz 满标度的 0.003% 4. 在 750V 量程时,可读到 780V 的,其余量程可读超量程的 20%。
## 交流电流

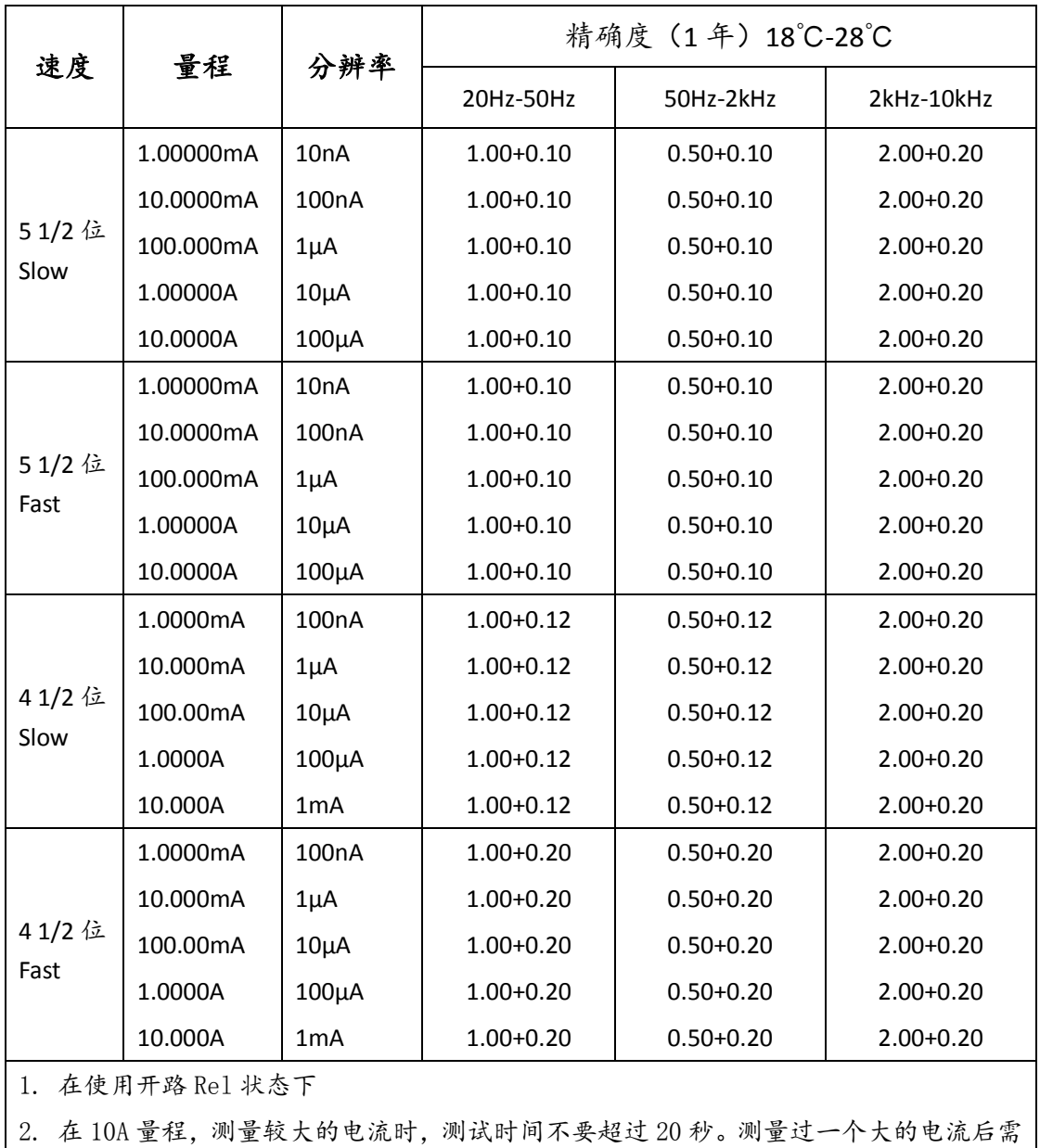

要等待一会再测量。

## 频率和电容特性

频率(**Frequency**)

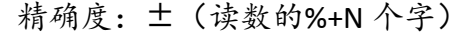

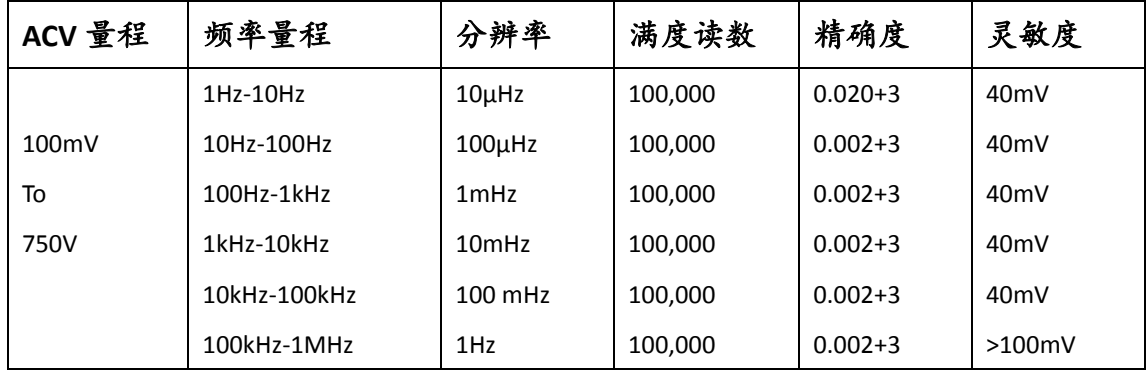

1. 频率<300kHz 测量频率的时候有效值范围在当前量程的 10%-120%,750V 量程除外。

2. 频率<300kHz 750V 量程测量频率范围在 10%-105%内。

3. 频率>300kHz 的后,灵敏度会变化,输入电压根据实际情况变化。

## 电容

精确度: 土(读数的%+量程的%)

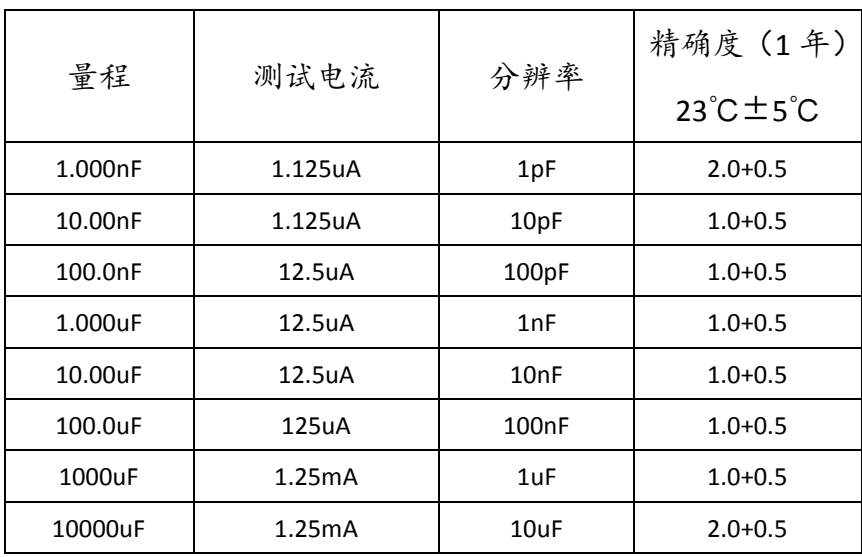

说明:开路清零后的精度。开机测试后应该在测试线安装后进行开路清零, 即按 REL 就可以了。清零对小量程影响比较大,对于 1uF 及其以上量程开路清零 的影响基本可以忽略不计。